# **Sieci komputerowe**

Tadeusz Kobus, Maciej Kokociński Instytut Informatyki, Politechnika Poznańska

# **Organizacja – studia stacjonarne**

### **Plan**:

- 1. wstęp, model warstwowy,
- 2. adresacja IP,
- 3. podstawowe narzędzia i warstwa fizyczna,
- 4. warstwa łącza danych,
- 5. warstwa sieciowa (protokoły IP, ICMP, ARP, DHCP),
- 6. routing statyczny w Linuxie,

### **Zaliczenie**:

- aktywność na zajęciach,
- kartkówki,
- kolokwium.
- 7. routing statyczny w Cisco,
- 8. routing dynamiczny w Cisco,
- 9. sieci VLAN,
- 10. warstwa transportowa,
- 11. iptables zapora ogniowa,
- 12. iptables NAT,
- 13. kolokwium,
- 14-15. tematy ekstra.

## **Materiały**

http://www.cs.put.poznan.pl/tkobus/ students/sk1/sk.html

http://www.cs.put.poznan.pl/jkonczak/sk1 http://www.cs.put.poznan.pl/mkalewski/documents/sk.php http://www.cs.put.poznan.pl/ksiek/sk/sk.html

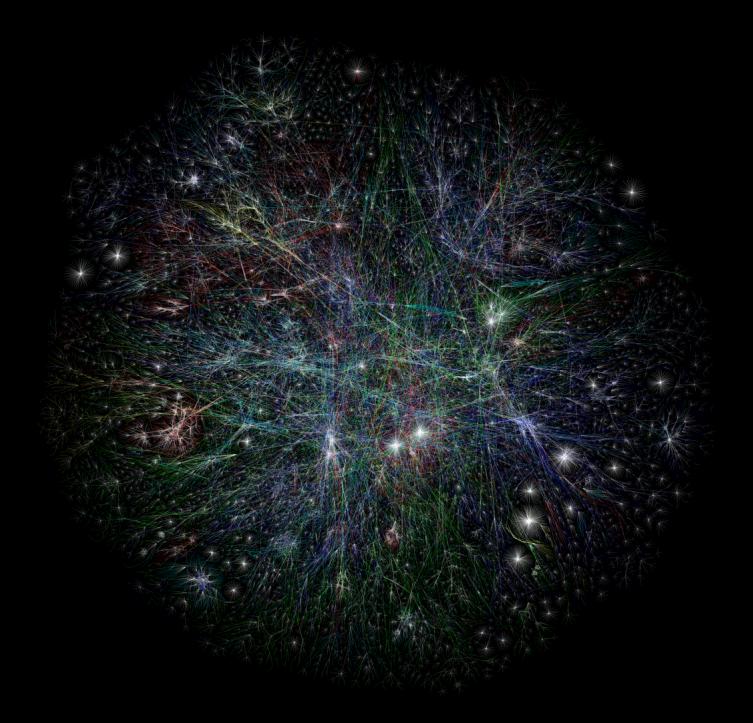

### **Liczba użytkowników Internetu**<sup>∗</sup>

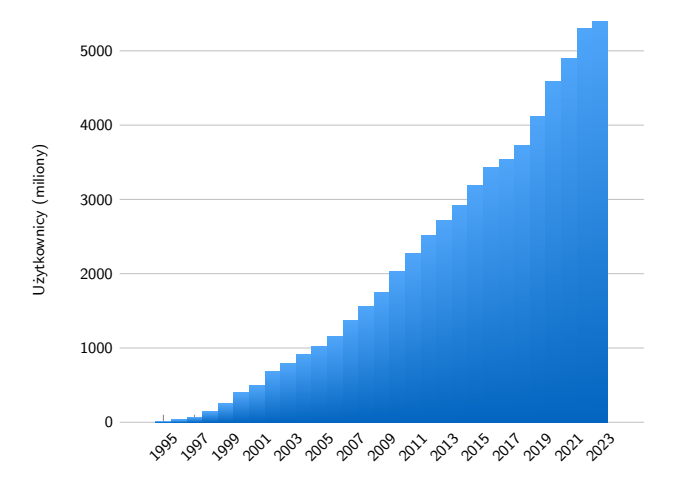

<sup>∗</sup> <http://www.internetlivestats.com/internet-users/> Sieci Komputerowe, T. Kobus, M. Kokociński 5

## **Liczba urządzeń podłączonych do Internetu**

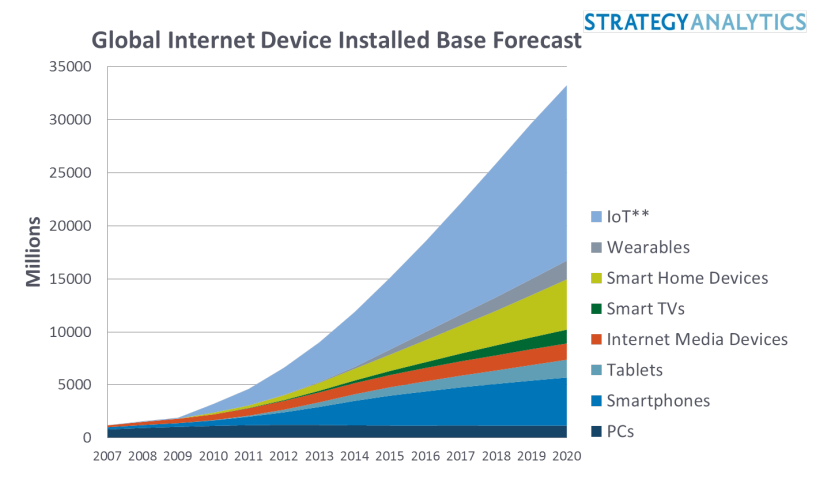

Source: Strategy Analytics October 2014

### **Internet – statystyki 2014**

- 2.9 mld liczba użytkowników
- 2.2 mld liczba użytkowników mobilnych
- 0.97 mld liczba witryn (75% to witryny nieaktywne)
- 4.0 mld liczba kont mailowych
- 193 mld liczba maili wymienianych codziennie (spam: ok. 43% ruchu między serwerami pocztowymi)
- 3.61 mld liczba kont społecznościowych
- 1.44 mld liczba aktywnych kont na Facebooku
	- 12 mld liczba wiadomości dziennie przesyłanych na Facebooku
	- 16 lat łączna długość filmów wrzucanych codziennie do serwisu Youtube

### **Internet – statystyki 2024**

- 5.4 mld liczba użytkowników
- 5.2 mld liczba użytkowników mobilnych
- 1.11 mld liczba witryn (82% to witryny nieaktywne)
- 5.5 mld liczba kont mailowych
- 350 mld liczba maili wymienianych codziennie (spam: ok. 45.6% ruchu między serwerami pocztowymi)
- 5.04 mld liczba kont społecznościowych
	- 3 mld liczba aktywnych kont na Facebooku
	- 8 mld liczba wiadomości dziennie przesyłanych na Facebooku
	- 82 lata łączna długość filmów wrzucanych codziennie do serwisu Youtube

## **Internet – krótka historia (1)**

**1969** DARPA finansuje prace badawcze prowadzące do powstania sieci z komutacją pakietów (ang. *packet switching* zamiast *circuit switching*) *→* ARPANET

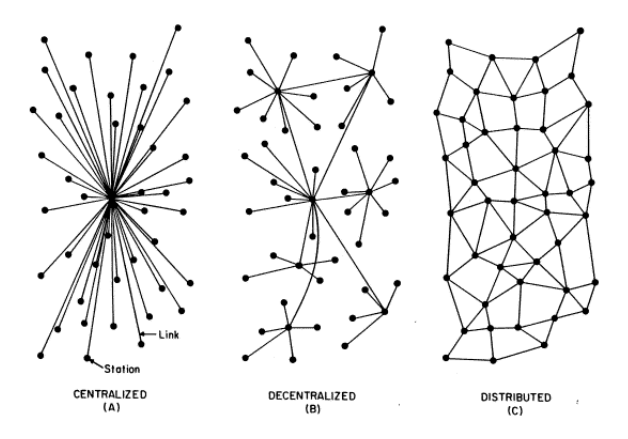

## **Internet – krótka historia (2)**

- **1971** R. Tomlinson tworzy program do przesyłania poczty elektronicznej (adres: user@server)
- **1973** powstają sieci w W.Brytanii i Norwegii połączone z siecią ARPANET łączami satelitarnymi
- **1979** powstają pierwsze grupy dyskusyjne
- **1981** opracowanie protokołów komunikacyjnych TCP (Transmission Control Protocol) oraz IP (Internet Protocol)
- **1983** protokoły TCP/IP zostały przyjęte jako Standardy Wojskowe; implementacja TCP/IP w systemie operacyjnym UNIX BSD; ARPANET staje się siecią TCP/IP

## **Internet – krótka historia (3)**

- **1983** z ARPANET wydzielona zostaję sieć MILNET (sieć Departamentu Obrony;) termin **Internet** służył do określenia obu tych sieci
- **1983** powstaje EARN (European Academic and Research Network)
- **1984** wprowadzenie usługi DNS (Domain Name System); w sieci około 1000 serwerów
- **1986** powstaje NSFNET (National Science Foundation NET), amerykańska sieć szkieletowa o przepustowości 56 kb/s
- **1991** T. Berners-Lee tworzy HTML (Hyper-Text Markup Language), co daje początek WWW (World Wide Web)
- **1995** NFSNET przekształca się w sieć badawczą, Internet się komercjalizuje

## **Podwodne połączenia światłowodowe**

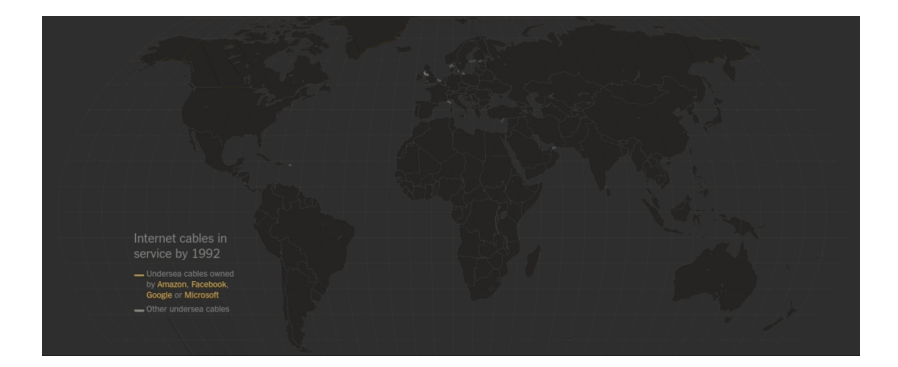

### **Jak działa Internet?**

Komputery wymieniają komunikaty.

Strukturę komunikatów określa protokół: http, ftp, smtp, ipp, ...

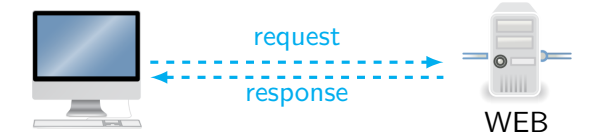

## **Rodzaje sieci i połączeń (1)**

### Zasieg:

- Personal Area Network (PAN),
- Storage Area Network (SAN),
- Local Area Network (LAN),
- Campus Area Network (CAN),
- Metropolitan Area Network (MAN),
- Wide Area Network (WAN),
- Internet Area Network (IAN Cloud).

### Dostęp:

- intranet,
- ekstranet.

# **Rodzaje sieci i połączeń (2)**

Topologia (fizyczna, logiczna):

- punkt-punkt (point-to-point),
- magistrala (bus),
- pierścień (ring),
- gwiazda (star),
- hierarchiczna, drzewiasta (tree),
- siatki (mesh).

#### Liczba adresatów transmisji:

- unicast jeden odbiorca,
- anycast dowolny z wielu odbiorców,
- multicast wielu odbiorców,
- broadcast wszyscy możliwi odbiorcy.

### **Model warstwowy sieci**

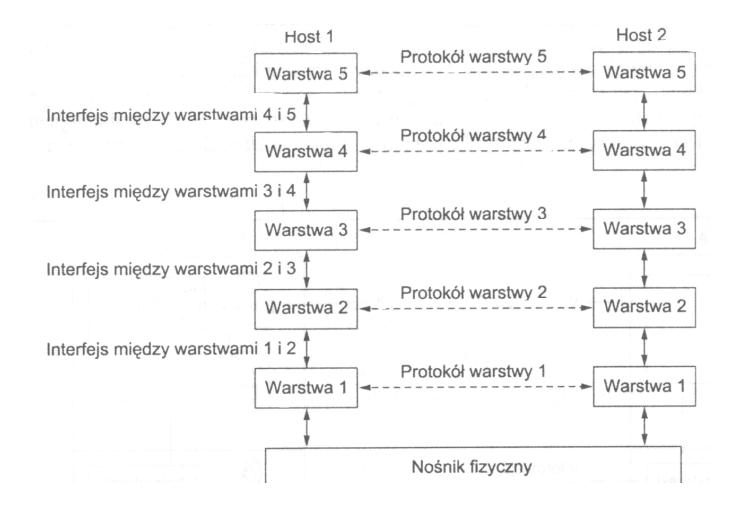

### **Związek między usługą i protokołem**

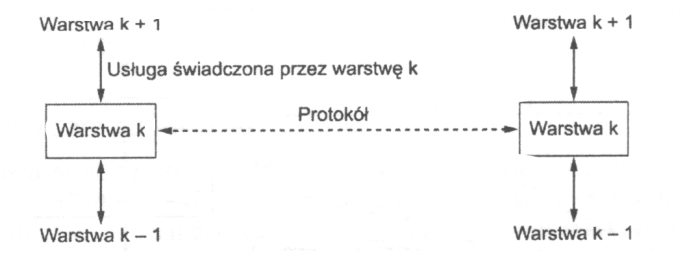

## **Model odniesienia OSI**

#### **(Open System Interconnection)**

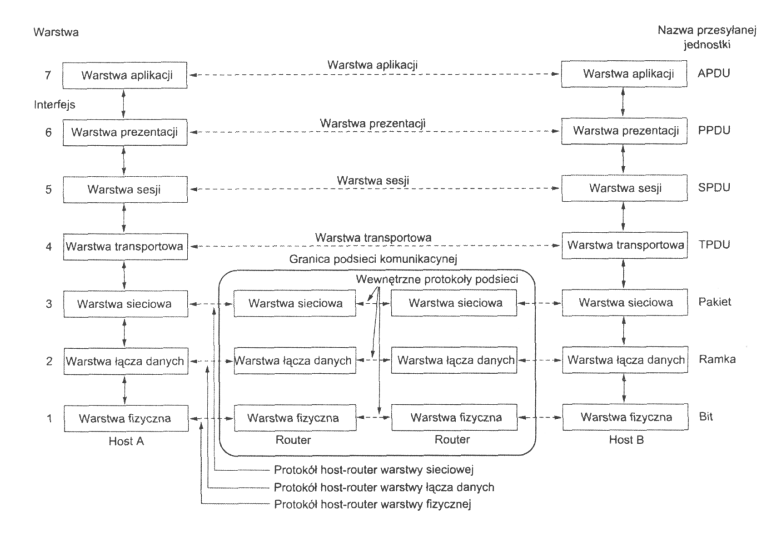

# **Funkcje warstw modelu OSI (1)**

### Zastosowań (application layer)

oferuje usługi sieciowe użytkownikom lub programom, np. protokołowi realizującemu usługę poczty elektronicznej (nie dostarcza usług żadnej innej warstwie)

#### Prezentacji (presentation layer)

zapewnia przekazywanie danych (tekstowych, graficznych, dźwiękowych) w odpowiednim (wspólnym) formacie, dokonuje ich kompresji oraz ew. szyfrowania

### Sesji (session layer)

ustanawia, zarządza i kończy połączeniami (sesjami) pomiędzy współpracującymi aplikacjami, m.in. ustala sposób wymiany danych (jednokierunkowy (*half-duplex*) lub dwukierunkowy (*full-duplex*))

## **Funkcje warstw modelu OSI (2)**

#### Transportowa (transport layer)

zapewnia bezbłędną komunikację pomiędzy komputerami w sieci (*host to host*), dzieli dane na fragmenty, kontroluje kolejność ich przesyłania, ustanawia wirtualne połączenia, utrzymuje je i likwiduje (TCP, UDP)

#### Sieciowa (network layer)

definiuje pakiety, ustala drogę transmisji danych i przekazuje dane pomiędzy węzłami sieci (IP, IPX, ICMP, ARP, DDP)

## **Funkcje warstw modelu OSI (3)**

#### Łącza danych (data link layer)

zapewnia niezawodne dostarczanie danych przez znajdującą się poniżej fizyczną sieć (MAC/LLC, PPP, ATM, Frame Relay, HDLC, 802.1q, 802.3, 802.11a/b/g/n MAC/LLC)

#### Fizyczna (physical layer)

umożliwia przesyłanie poszczególnych bitów (ramek) przez dane fizyczne łącze, kontroluje przepływ bitów, powiadamia o błędach (RS232C, V.35, RJ45, 802.11 a/b/g/n PHY, 10BASE-T, 100BASE-TX, 1000BASE-T, T1, E1, SONET, SDH, DWDM)

# **Model TCP/IP**

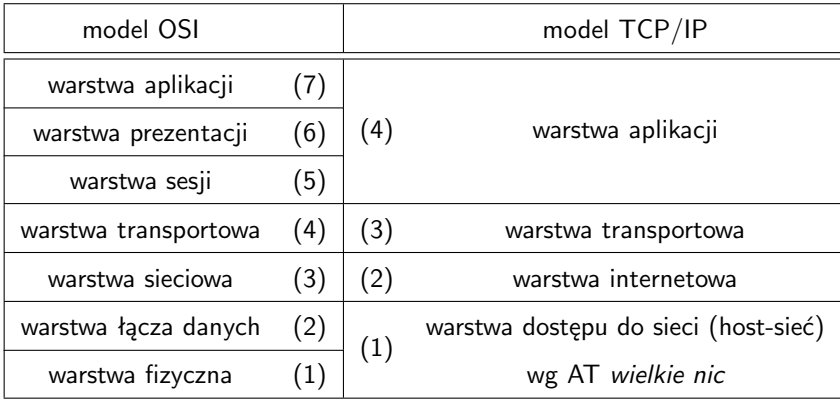

## **Modele warstwowe – założenia (1)**

- Komunikacja równorzędna (*peer-to-peer*) każda warstwa jednego hosta komunikuje się wyłącznie z tą samą warstwą u drugiego hosta.
- Warstwy tego samego poziomu wymieniają tzw. Protocol Data Units (PDUs).
- Maksymalny rozmiar PDU jest określony przez Maximum Transmission Unit (MTU).
- Wielkość MTU wpływa proporcjonalnie na opóźnienia transmisji i odwrotnie proporcjonalnie na narzut transmisji.

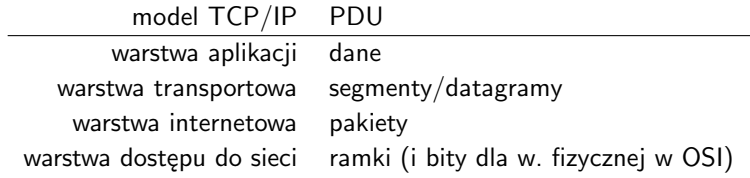

## **Modele warstwowe – założenia (2)**

- Wędrówce danych w dół/górę stosu warstw towarzyszy proces enkapsulacji/dekapsulacji.
- Urządzenie sieciowe *pracuje w warstwie* x, jeśli najwyższą warstwą, w ramach której przetwarza dane, to x.

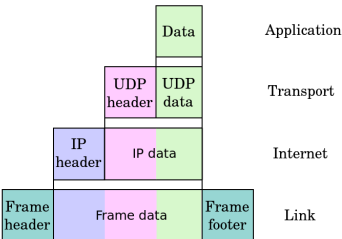

# **Przed ćwiczeniami (1)**

Interfejsy każdego z komputerów (kolejność wpięcia *do stołu*):

- em1 główny interfejs z adresem z DHCP
- p4p1 dolny *prawy*
- p4p2 dolny *lewy* (niepodpięty)
- ttyS0 złącze szeregowe (RS232)

Patch panele na zapleczu:

- p4p1
- p4p2
- ttyS0
- em1

## **Przed ćwiczeniami (2)**

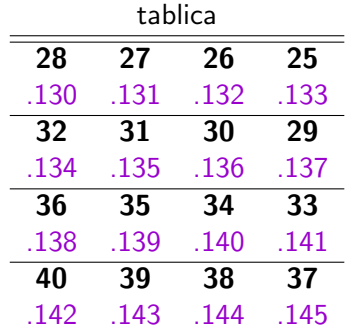

**Numery** em1 na patch panelu

- IP: 150.254.32.X
- mask: 255.255.255.192

gateway: 150.254.32.191

### **Adresacja IPv4**

### **Adres IP komputera**

- Ciąg 32 bitów (4 bajty).
- Dwie części (punkt podziału zależy od konwencji):
	- część sieciowa adres sieci, w której znajduje się komputer (początkowa część adresu),
	- część komputerowa adres komputera wewnątrz sieci (końcowa część adresu).
- Przykład: 11000000 01110000 01001100 00000011
	- część sieciowa: 11000000 01110000 (2B)
	- część komputerowa: 01001100 00000011 (2B)
- Zapis dziesiętny (dotted decimal):
	- 4 jednobajtowe segmenty rozdzielone kropką,
	- każdy bajt zapisany jako liczba dziesiętna z przedziału 0-255  $(00000000-11111111),$
	- przykład: 192.56.76.3.

### **Adres sieci i adres rozgłoszeniowy**

Adres sieci: taki jak adres IP komputera, ale z wyzerowana częścią komputerową:

- przykład: 11000000 01110000 00000000 00000000  $(cz$ ęść sieciowa = 2B),
- zapis dziesiętny: 192.58.0.0.

Adres rozgłoszeniowy dla danej sieci – część komputerowa złożona z jedynek:

- przykład: 11000000 01110000 11111111 11111111  $(część sieciowa = 2B)$ ,
- zapis dziesiętny: 192.58.255.255.

### **Maska sieci**

- Ciąg 32 bitów składający się z bloku jedynek i bloku zer, np. 11111111 11111111 11110000 00000000.
- Określa punkt podziału adresu na część komputerową i sieciową.
- Część sieciową uzyskuje się poprzez wykonanie operacji AND na adresie i masce, np.: 11000000 01110000 01001100 00000011 (adres) 11111111 11111111 11110000 00000000 (maska) 11000000 01110000 01000000 00000000 (adres sieci)
- Zapis dziesiętny: 255.255.240.0.
- Zapis skrócony: /n, np., /20.
- Przykład adresu IPv4 z maską: 192.56.76.3/16.

### **Zakres adresów**

- Adresy komputerów mieszczą się w przedziale wyznaczonym przez rozmiar części komputerowej adresów pomniejszonym o adresy specjalne.
- Przykład:

sieć: 150.150.0.0/16

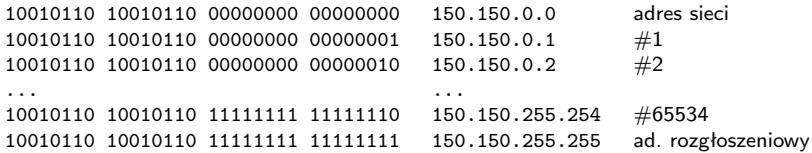

zakres adresów: 150.150.0.1 – 150.150.255.254 liczba komputerów, które można zaadresować:  $2^{16} - 2 = 65534$ 

## **Zadanie 1**

Dany jest adres 100.0.100.50/28.

- 1. Oblicz adres sieci dla powyższego adresu.
- 2. Wskaż adres rozgłoszeniowy sieci.
- 3. Ile komputerów można zaadresować w tej sieci?

# **Przydział adresów (1)**

#### Dawniej – przydział klas adresów:

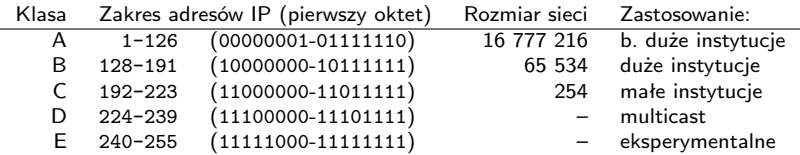

Od 1993 – Classless Inter-Domain Routing (CIDR) – liczba adresów w bloku CIDR jest dowolną (w ustalonym zakresie) potęgą liczby 2.

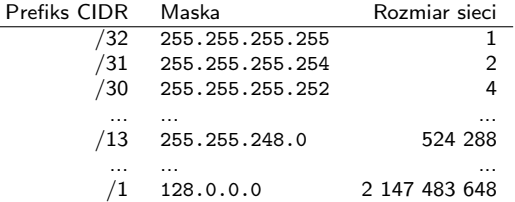

# **Przydział adresów (2)**

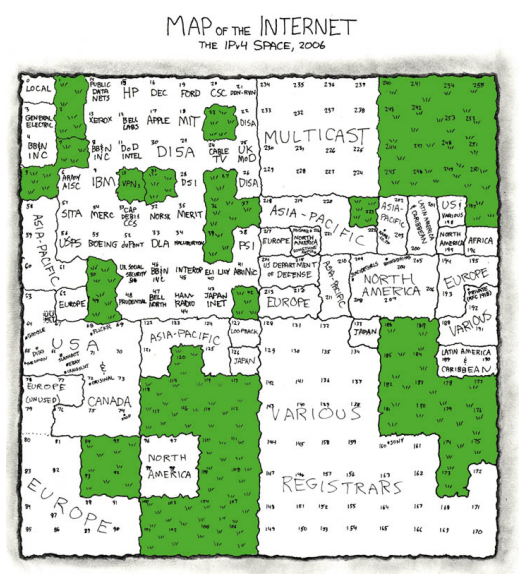

Hierarchia:

- IANA Internet Assigned Numbers Authority,
- 5 x RIR Regional Internet Registry,
- organizacje (komercyjne, naukowe, rządowe), ISPs.

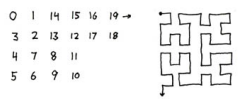

### **Klasy adresów prywatnych**

- Dla niektórych zastosowań nie jest konieczne posiadanie unikalnych adresów.
- Zakres adresów, które można wykorzystywać bez rejestracji, to adresy prywatne.
- Klasy adresów prywatnych:
	- $-A -$  adresy 10.0.0.0 10.255.255.255, maska /8,
	- B adresy 172.16.0.0 172.31.255.255, maska /12,
	- C adresy 192.168.0.0 192.168.255.255, maska /16.
- Adresy zarezerwowane:
	- 127.0.0.0/8 pętla (loopback),
	- 192.0.2.0/24 przykład (TEST-NET),
	- inne [\(link\).]( https://en.wikipedia.org/wiki/Reserved_IP_addresses#Reserved_IPv4_addresses)

# **Podział sieci (1)**

Problem:

- firma dysponuje jednym adresem sieci np. 150.10.0.0/16,
- firma posiada kilka budynków w każdym znajduje się sieć LAN,
- jak zaplanować adresację w firmie?
# **Podział sieci (2)**

Część sieciowa ma długość s bitów (maska wynosi /s). Część komputera ma długość k bitów.

Część sieciowa Część komputerowa

Podział sieci na p podsieci, wyznaczanie adresów podsieci:

- 1. *Pożyczamy* z początku części komputerowej tyle bitów, żeby móc ponumerować  $p$  podsieci:  $x = \lceil \log_2(p) \rceil$ .
- 2. Używamy *pożyczonych* bitów, żeby ponumerować podsieci.
- 3. Powiększamy maskę o x.

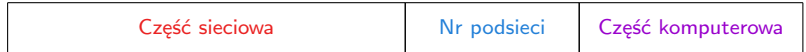

# **Podział sieci (3)**

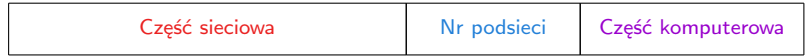

Uzyskujemy:

- każda podsieć ma własny adres sieci i rozgłoszeniowy,
- w każdej sieci można zaadresować 2k*−*<sup>x</sup> *−* 2 komputerów,
- maska podsieci jest dłuższa niż maska oryginalnej sieci:  $s + x$ .

### **Podział sieci – przykład (1)**

Adres sieci: 150.10.0.0/16, podział na 4 podsieci:

0 1 2 3 4 5 6 7 8 9 10 11 12 13 14 15 16 17 18 19 20 21 22 23 24 25 26 27 28 29 30 31

| n n<br>ж |
|----------|
|----------|

- adresacja podsieci wymaga  $\lceil \log_2(4) \rceil = 2$  bitów,
- numeracja podsieci:
	- 00 podsieć pierwsza,
	- $-01$  podsieć druga,
	- 10 podsieć trzecia,
	- 11 podsieć czwarta.

9 10 11 12 13 14 15 16 17 18 19 20 21 22 23 24 25 26 27 28 29 30 31

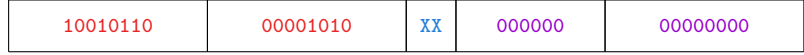

#### **Podział sieci – przykład (2)**

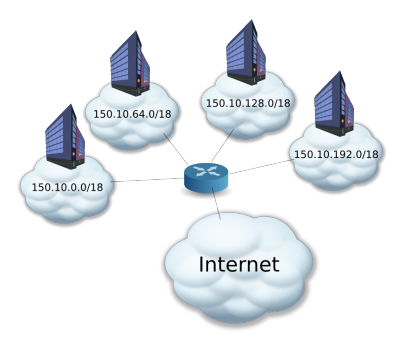

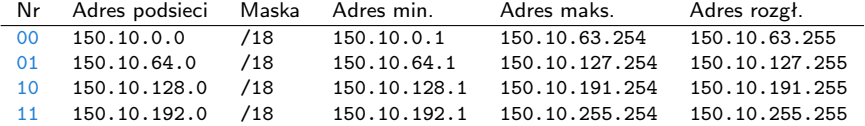

#### **Zadanie 2**

Dana jest sieć 158.75.136.0/22:

- 1. Podziel sieć na 8 równych sieci.
- 2. Dla każdej podsieci podaj adres sieci, maskę, adres rozgłoszeniowy oraz zakres adresów.

# **Podział sieci na podsieci różnej wielkości**

Problem:

- firma posiada kilka budynków znacznie różniących się liczbą komputerów.

# **Podział sieci na podsieci różnej wielkości**

Problem:

- firma posiada kilka budynków znacznie różniących się liczbą komputerów.

#### Variable Length Subnet Masking (VLSM):

- zasada postępowania:
	- 1. podział sieci na równe podsieci,
	- 2. podział podsieci na jeszcze mniejsze podsieci.

### **Podsieci różnej wielkości – przykład (1)**

Podział sieci 150.10.0.0/16 na:

- 3 sieci po 15 000 komputerów oraz
- 4 sieci po 4000 komputerów.

Podział sieci 150.10.0.0/16 na 4 podsieci /18:

|                 | Nr Adres podsieci Maska |     | Adres min.   | Adres maks.    | Adres rozgł.   |
|-----------------|-------------------------|-----|--------------|----------------|----------------|
| 00 <sup>1</sup> | 150.10.0.0              | /18 | 150.10.0.1   | 150.10.63.254  | 150.10.63.255  |
| 01              | 150.10.64.0             | /18 | 150.10.64.1  | 150.10.127.254 | 150.10.127.255 |
| $10^{-7}$       | 150.10.128.0            | /18 | 150.10.128.1 | 150.10.191.254 | 150.10.191.255 |
| 11              | 150.10.192.0            | /18 | 150.10.192.1 | 150.10.255.254 | 150.10.255.255 |

Podział sieci 150.10.64.0/18 na 4 podsieci /20:

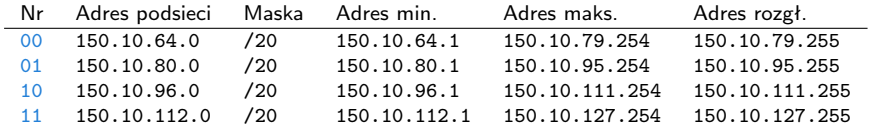

# **Podsieci różnej wielkości – przykład (2)**

Wszystkie podsieci:

- 150.10.0.0/18
- 150.10.128.0/18
- 150.10.192.0/18
- $-150.10.64.0/20$
- 150.10.80.0/20
- 150.10.96.0/20
- 150.10.112.0/20

Routery znajdujące się poza siecią firmową mogą utrzymywać tylko jeden wiersz w swoich tablicach tras, zawierający wyłącznie sieć 150.10.0.0/16.

Trasy do podsieci muszą być zapamiętane w routerach wewnątrz sieci firmowej.

Sieci Komputerowe, T. Kobus, M. Kokociński 44

#### **Podsieci różnej wielkości – przykład (3)**

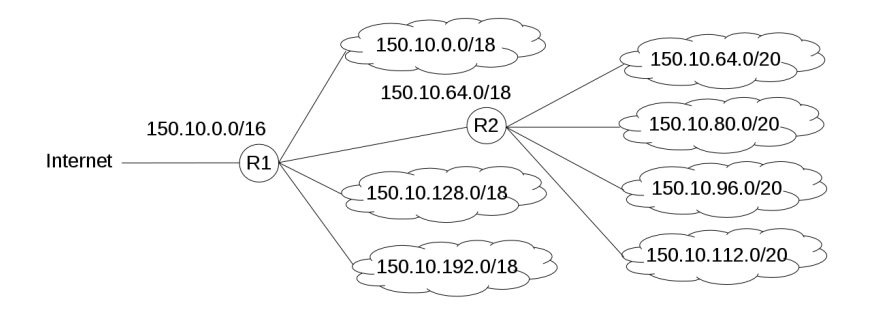

# **Zadanie 3**

Zaproponuj schemat adresacji dla sieci z rysunku (rozmiary sieci w chmurkach):

- dostawca usług R1 (jego nazwa bierze się od nazwy routera R1) dysponuje adresem CIDR 200.200.50.0/23,
- R1 część przestrzeni adresowej przeznacza dla własnych sieci IP, a resztę oddaje swoim poddostawcom R2 i R4,
- R2 postępuje analogicznie jak R1 względem swojego poddostawcy.

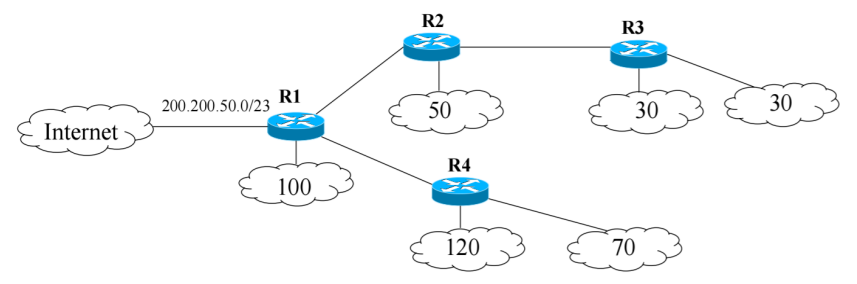

#### **Agregacja adresów sieci (1)**

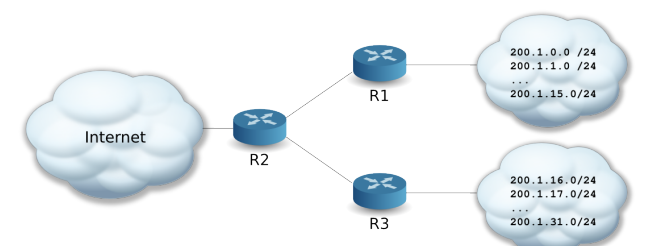

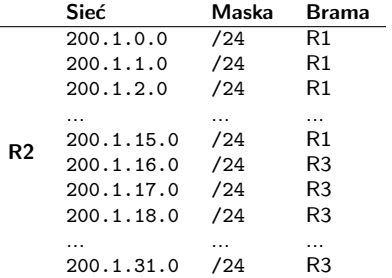

# **Agregacja adresów sieci (2)**

Zasada agregacji (mając dany zakres adresów IP):

- 1. Znajdź najdłuższy wspólny prefiks ich części sieciowych.
- 2. Skróć część sieciową (maskę) i utwórz uogólniony adres IP sieci (tzw. adres nadsieci lub *CIDR – supernet address* lub *CIDR address*).

Uwaga: nadsieć nie może zawierać adresów spoza danego zakresu adresów IP!

# **Agregacja adresów sieci (3)**

#### Agregacja adresów dla routera R2:

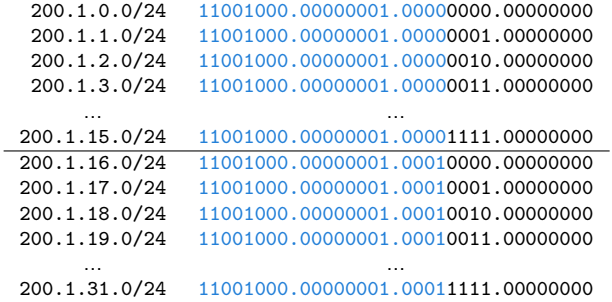

#### Nowa tablica routingu na R2:

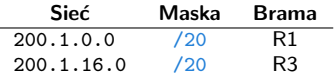

# **Agregacja adresów sieci (4)**

Często nie można dokonać agregacji do jednego adresu nadrzędnego.

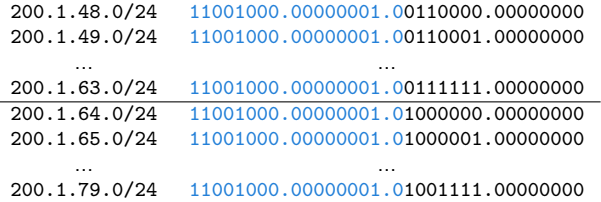

Agregacja do jednego adresu 200.1.0.0/17 ujęłaby nieistniejące adresy sieci, np: 200.1.127.0/24.

### **Agregacja adresów sieci (5)**

#### W tym przypadku należy wykonać dwie osobne agregacje:

200.1.48.0/24 11001000.00000001.00110000.00000000 200.1.49.0/24 11001000.00000001.00110001.00000000 ... ... 200.1.63.0/24 11001000.00000001.00111111.00000000 Nadsieć: 200.1.48.0/20.

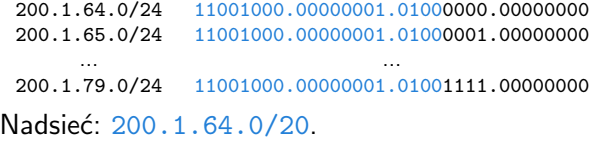

#### **Zadanie 4**

Dokonaj agregacji poniższych wpisów na routerze R1 tak bardzo jak się da:

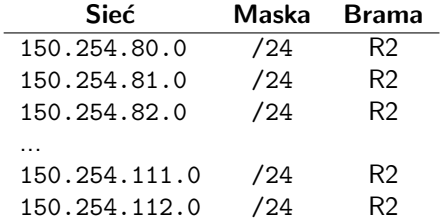

#### **Podstawowe narzędzia sieciowe w Linuksie**

#### **Pakiety narzędzi** net-tools **i** route2

Pakiet net-tools:

- od 1983, początkowo w BSD, nie rozwijany dalej,
- arp,
- ifconfig,
- hostname,
- netstat,
- inne: dnsdomainname, domainname, ipmaddr, iptunnel, mii-tool, nameif, nisdomainname, plipconfig, rarp, route, slattach, ypdomainname.

Pakiet route2:

- od 2000 roku, miał zastąpić net-tools,
- ip,
- inne: arpd, ctstat, genl, ifcfg, ifstat, lnstat, nstat, routef, routel, rtacct, rtmon, rtpr, rtstat, ss, tc.

#### **Inne narzędzia**

Pakiet iputils:

- arping,
- ping,
- tracepath,
- inne: clockdiff, ipg, ping6, rarpd, rdisc, tftpd, tracepath6, traceroute6.

Przydatne są również mtr i traceroute.

# **Karty i interfejsy sieciowe**

Karta sieciowa – fizyczne urządzenie pozwalające komputerowi na utrzymywanie połączenia z siecią komputerową (realizowaną w określonej technologii, np. Ethernet, FDDI, Token Ring).

Interfejs sieciowy – punkt dostępu do sieci komputerowej utrzymywany przez system operacyjny:

- interfejs fizyczny punkt dostępu związany z fizycznym urządzeniem, np. kartą ethernetową czy kartą wifi,
- interfejs logiczny punkt dostępu do sieci logicznej,
	- z jednym interfejsem fizycznym może być związanych wiele interfejsów logicznych,
	- interfejs logiczny może być związany też z urządzeniami wirtualnymi, mostkami, tunelami, etc.

# **Nazwy interfejsów sieciowych**

Tradycyjne nazwy (rozszerzone o numery, od 0):

- loopback: lo (bez numeru),
- przewodowe karty sieciowe: eth,
- bezprzewodowe karty sieciowe: wlan, ath, wifi, radio,
- firewire, infiniband: ib,
- urządzenia wirtualne: dummy, mostki: br, tunele: tun, tap, sit, tnl, ppp, vpn, gre.

Consistent Network Device Naming – powiązanie nazwy z konkretnym urządzeniem fizycznym (lub jego umiejscowieniem), np.:

- port ethernetowy na płycie głównej: em,
- port ethernetowy na PCI: p<numer slotu>p<numer portu>,
- karta wifi: wlp3s0.

# **Interfejsy sieciowe i ustawienia sieci (1)**

#### # ip addr show

1: lo: <LOOPBACK,UP,LOWER\_UP> mtu 65536 qdisc noqueue state UNKNOWN group default link/loopback 00:00:00:00:00:00 brd 00:00:00:00:00:00 inet 127.0.0.1/8 scope host lo valid\_lft forever preferred\_lft forever inet6 ::1/128 scope host valid\_lft forever preferred\_lft forever 2: eth0: <NO-CARRIER,BROADCAST,MULTICAST,UP> mtu 1500 qdisc mq state DOWN group default qlen 1000 link/ether 84:3a:4b:71:94:5c brd ff:ff:ff:ff:ff:ff # ip addr add 192.168.1.103/24 dev eth0 # ip addr show eth0 2: eth0: <NO-CARRIER,BROADCAST,MULTICAST,UP> mtu 1500

```
inet 192.168.1.103/24 scope global eth0
   valid_lft forever preferred_lft forever
```
#### # ip addr del 192.168.1.103/24 dev eth0

## **Interfejsy sieciowe i ustawienia sieci (2)**

#### # ifconfig

lo: flags=73<UP,LOOPBACK,RUNNING> mtu 65536 inet 127.0.0.1 netmask 255.0.0.0 inet6 ::1 prefixlen 128 scopeid 0x10<host> loop txqueuelen 0 (Local Loopback) RX packets 6018 bytes 520408 (508.2 KiB) RX errors 0 dropped 0 overruns 0 frame 0 TX packets 6018 bytes 520408 (508.2 KiB) TX errors 0 dropped 0 overruns 0 carrier 0 collisions 0

eth0: flags=4099<UP,BROADCAST,MULTICAST> mtu 1500 ether 84:3a:4b:71:94:5c txqueuelen 1000 (Ethernet) RX packets 7381654 bytes 8531909613 (7.9 GiB) RX errors 0 dropped 0 overruns 0 frame 0 TX packets 3764753 bytes 476654769 (454.5 MiB) TX errors 0 dropped 0 overruns 0 carrier 0 collisions 0 # ifconfig eth0 192.168.1.103 netmask 255.255.255.0 # ifconfig eth0 eth0: flags=4099<UP,BROADCAST,MULTICAST> mtu 1500 inet 192.168.1.103 netmask 255.255.255.0 broadcast 192.168.1.255 ...

# ifconfig eth0 0.0.0.0

Sieci Komputerowe, T. Kobus, M. Kokociński 59

#### **Interfejsy sieciowe i ustawienia sieci (3)**

```
# ip addr add 192.168.1.103/24 dev eth0
# ip addr add 172.16.0.103/16 dev eth0 label eth0:1
# ip addr add 10.0.0.103/8 dev eth0 label eth0:kokoszka
# ip addr show eth0
...
2: eth0: <NO-CARRIER,BROADCAST,MULTICAST,UP> mtu 1500
   qdisc mq state DOWN group default qlen 1000
   link/ether 84:3a:4b:71:94:5c brd ff:ff:ff:ff:ff:ff
    inet 192.168.1.103/24 scope global eth0
       valid_lft forever preferred_lft forever
    inet 172.16.0.103/16 scope global eth0:1
       valid_lft forever preferred_lft forever
    inet 10.0.0.103/8 scope global eth0:kokoszka
       valid_lft forever preferred_lft forever
# ip addr del 10.0.0.103/8 dev eth0
# ip addr flush dev eth0
```
## **Interfejsy sieciowe i ustawienia sieci (4)**

```
# ifconfig eth0 192.168.1.103 netmask 255.255.255.0
# ifconfig eth0:1 172.16.0.103 netmask 255.255.0.0
# ifconfig eth0:kokoszka 10.0.0.103 netmask 255.0.0.0
# ifconfig
eth0: flags=4099<UP,BROADCAST,MULTICAST> mtu 1500
       inet 192.168.1.103 netmask 255.255.255.0 broadcast 192.168.1.255
       ether 84:3a:4b:71:94:5c txqueuelen 1000 (Ethernet)
       RX packets 7381654 bytes 8531909613 (7.9 GiB)
       RX errors 0 dropped 0 overruns 0 frame 0
       TX packets 3764753 bytes 476654769 (454.5 MiB)
       TX errors 0 dropped 0 overruns 0 carrier 0 collisions 0
eth0:1: flags=4099<UP,BROADCAST,MULTICAST> mtu 1500
       inet 172.16.0.103 netmask 255.255.0.0 broadcast 172.16.255.255
       ether 84:3a:4b:71:94:5c txqueuelen 1000 (Ethernet)
eth0:kokoszka: flags=4099<UP,BROADCAST,MULTICAST> mtu 1500
       inet 10.0.0.103 netmask 255.0.0.0 broadcast 10.255.255.255
       ether 84:3a:4b:71:94:5c txqueuelen 1000 (Ethernet)
# ifconfig eth0:kokoszka down
```
# ifconfig eth0 down

# **Podglądanie ruchu sieciowego**

Pakiety wireshark i wireshark-gnome.

Interesujące funkcje:

- logowanie i filtrowanie ruchu,
- widok stosu protokołów *→* enkapsulacja wiadomości,
- śledzenie strumienia TCP/UDP,
- statystyki, przebiegi, grafy,

- ...

Uwagi:

- przenumerowywanie różnych wartości (np. numery sekwencyjne) dla większej czytelności,
- domyślnie preambuła i FCS nie są pokazywane.

#### wireshark **– uwagi**

Uruchamianie:

- na OpenSUSE do prawidłowej pracy wymaga roota,
- jeśli pojawi się błąd: Can't open display:, należy wykonać export DISPLAY=:0,
- jeśli pojawi się błąd: Unable to open display :0 lub Cannot connect to X server, należy z prawami użytkownika student wykonać xhost +.

#### **Sprawdzanie łączności IP (1)**

#### # ping 192.168.1.101

PING 192.168.1.101 (192.168.1.101) 56(84) bytes of data. 64 bytes from 192.168.1.101: icmp\_seq=1 ttl=64 time=0.690 ms 64 bytes from 192.168.1.101: icmp\_seq=2 ttl=64 time=0.357 ms 64 bytes from 192.168.1.101: icmp\_seq=3 ttl=64 time=0.416 ms 64 bytes from 192.168.1.101: icmp\_seq=4 ttl=64 time=0.448 ms  $\hat{C}$ --- 192.168.1.101 ping statistics ---

4 packets transmitted, 4 received, 0% packet loss, time 2999ms rtt min/avg/max/mdev = 0.357/0.477/0.690/0.129 ms

# **Sprawdzanie łączności IP (2)**

#### # traceroute -I wikipedia.org

traceroute to wikipedia.org (91.198.174.192), 30 hops max, 60 byte packets 1 gateway (150.254.31.1) 1.227 ms 1.532 ms 1.819 ms 2 hellfire.put.poznan.pl (150.254.6.36) 1.532 ms 1.533 ms 1.534 ms 3 mx-pp-wilda-irb-1.man.poznan.pl (150.254.163.29) 1.804 ms 1.805 ms 1.805 ms 4 mx-pcss-1-AE0-1.man.poznan.pl (150.254.255.64) 2.056 ms 2.063 ms 2.063 ms 5 212.191.237.217 (212.191.237.217) 2.062 ms 2.062 ms 2.313 ms 6 ae2.cr2-esams.wikimedia.org (80.249.209.176) 30.667 ms 27.952 ms 23.770 ms 7 text-lb.esams.wikimedia.org (91.198.174.192) 23.770 ms 23.772 ms 24.033 ms # mtr wikipedia.org

dcs-rw-2.cs.put.poznan.pl (0.0.0.0)

Thu Mar 9

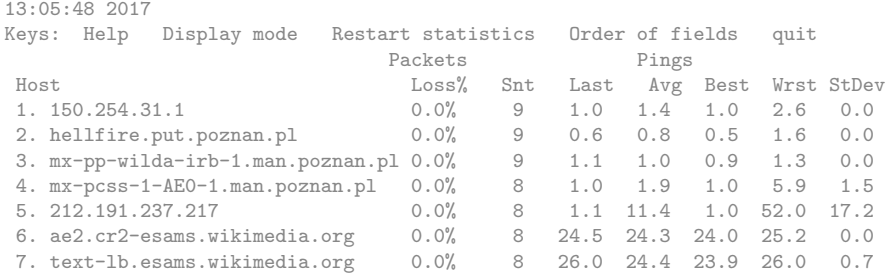

Sieci Komputerowe, T. Kobus, M. Kokociński 65

# **Zadanie 5**

- 1. Wspólnie z koleżankami/kolegami z rzędu ustal adres sieci, który pozwoli na zaadresowanie wszytkich komputerów w rzędzie. Sieci są unikalne między rzędami.
- 2. Przypisz jeden z adresów do interfejsu em1 (każdy komputer w rzędzie ma mieć inny adres).
- 3. Przeanalizuj ruch na interfejsie em1 przy pomocy programu wireshark.
- 4. Zbadaj przy pomocy polecenia ping połączenie z innymi komputerami w rzędzie.
- 5. Zbadaj przy pomocy polecenia ping połączenie komputerami w innych rzędach.
- 6. Parami połącz się z innym komputerem z rzędu przy pomocy komendy telnet i zbadaj treść wymienianych pakietów.

#### **Warstwa fizyczna**

Sieci Komputerowe, T. Kobus, M. Kokociński 67

### **Warstwa fizyczna**

- Umożliwia przesyłanie poszczególnych bitów (ramek) przez dane fizyczne łącze.
- Określa jak bity zamieniane są na sygnał (elektryczny, optyczny, radiowy) propagowany przez łącze fizyczne.
- Standaryzuje mechanizmy obsługi transmisji danych, techniki sygnalizacji, powiadamiania o błędach, fizyczne własności kart sieciowych i nośników fizycznych.
- Nie uwzględnia mechanizmów badania integralności danych.
- Przykładowe standardy:

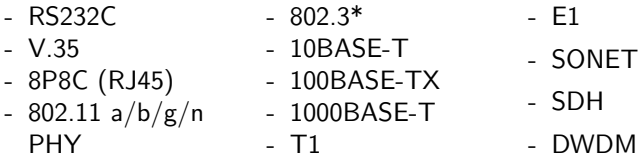

# **Standard Ethernet (IEEE 802.3)**

- Medium: skrętka, światłowód, kabel koncentryczny.
- Maksymalne odległości: do 100 metrów (podwójna skrętka), do 100 km (światłowód).
- Topologia: punkt-punkt, gwiazda, szyna.
- Typowe złącza: 8P8C (popularnie RJ45), LC, SC, ST,.
- Kable (skrętka, 8P8C):
	- proste (ang. *straight-through*),
	- krosowane (ang. *cross-over*)– urządzenia tej samej warstwy,
	- konsolowe (ang. *roll over*) podłączenie komputera do konsoli routera,
	- auto MDI-MDIX (medium dependent interface (cross over)).
- [Więcej informacji](http://en.wikipedia.org/wiki/Ethernet_physical_layer) (link).

#### **Kabel prosty vs kabel krosowany**

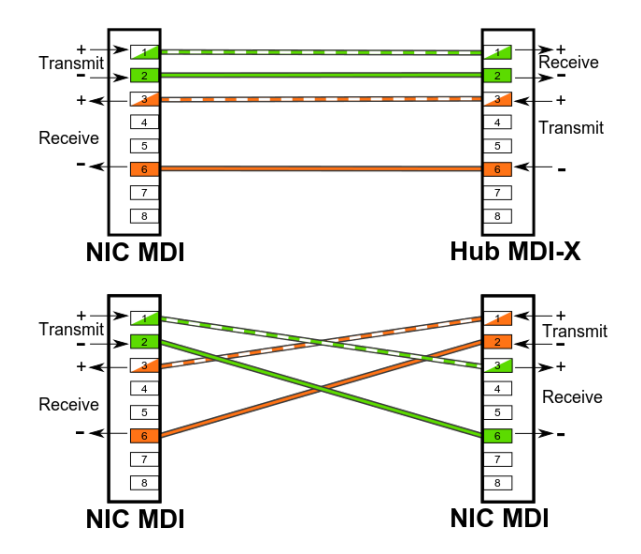

# **Protokoły rozwiązywania problemu kolizji**

Carrier Sense Multiple Access/Collision Detection (CSMA/CD) – w Ethernecie w ramach jednej domeny kolizyjnej:

- transmisja jest zamykana po wykryciu kolizji,
- wysyłany jest tam sygnał *zagłuszający*,
- następuje retransmisja po czasie losowej długości.

Carrier Sense Multiple Access/Collision Avoidance (CSMA/CA) – w sieciach bezprzewodowych:

- przed próbą transmisji wysyłany jest sygnał próbny (pilot),
- nadawanie tylko jeśli żadne inne urządzenie nie nadaje,
- gdy kolizja jest wykryta, następuje próba retransmisji po czasie losowej długości,
- powoduje duże straty czasowe *→* CSMA/AMP i CSMA/CA+AMP (z priorytetami wiadomości).
### **Kable – oznaczenia**

Na przykład: 10BASE-T, 1000BASE-LX, 40GBASE-LR4:

- nominalna prędkość: 10, 100, 1000, 40G, etc.,
- wykorzystywane pasmo: baseband, broadband, passband,
- medium:
	- T skrętka (ang. twisted pair),
	- S światło podczerwone 850 nm (ang. short wavelength, multi-mode fiber),
	- L światło podczerwone 1300 nm (ang. long wavelength, mostly single-mode fiber),
	- E/Z światło podczerwone 1500 nm (ang. extra long wavelength, single-mode fiber),
	- C miedziany, dwużyłowy kabel koncentryczny (ang. copper/twinax),
- modulacje i kodowanie, np. X kodowanie PCS 8b/10b, R kodowanie PCS 64b/66b,
- liczba linii per łącze (dla WAN PHY), np. 1, 2, 4, 10.

### **RJ45 – rozwiązywanie problemów**

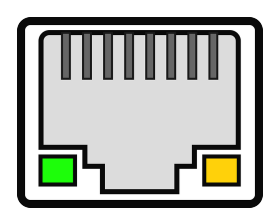

- Zazwyczaj jedna dioda sygnalizuje podłączenie kabla (ciągłe światło), a druga transmisję danych (przerywane światło).
- Czasem kolor światła związany jest z wynegocjowaną prędkością przesyłania danych.

### **Parametry interfejsu sieciowego**

```
# ethtool eth0
Settings for eth0:
        Supported ports: [ TP MII ]<br>Supported link modes: 10b
                                  10baseT/Half 10baseT/Full
                                  100baseT/Half 100baseT/Full
        Supported pause frame use: No
        Supports auto-negotiation: Yes
        Advertised link modes: 10baseT/Half 10baseT/Full
                                  100baseT/Half 100baseT/Full
        Advertised pause frame use: Symmetric
        Advertised auto-negotiation: Yes
        Speed: 100Mb/s
        Duplex: Full
        Port: MII
        PHYAD: 16
        Transceiver: internal
        Auto-negotiation: on
        Supports Wake-on: pg
        Wake-on: p
        Current message level: 0x00000007 (7)
                                 drv probe link
        Link detected: no
```
# **Zmiana ustawień interfejsu sieciowego**

```
# ifconfig eth0 down
# ethtool -s eth0 speed 10 duplex half autoneg off
# ethtool eth0
        Speed: 10Mb/s
        Duplex: Half
        Auto-negotiation: off
  ...
```
ifconfig eth0 up

- Zmiana ustawień powoduje, że interfejs trzeba ponownie *podnieść*.
- Duplex:
	- full równoczesne przesyłanie danych w obie strony (podłączenie do przełącznika),
	- half w danej chwili przesyłanie danych tylko w jedną stronę (podłączenie do koncentratora),
	- auto-negotiation urządzenie samo decyduje o trybie działania.

### **Statystyki interfejsu sieciowego**

#### # ethtool -S eth0

```
NIC statistics:
     rx_bytes: 74356477841
     rx_error_bytes: 0
     tx_bytes: 110725861146
     tx_error_bytes: 0
     rx_ucast_packets: 104169941
     rx_mcast_packets: 138831
     rx_bcast_packets: 59543904
     tx_ucast_packets: 118118510
     tx_mcast_packets: 10137453
     tx_bcast_packets: 2221841
     ...
     rx_oversize_packets: 0
     rx_64_byte_packets: 61154057
     rx_65_to_127_byte_packets: 55038726
     rx_128_to_255_byte_packets: 426962
     rx_256_to_511_byte_packets: 3573763
     rx_512_to_1023_byte_packets: 893173
     rx_1024_to_1522_byte_packets: 42765995
     rx_1523_to_9022_byte_packets: 0
     ...
```
# **Informacje o sterowniku i identyfikacja interfejsu sieciowego**

#### # ethtool -i enp0s26u1u2

driver: asix version: 22-Dec-2011 firmware-version: ASIX AX88772 USB 2.0 Ethernet  $b$ us-info: usb-0000:00:1a.0-1.2 supports-statistics: no supports-test: no supports-eeprom-access: yes supports-register-dump: no supports-priv-flags: no

```
(czasem nie wspierane)
# ethtool -p enp0s26u1u2
```
- 1. Zmierz osiąganą maksymalną prędkość transmisji przy użyciu usługi speedtest.net.
- 2. Zmień parametry em1 ograniczając prędkość transmisji i zmieniając parametry dupleksu.
- 3. Ponownie zmierz maksymalną prędkość transmisji.
- 4. Wróć do pierwotnych ustawień.
- 5. Przy pomocy odpowiedniego parametru komendy ethtool zidentyfikuj interfejsy p4p1 oraz p4p2.

### **Trwałe zmiany ustawień interfejsu sieciowego**

### Fedora/RedHat/CentOS:

#### # cat /etc/sysconfig/network-scripts/ifcfg-eth0

```
ETHTOOL_OPTS="speed 100 duplex full autoneg off"
```
### OpenSUSE:

...

# cat /etc/sysconfig/network/ifcfg-eth0 POST\_UP\_SCRIPT='eth0' # cat /etc/sysconfig/network/scripts/eth0 #!/bin/bash /sbin/ethtool -s speed 1000 duplex full autoneg off

### Ubuntu:

#### # cat /etc/network/interfaces

post-up ethtool -s eth0 speed 1000 duplex full autoneg off

### **Ustawienia interfejsu wifi**

### Odpowiednik ethtool dla radiowych kart sieciowych.

#### # iwlist wlan0 scan

```
Cell 01 - Address: 0e:51:9d:33:19:83
          ESSID:"Kukuczka"
          Mode:Master
          Channel:11
          Frequency:2.462 GHz (Channel 11)
          Quality=100/100 Signal level:-47dBm Noise level=-100dBm
          Encryption key:off
# iwconfig wlan0 essid Kukuczka
# iwconfig wlan0 channel 11 # freq 2.462G
# iwconfig wlan0 retry 16
```
# iwconfig wlan0 commit

# iwconfig wlan0 mode ad-hoc # managed, master

- 1. Usuń nadane wcześniej adresy IP na em1 (mają pozostać tylko standardowe adresy, tj. uzyskiwane przez DHCP).
- 2. Podłącz swój komputer poprzez port p4p1 do przełącznika na zapleczu (wszystkie komputery są podłączane do tego samego przełącznika).
- 3. Skonfiguruj adres IP na porcie p4p1, tak by wszystkie komputery w laboratorium mogły komunikować się między sobą poprzez nowo utworzoną sieć.

### **Warstwa łącza danych**

### **Warstwa łącza danych**

- Zapewnia niezawodne dostarczanie danych przez znajdującą się poniżej fizyczną sieć.
- Komunikacja wyłącznie z urządzeniami połączonymi bezpośrednio do tej samej sieci (segmentu sieci).
- Dwie podwarstwy:
	- logical link control (LLC) sterowanie połączeniem logicznym,
	- media access control (MAC) sterowanie dostępem do mediów.
- Przykładowe standardy:
	- MAC/LLC
	- PPP
	- ATM
	- Frame Relay
- HDLC
- $-802.1<sub>a</sub>$
- 802.3
- 802.11a/b/g/n MAC/LLC

# **Podwarstwy LLC i MAC**

Logical Link Control (LLC) – sterowanie połączeniem logicznym:

- rozdzielanie i łączenie danych transmitowanych różnymi protokołami (np. IP, IPX, Appletalk) przez warstwę MAC (multiplexing, demultiplexing; np. na podstawie nagłówka, określa do jakiego protokołu warstwy 3 przekazać otrzymaną),
- sterowanie przepływem, wykrywanie błędów, retransmisja danych (w zależności od technologii i protokołów).

Media Access Control (MAC) – sterowanie dostępem do mediów:

- kontrola (wielo)dostępu do medium transmisji (interfejs dla LLC),
- dzielenie na ramki i kontrola poprawności,
- adresacja komputerów w segmencie i przekazywanie informacji adresowych.

### **Adresacja w warstwie łącza danych**

- Sześć par hexadecymalnych cyfr rozdzielonych dwukropkiem (lub myślnikiem):
	- 2f:de:47:00:32:27,
	- ff:ff:ff:ff:ff:ff adres rozgłoszeniowy,
	- $-01:00:5e:00:00:00-01:00:5e:7f:ff:ff addressv$ multicast (najmniej znaczący bit pierwszego oktetu równy 1, mapowanie multicast IP-MAC *→* [link\)]( https://networklessons.com/multicast/multicast-ip-address-to-mac-address-mapping ).
- Urządzenie odbiera ramki, które są przeznaczone dla jego adresu MAC, na adres rozgłoszeniowy, lub na adres multicast w którym się zawiera.
- Karta sieciowa w trybie promiscuous odbiera ramki kierowane do wszystkich adresów MAC.
- Producenci sprzętu posiadają przydzielone klasy adresów [\(link 1,](http://standards.ieee.org/develop/regauth/oui/oui.txt) [link 2\).](https://macvendors.com/)

### **Adres MAC karty sieciowej (1)**

#### # ip link show

- 1: lo: <LOOPBACK,UP,LOWER\_UP> mtu 65536 qdisc noqueue state UNKNOWN mode DEFAULT group default link/loopback 00:00:00:00:00:00 brd 00:00:00:00:00:00
- 2: eth0: <BROADCAST,MULTICAST,UP,LOWER\_UP> mtu 1500 qdisc mq state UP mode DORMANT group default qlen 1000 link/ether 84:3a:4b:71:94:5c brd ff:ff:ff:ff:ff:ff
- # ip link set dev eth0 down
- # ip link set dev eth0 address aa:bb:cc:dd:ee:ff
- # ip link show dev eth0
- 2: eth0: <BROADCAST,MULTICAST,UP,LOWER\_UP> mtu 1500 qdisc mq state UP mode DORMANT group default qlen 1000 link/ether aa:bb:cc:dd:ee:ff brd ff:ff:ff:ff:ff:ff
- # ip link set dev eth0 up

# ethtool -P eth0

Permanent address: 84:3a:4b:71:94:5c

# **Adres MAC karty sieciowej (2)**

#### # ifconfig

lo: flags=73<UP,LOOPBACK,RUNNING> mtu 65536 inet 127.0.0.1 netmask 255.0.0.0 inet6 ::1 prefixlen 128 scopeid 0x10<host> loop txqueuelen 0 (Local Loopback) RX packets 4755 bytes 407972 (398.4 KiB) RX errors 0 dropped 0 overruns 0 frame 0 TX packets 4755 bytes 407972 (398.4 KiB) TX errors 0 dropped 0 overruns 0 carrier 0 collisions 0

eth0: flags=4163<UP,BROADCAST,RUNNING,MULTICAST> mtu 1500 inet 192.168.1.103 netmask 255.255.255.0 broadcast 192.168.1.255 ether 84:3a:4b:71:94:5c txqueuelen 1000 (Ethernet) RX packets 3020949 bytes 3781419997 (3.5 GiB) RX errors 0 dropped 0 overruns 0 frame 0 TX packets 2068340 bytes 289950531 (276.5 MiB) TX errors 0 dropped 0 overruns 0 carrier 0 collisions 0 # ifconfig eth0 down # ifconfig eth0 hw ether aa:bb:cc:dd:ee:ff # ifconfig eth0 up # ifconfig ... ether aa:bb:cc:dd:ee:ff txqueuelen 1000 (Ethernet)

# **Standard Ethernet (IEEE 802.3) (1)**

- Obejmuje zarówno warstwę fizyczną jak i łącza danych.
- Struktura ramki (długości pól w bajtach/oktetach):

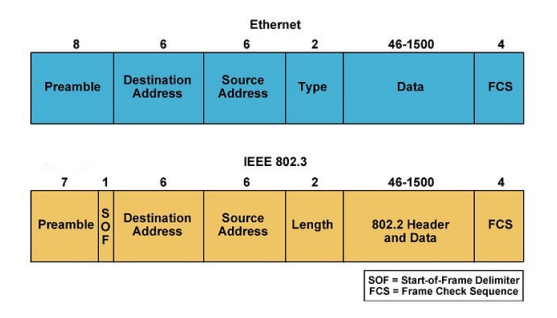

- Rozmiar: od 64B do 1500B.

# **Standard Ethernet (IEEE 802.3) (2)**

- W Ethernet (v2) długość ramki 'zakodowana' jest w danych interpretowanych przez warstwę wyższą.
- Jak zbadać z ramką jakiego typu mamy do czynienia?

# **Standard Ethernet (IEEE 802.3) (2)**

- W Ethernet (v2) długość ramki 'zakodowana' jest w danych interpretowanych przez warstwę wyższą.
- Jak zbadać z ramką jakiego typu mamy do czynienia?
- Kodowanie typu wartości większe niż 1500:
	- 0x0800: IPv4
	- 0x0806: ARP
	- 0x86DD: IPv6 ...
- FCS algorytm Cyclic Redundancy Check (CRC):
	- detekcja wszystkich pojedynczych, podwójnych, potrójnych przekłamań,
	- detekcja ciągów długości n jednobitowych przekłamań, n *¬* 32,
	- prawdopodobieństwo, że losowe przekłamanie bitów będzie niewykryte jest równe 2*<sup>−</sup>*<sup>10</sup> .

- 1. Przy pomocy programu wireshark przeanalizuj ruch w sieci pod kątem występowania ramek Ethernet 802.3 i Ethernet v2.
- 2. W przypadku jakich pakietów daje się zaobserwować ramki Ethernet 802.3?

### **Urządzenia warstwy łącza danych**

Podstawowe urządzenia warstwy łącza danych (w tym Ethernetu):

- koncentratory (hubs)<sup>†</sup>,
- przełączniki (switches),
- mostki (bridges),

- ...

†Koncentratory tak naprawdę funkcjonują w warstwie fizycznej, bo w żaden sposób nie dokonują analizy zawartości ramek. Sieci Komputerowe, T. Kobus, M. Kokociński 91

# **Koncentrator (hub)**

- Wzmacnia sygnał i kieruje ramkę na wszystkie porty.
- Komputery współdzielą pasmo pojedyncza domena kolizyjna (i za razem pojedyncza domena rozgłoszeniowa):
	- karty sieciowe urządzeń podłączonych do koncentratora muszą radzić sobie z występowaniem kolizji,
	- Carrier Sense Multiple Access with Collision Detection (CSMA/CD) (na kartach sieciowych, a nie na koncentratorze):
		- transmisja jest zamykana po wykryciu kolizji,
		- wysyłany jest tam sygnał *zagłuszający*,
		- następuje retransmisja po czasie losowej długości.

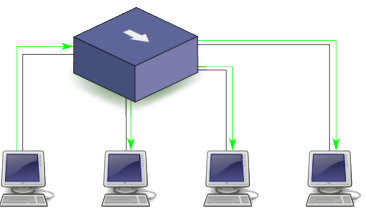

# **Przełącznik (switch) (1)**

- Kieruje ramkę do właściwego portu.
- Uczy się adresów MAC kryjących się za określonymi portami (algorytm Transparent Bridging lub Backward Learning):
	- tablica par (adres MAC, numer portu), gdzie zapamiętuje adresy źródłowe wyciągnięte z ramek,
	- jeśli docelowy adres MAC nie jest zapisany, ramka wysyłana jest na wszystkie porty oprócz źródłowego pod adres rozgłoszeniowy (ff:ff:ff:ff:ff:ff),
	- przestarzałe adresy są usuwane.

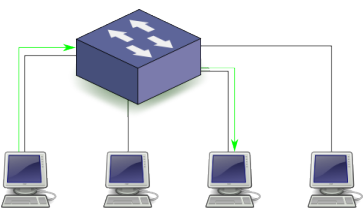

# **Przełącznik (switch) (2)**

- Jedna domena rozgłoszeniowa wiadomość wysłana pod adres rozgłoszeniowy MAC trafi do każdego komputera,
- Separacja domen kolizyjnych (w przeciwieństwie do koncentratora).

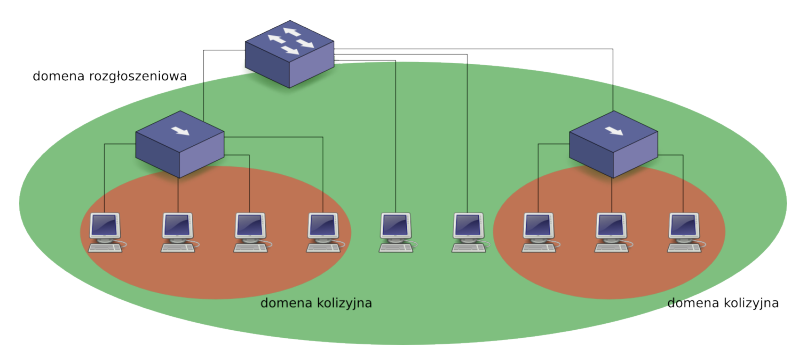

- 1. Podłącz swój komputer (poprzez port p4p1) do koncentratora (na zapleczu).
- 2. Skonfiguruj interfejs p4p1, tak by wszystkie komputery w rzędzie działały w jednej sieci (unikalne sieci między rzędami).
- 3. Przy pomocy programu wireshark przeanalizuj ruch na interfejsie p4p1. Czy daje się zaobserwować pakiety z innych sieci (w szczególności komunikaty protokołu telnet)?

### **Pomiar prędkości**

#### # netserver -DN

Starting netserver with host 'IN(6)ADDR\_ANY' port '12865' and family AF\_UNSPEC

(na innym komputerze) # netperf -H 192.168.1.101 MIGRATED TCP STREAM TEST from 192.168.1.103 port 0 AF\_INET to 192.168.1.101 port 0 AF\_INET Recv Send Send Socket Socket Message Elapsed Size Size Size Time Throughput bytes bytes bytes secs. 10^6bits/sec 87380 16384 16384 10.00 941.83

- 1. W jednej chwili (wraz z koleżankami/kolegami) dokonaj pomiaru prędkości transmisji z sąsiednim komputerem z tego samego rzędu.
- 2. Wraz z innymi studentami zbadaj sumaryczną przepustowość koncentratora.

- 1. Przepnij (na zapleczu) swój komputer do wspólnego przełącznika i dokonaj ponownie pomiaru prędkości (jak w poprzednim zadaniu).
- 2. Skąd wynikają różnice w osiąganych prędkościach?
- 3. Czy w programie wireshark można zobaczyć pakiety z innych sieci? Jeśli tak to jakie?

- 1. Wraz z koleżankami/kolegami przepnij połowę komputerów do drugiego przełącznika, tak by komputery w parach były podłączone do różnych przełączników.
- 2. Przełączniki połącz ze sobą kablem (krosowanym).
- 3. Dokonaj ponownie pomiaru prędkości (jak w poprzednim zadaniu).
- 4. Skąd wynikają różnice w osiąganych prędkościach?
- 5. Czy można łatwo zwiększyć przepustowość?

- 1. Dokonaj pomiaru prędkości transmisji do adresu 127.0.0.1.
- 2. Czy do tej transmisji angażowana jest karta sieciowa?

# **Spanning Tree Protocol (1)**

- W celu zwiększenia niezawodności, między przełącznikami używa się więcej połączeń niż trzeba.
- Skąd wiadomo którędy powininna wędrować ramka?

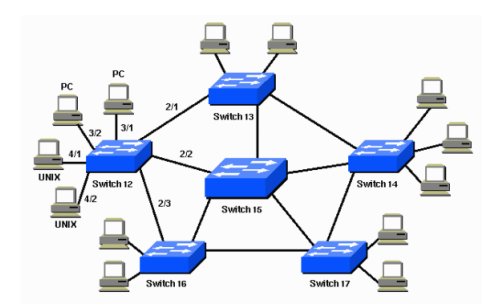

# **Spanning Tree Protocol (2)**

- Spanning Tree Protocol (STP) protokół drzewa rozpinającego graf *→* eliminacja cykli z sieci połączonych ze sobą przełączników,
- Algorytm:
	- 1. Wybór korzenia: ten przełącznik, którego numer seryjny (unikalny w skali światowej) jest najmniejszy.
	- 2. Wyznaczanie najkrótszych ścieżek od korzenia do wszystkich innych przełączników.
	- 3. Deaktywacja połączeń, które nie występują w zbiorze najkrótszych ścieżek.
	- 4. W przypadku awarii któregoś z połączeń, wykonanie algorytmu ponownie.

# **Zadanie 14 (1)**

- 1. Podepnij swój komputer na porcie p4p1 do przełącznika, tak by jeden przełącznik przypadał na jeden rząd w laboratorium. Upewnij się, że działa połączenie z innymi komputerami w rzędzie.
- 2. Zepnij dwoma kablami przełącznik, do którego jest podłączony Twój komputer z przełącznikiem odpowiadającym sąsiedniemu rzędowi.
- 3. Odpowiednio skonfiguruj interfejs p4p1 by móc skomunikować się z siecią z sąsiedniego rzędu lub by dało się zaobserwować jakikolwiek ruch w tamtej sieci.
- 4. Podglądaj ruch na interfejsie p4p1 przy pomocy programu wireshark (najlepiej robić to tylko na jednym lub dwóch wybranych komputerach w rzędzie).

# **Zadanie 14 (2)**

- 1. Jeden z komputerów w rzędzie podepnij do wejścia konsolowego przełącznika i uruchom (jako root) polecenie picocom /dev/ttyS0. Zmień ustawienia/wykonaj polecenia na przełączniku:
	- terminate auto install: yes
	- enter auto configuration: no
	- enable
	- configure terminal
	- no spanning-tree vlan 1
- 2. Jeśli nie działoby się nic spektakularnego, wykonaj komendę ping na adres z sieci zdefiniowanej dla rzędu, ale który jest nieprzydzielony żadnemu komputerowi w laboratorium.

### **Warstwa sieciowa**

### **Warstwa sieciowa**

- Definiuje pakiety.
- Definiuje schemat adresowania używanego w Internecie.
- Ustala drogę transmisji danych między oddalonymi węzłami sieci.
- Odpowiada za fragmentacje pakietów (ze względu na Maximum Transmission Unit, MTU).
- Działa w modelu bezpołączeniowym.
- Przykładowe standardy:
	- IP - ARP
	- IPX
	- ICMP - DDP
## **Internet Protocol (IPv4)**

- Rola jednoznaczna adresacja urządzeń i trasowanie pakietów przez wiele sieci.
- Adres IP identyfikuje urządzenie i określa jego logiczną lokalizacje.
- Struktura nagłówka pakietu:

| Version                                                                        | IHL. | Type of service | Total length |                 |
|--------------------------------------------------------------------------------|------|-----------------|--------------|-----------------|
| Identification                                                                 |      |                 | Flags        | Fragment offset |
| Time to live                                                                   |      | Protocol        | Checksum     |                 |
| Source IP address                                                              |      |                 |              |                 |
| Destination IP address                                                         |      |                 |              |                 |
| Options (if data offset $> 5$ ; padded at the end with "0" bytes if necessary) |      |                 |              |                 |
| .                                                                              |      |                 |              |                 |

0 1 2 3 4 5 6 7 8 9 10 11 12 13 14 15 16 17 18 19 20 21 22 23 24 25 26 27 28 29 30 31

Flags (3b) + Fragment offset (13b) – jeśli datagram to fragment większego komunikatu Time to live (TTL) – maksymalna liczba przeskoków (hops), którą może pokonać pakiet

### **Fragmentacja pakietów**

- Pierwotny pakiet: 4000B (20B nagłówka  $+$  3980B danych).
- Router przekazuje pakiet do sieci o mniejszym MTU: 1500B.

... length = 4000 ID = x fragflag = 0 offset = 0 ...

- Pakiet dzielony jest na 3 fragmenty  $(dane: 1480B + 1480B + 1020B = 3980B).$
- Offset jest podawany nie w bajtach, ale w bajtach podzielonych przez 8 *→* redukcja rozmiaru nagłówka:
	- $-1480/8=185$
	- $-$  (1480  $+$  1480)/8  $=$  370

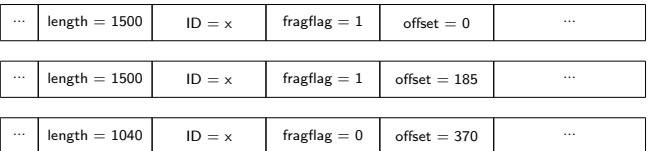

## **Zadanie 15**

- 1. Zaloguj ruch przy pomocy programu wireshark. Jakie zazwyczaj są ustawione flagi w pakietach?
- 2. Powtórz ćwiczenie otwierając w międzyczasie jakąś stronę internetową przy użyciu protokołu https.
- 3. Powtórz ćwiczenie w międzyczasie wykonując polecenie ping -s 4000 na wybrany adres IP.

## **Czas życia pakietu**

W warstwie łącza danych ramki nie krążą w nieskończoność bo jest używany STP.

W warstwie sieciowej wykorzystywany jest mechanizm TTL:

- pole TTL nagłówka IP jest inicjalizowane na np. 64,
- pole TTL jest dekrementowane przez każdy router na drodze pakietu,
- router nie przekazuje dalej pakietu gdy  $TTL = 0$ .

Dlaczego wartość 64 jest wystarczająca?

## **Zadanie 16**

- 1. Jak działa program traceroute (ewentualnie skorzystaj z opcji  $-I$  lub  $-T$ )?
- 2. Zaloguj ruch przy pomocy programu wireshark i zbadaj nagłówki pakietów generowanych przez program traceroute.

## **Internet Control Message Protocol (ICMP)**

- Protokół diagnostyczny przesyłający informacje o stanie i błędach w sieci.
- Musi być realizowany w każdej implementacji protokołu IP.
- $-$  Po co?
	- IP jest protokołem bezpołączeniowym.
	- IP nie ma wbudowanego mechanizmu informacji o sytuacjach wyjątkowych, np. o braku hosta docelowego, błędnym routowaniu, etc.
- Komunikaty ICMP mogą być generowane przez dowolne urządzenie *napotkane* na drodze pakietu (karta sieciowa, router, etc.)
- ICMP funkcjonuje na pograniczu warstw 3 i 4:
	- ICMP realizuje zadania warstwy sieciowej (3),
	- ICMP korzysta z IP do przesyłania komunikatów *→* może być zaliczany do protokołów warstwy transportowej (4).

## **Internet Control Message Protocol (ICMP)**

- Struktura komunikatu:

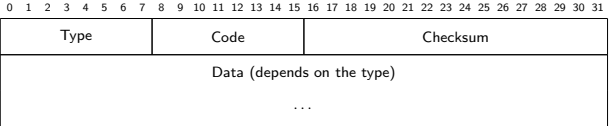

- [Typy komunikatów ICMP]( https://en.wikipedia.org/wiki/Internet_Control_Message_Protocol#Control_message s) (link).
- ping:
	- Echo Reply (0),
	- Destination Unreachable (3),
	- Echo Request (8).
- traceroute *→* sprawdzanie TTL:
	- Echo Request (8),
	- Time Exceeded (11).

## **Internet Group Management Protocol (IGMP)**

- Zarządzanie grupami multicastowymi w danej sieci:
	- dołączanie/odłączanie od grupy,
	- badanie stanu grupy.
- Komunikaty podobne do komunikatów ICMP.

### **Komunikacja w sieci globalnej**

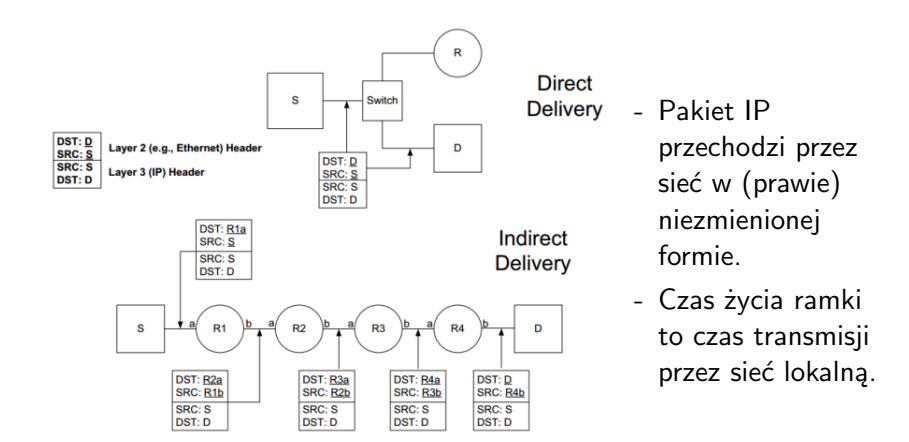

## **Address Resolution Protocol (ARP) (1)**

Problem:

- W sieciach IP komputery identyfikowane są przez adresy IP (warstwa 3).
- W sieciach Ethernetowych komputery identyfikowane są poprzez adresy MAC (warstwa 2).
- Skąd wiadomo jak skojarzyć adres MAC z adresem IP danego komputera?

Trywialne rozwiązanie:

- statyczna konfiguracja mapowania MAC–IP,
- nieskalowalne i problematyczne.

## **Address Resolution Protocol (ARP) (2)**

Dynamiczne odwzorowanie adresów IP w adresy MAC (protokół warstwy 2.5).

Protokół:

- zapytanie: nadawca rozgłasza w sieci fizycznej pytanie o adres MAC urządzenia o adresie IP X.X.X.X; pytanie zawiera adres MAC aa:aa:aa:aa:aa:aa nadawcy,
- odpowiedź: urządzenie, które dostało zapytanie i którego adres IP to X.X.X.X wysyła na aa:aa:aa:aa:aa:aa swój adres MAC bb:bb:bb:bb:bb:bb,
- (optymalizacja) nadawca zapisuje w prywatnej tablicy ARP-cache odzworowanie X.X.X.X do bb:bb:bb:bb:bb:bb. Wpisy w ARP-cache są tymczasowe.

## **Address Resolution Protocol (ARP) (3)**

#### Reverse ARP:

- tłumaczenie MAC na IP,
- obecnie nieużywane.

Proxy ARP:

- używany, gdy niektóre komputery w sieci nie mają zdefiniowanej bramy,
- gdy komputer próbuje wysłać komunikat do komputera spoza sieci, router może odpowiedzieć na zapytanie ARP swoim adresem MAC (adresem MAC interfejsu znajdującego się w tej sieci, z której pochodzi zapytanie),
- router działa jako brama, choć komputer o tym nie wie.

### **ARP – narzędzia (1)**

#### # ip neigh show

192.168.1.1 dev eth0 lladdr 98:fc:11:bc:f1:a0 REACHABLE # ping 192.168.1.100

```
PING 192.168.1.100 (192.168.1.100) 56(84) bytes of data.
64 bytes from 192.168.1.100: icmp_seq=1 ttl=64 time=83.1 ms
64 bytes from 192.168.1.100: icmp_seq=2 ttl=64 time=128 ms
\hat{C}
```
--- 192.168.1.100 ping statistics ---

#### # ip neigh show

192.168.1.100 dev eth0 lladdr 90:72:40:67:24:c7 REACHABLE 192.168.1.1 dev eth0 lladdr 98:fc:11:bc:f1:a0 REACHABLE

(minute pozniej)

#### # ip neigh show

192.168.1.100 dev eth0 lladdr 90:72:40:67:24:c7 STALE 192.168.1.1 dev eth0 lladdr 98:fc:11:bc:f1:a0 REACHABLE

### **ARP – narzędzia (2)**

# ip neigh add 192.168.1.101 lladdr aa:bb:cc:dd:ee:ff dev eth0 # ip neigh show

192.168.1.100 dev eth0 lladdr 90:72:40:67:24:c7 REACHABLE 192.168.1.101 dev eth0 lladdr aa:bb:cc:dd:ee:ff PERMANENT 192.168.1.1 dev eth0 lladdr 98:fc:11:bc:f1:a0 DELAY

# ip neigh del 192.168.1.101 dev eth0

# ip neigh show

192.168.1.100 dev eth0 lladdr 90:72:40:67:24:c7 REACHABLE 192.168.1.101 dev eth0 FAILED 192.168.1.1 dev eth0 lladdr 98:fc:11:bc:f1:a0 REACHABLE

# ip neigh flush dev eth0 # ip link set arp off dev eth0 # ip link set arp on dev eth0

#### **ARP – narzędzia (3)**

# arp

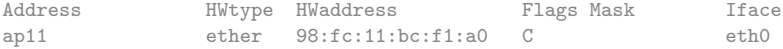

# arp -i eth0 -s 192.168.1.101 aa:bb:cc:dd:ee:ff # arp -i eth0 -d 192.168.1.101

# cat /proc/sys/net/ipv4/neigh/eth0/gc\_stale\_time 60

#### # arping -I eth0 192.168.1.100

ARPING 192.168.1.100 from 192.168.1.103 eth0 Unicast reply from 192.168.1.100 [90:72:40:67:24:C7] 106.945ms Unicast reply from 192.168.1.100 [90:72:40:67:24:C7] 51.238ms Unicast reply from 192.168.1.100 [90:72:40:67:24:C7] 74.105ms ^CSent 4 probes (1 broadcast(s)) Received 3 response(s)

## **Zadanie 17**

- 1. Podłącz swój komputer (poprzez port p4p1) do koncentratora (na zapleczu).
- 2. Skonfiguruj interfejs p4p1, tak by wszystkie komputery w rzędzie działały w jednej sieci (unikalne sieci między rzędami).
- 3. Zbadaj jak zmienia się tablica ARP, gdy uruchamiasz program ping z argumentami będącymi adresami IP komputerów z Twojej sieci i adresami komputerów w innych rzędach (należących do innych sieci).

## **Dynamic Host Conf. Protocol (DHCP) (1)**

Protokół pozwalający urządzeniu na otrzymanie od serwera w (lokalnej) sieci danych do konfiguracji, np.:

- adres IP, maska,
- adres IP bramy sieciowej,
- wartość MTU,
- nazwa DNS (Domain Name Server),
- adresy serwerów DNS,
- inne: adresy IP serwera SMTP, serwera TFTP, ...

# **Dynamic Host Conf. Protocol (DHCP) (2)**

Sposoby przydzielania adresu z DHCP (możliwe konfiguracje serwera):

- przypisanie na stałe adresu IP do konkretnego urządzenia (po adresie MAC),
- przydział automatyczny z wcześniej zdefiniowanej puli adresów,
- przydział dynamiczny pozwalający urządzeniom na ponowne wykorzystanie poprzednio przydzielonych adresów:
	- pula adresów zdefiniowana jak w przydziale automatycznym,
	- każdy adres jest przydzielany (dzierżawiony) na określony czas,
	- urządzenia starają się *odświeżać* dzierżawę.

# **Dynamic Host Conf. Protocol (DHCP) (3)**

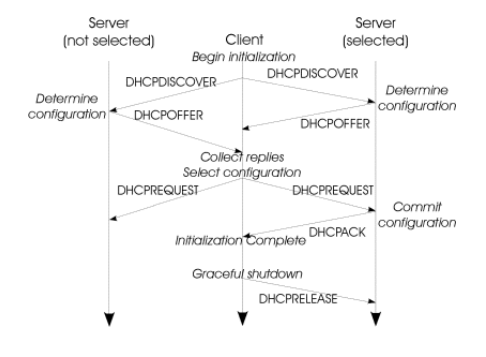

Inne komunikaty:

- DHCPNAK odmowa przydziału parametrów konfiguracji,
- DHCPDECLINE informacja, że adres sieciowy jest już używany,
- DHCPINFORM żądanie przydziału parametrów konfiguracji bez przydziału adresu IP.

#### DHCP jest protokołem wykorzystującym transakcje!

### dhclient **– klient DHCP (1)**

#### # dhclient -r -v eth0

Killed old client process Internet Systems Consortium DHCP Client 4.3.4 ... Listening on LPF/eth0/1c:6f:65:82:11:8e Sending on LPF/eth0/1c:6f:65:82:11:8e Sending on Socket/fallback DHCPRELEASE on eth0 to 150.254.31.62 port 67 (xid=0xb4d0356)

#### # dhclient -v eth0

```
Internet Systems Consortium DHCP Client 4.3.4
...
Listening on LPF/eth0/1c:6f:65:82:11:8e
Sending on LPF/eth0/1c:6f:65:82:11:8e
Sending on Socket/fallback
DHCPDISCOVER on eth0 to 255.255.255.255 port 67 interval 7 (xid=0x1b07331)
DHCPOFFER from 150.254.31.62
DHCPREQUEST on eth0 to 255.255.255.255 port 67 (xid=0x1b07331)
DHCPACK from 150.254.31.62 (xid=0x1b07331)
bound to 150.254.31.4 -- renewal in 1781 seconds.
```
### dhclient **– klient DHCP (2)**

# dhclient eth0

(rownolegle: journalctl [-e][-f] lub tail [-f] /var/log/messages) # journalctl -f

Mar 24 14:44:45 tux dhclient [6363]: Created duid "\000\004q\212W6\$\374A\275\237W)\265\375\0138U". Mar 24 14:44:45 tux dhclient [6363]: DHCPDISCOVER on eth0 to \ 255.255.255.255 port 67 interval 8 (xid=0x8519f52c) Mar 24 14:44:45 tux dhclient[6363]: DHCPREQUEST on eth0 to \ 255.255.255.255 port 67 (xid=0x8519f52c) Mar 24 14:44:45 tux dhclient[6363]: DHCPOFFER from 150.254.31.62 Mar 24 14:44:45 tux dhclient[6363]: DHCPACK from 150.254.31.62 (xid=0x8519f52c) Mar 24 14:44:45 tux NET[6391]: /usr/sbin/dhclient-script : \ updated /etc/resolv.conf Mar 24 14:44:47 tux dnsmasq[1272]: reading /etc/resolv.conf Mar 24 14:44:47 tux dnsmasq[1272]: using nameserver 150.254.30.30#53 Mar 24 14:47:47 tux dnsmasq[1272]: using nameserver 150.254.5.4#53 Mar 24 14:44:47 tux dhclient [6363]: bound to  $150.254.31.4$  -- \ renewal in 1577 seconds.

#### # ip addr show eth0

...

inet 150.254.31.4/25 brd 150.254.31.127 scope global dynamic eth0 valid\_lft 2898sec preferred\_lft 2898sec

Sieci Komputerowe, T. Kobus, M. Kokociński 127

### dhclient **– klient DHCP (3)**

(czasami inna sciezka dostepu, np. /var/lib/dhcp/dhclient.leases) \$ more /var/lib/dhclient/dhclient.leases default-duid "\000\004q\212W6\$\374A\275\237W)\265\375\0138U"; lease { interface "eth0"; fixed-address 150.254.31.4; option subnet-mask 255.255.255.128; option routers 150.254.31.1; option dhcp-lease-time 3600; option dhcp-message-type 5; option domain-name-servers 150.254.30.30,150.254.5.4; option dhcp-server-identifier 150.254.31.62; option broadcast-address 150.254.31.127; option domain-name "cs.put.poznan.pl"; renew 5 2017/03/24 14:40:12; rebind 5 2017/03/24 15:02:59; expire 5 2017/03/24 15:10:29; }

## **Zadanie 18**

- 1. Przy pomocy programu wireshark loguj ruch na interfejsie p4p1.
- 2. Wymuś ponowne przydzielenie adresu z DHCP.
- 3. Porównaj dane z zalogowanego ruchu z zawartością logów systemowych.
- 4. Porównaj zawartość plików /etc/resolv.conf oraz /var/lib/dhclient/dhclient.leases (w innych dystrybucjach ścieżka może się różnić, np. /var/lib/dhcp/dhclient.leases).

## **Zeroconf**

Protokół automatycznej konfiguracji urządzeń do pracy w sieci TCP/IP – Zero Configuration Networking:

- tworzenie adresów IP dla urządzeń *→* 169.254.0.0/16,
- przypisywanie nazw domenowych,
- wykrywanie urządzeń i usług w sieci, m.in., drukarek, serwerów FTP.

Popularne implementacje:

- Avahi Linux, BSD,
- Apple Bonjour.

### **Routing statyczny w Linuksie**

## **Routing**

Internet składa się z mniejszych, połączonych ze sobą sieci komputerowych.

Sieci łączone są przy pomocy routerów.

Urządzenie (komputer/router) korzysta z tablicy routingu zawierającej:

- adres sieci docelowej (destination),
- maskę podsieci (mask),
- bramę (gateway).

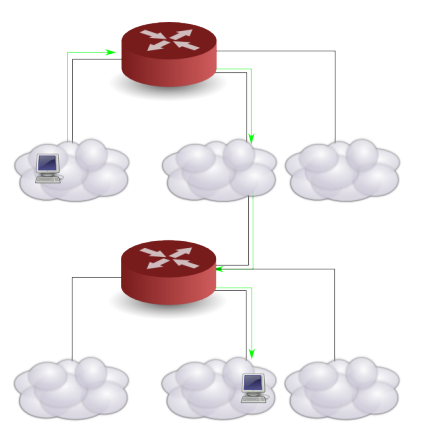

### **Tablica routingu**

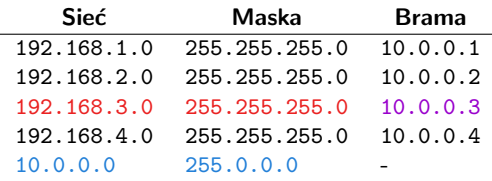

- Pakiet o adresie docelowym 192.168.3.42 jest kierowany do sieci 192.168.3.0/24 przez bramę 10.0.0.3.
- Pakiet o adresie docelowym z sieci, w której jest urządzenie (w tablicy brak określonej bramy), np. 10.143.11.85, jest kierowany do tej sieci.
- Każdy kolejny router na ścieżce pakietu niezależnie podejmuje decyzję o tym, dokąd dalej przesłać pakiet.
- Przy wyznaczaniu trasy adres źródłowy pakietu nie jest brany pod uwagę.

## **Typy routingu**

- Routing statyczny (static routing) zawartość tablicy routingu zdefiniowana przez administratora (na stałe).
- Routing dynamiczny (dynamic routing) tablica routingu wyznaczona jest przez protokół routingu (np. RIP, OSPF, IS-IS, IGRP) w czasie działania urządzenia.
- Routing sprzętowy realizowany przez hardware.

### **Routing – przykład (1)**

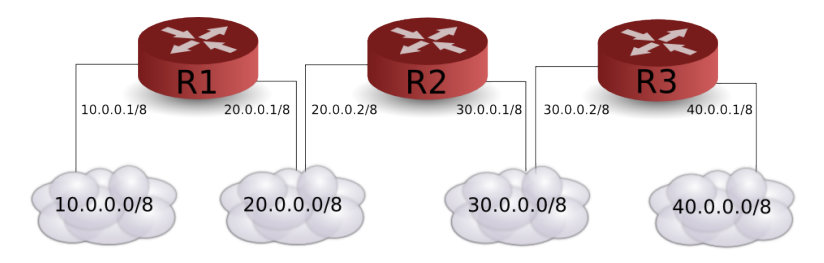

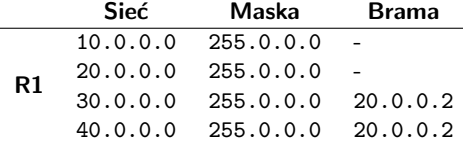

### **Routing – przykład (2)**

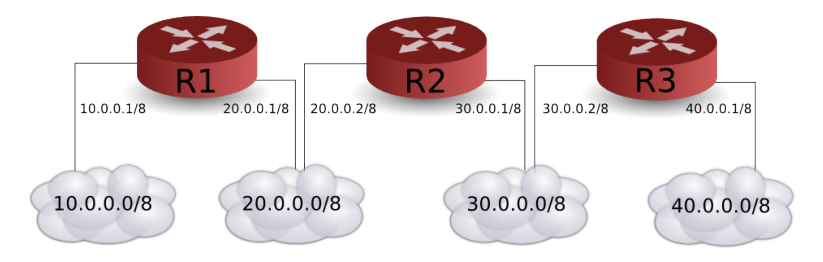

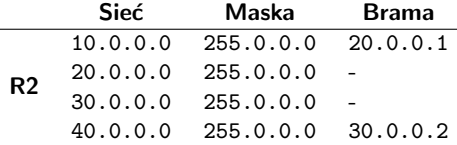

### **Routing – przykład (3)**

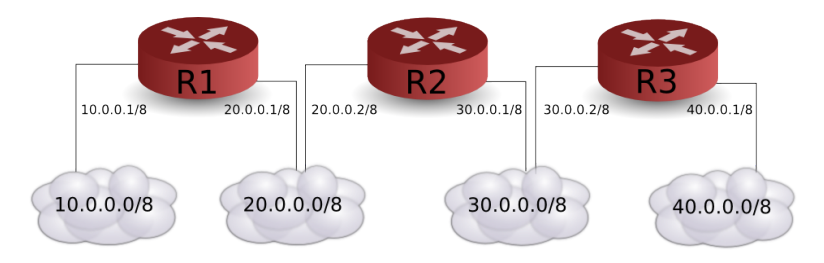

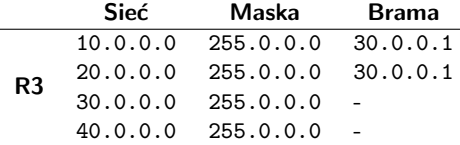

## **Konfiguracja routingu statycznego (1)**

#### # ip route show

default via 150.254.44.1 dev wlp3s0 proto static metric 600 150.254.44.0/23 dev wlp3s0 proto kernel scope link src 150.254.45.101 metric 600

#### # ip addr add 192.168.1.101/24 dev wlp3s0

#### # ip route

default via 150.254.44.1 dev wlp3s0 proto static metric 600 150.254.44.0/23 dev wlp3s0 proto kernel scope link src 150.254.45.101 metric 600

192.168.1.0/24 dev wlp3s0 proto kernel scope link src 192.168.1.101 # ip route add 172.16.0.0/16 via 192.168.1.111

#### # ip route

default via 150.254.44.1 dev wlp3s0 proto static metric 600 150.254.44.0/23 dev wlp3s0 proto kernel scope link src 150.254.45.101 metric 600

172.16.0.0/16 via 192.168.1.111 dev wlp3s0 192.168.1.0/24 dev wlp3s0 proto kernel scope link src 192.168.1.101 metric 600

#### # ip route add default via 192.168.1.1

# ip route del 172.16.0.0/16

## **Konfiguracja routingu statycznego (2)**

# route -n Kernel IP routing table Destination Gateway Genmask Flags Metric Ref Use Iface  $0.0.0.0$   $150.254.44.1$   $0.0.0.0$  UG 600 0 0 wlp3s0<br> $150.254.44.0$   $0.0.0.0$   $255.255.254.0$  U 600 0 0 wlp3s0 150.254.44.0 0.0.0.0 255.255.254.0 U 600 0 # ifconfig wlp3s0:1 192.168.1.101 netmask 255.255.255.0 # route -n Kernel IP routing table Destination Gateway Genmask Flags Metric Ref Use Iface<br>0.0.0.0 150.254.44.1 0.0.0.0 UG 600 0 0 wlp3s 0.0.0.0 150.254.44.1 0.0.0.0 UG 600 0 0 wlp3s0 150.254.44.0 0.0.0.0 255.255.254.0 U 600 0 0 wlp3s0 192.168.1.0 0.0.0.0 255.255.255.0 U 0 0 0 wlp3s0 # route add -net 172.16.0.0 netmask 255.255.0.0 gw 192.168.1.111 # route -n Kernel IP routing table Destination Gateway Genmask Flags Metric Ref Use Iface 0.0.0.0 150.254.44.1 0.0.0.0 UG 600 0 0 wlp3s0 150.254.44.0 0.0.0.0 255.255.254.0 U 600 0 0 wlp3s0 172.16.0.0 192.168.1.111 255.255.0.0 UG 0 0 0 wlp3s0 192.168.1.0 0.0.0.0 255.255.255.0 U 0 0 0 wlp3s0 # route add default gw 192.168.1.1 # route del -net 172.16.0.0 netmask 255.255.0.0

### **Procedura wyboru trasy (1)**

1. Trasa do sieci, w której znajduje się adres docelowy o najdłuższej (najbardziej restrykcyjnej) masce.

172.21.0.0/16 via 172.16.0.16 dev eth2 172.21.0.0/24 via 172.16.0.24 dev eth2 172.21.0.0/28 via 172.16.0.28 dev eth2

2. Jeśli wybór nie jest jednoznaczny – trasa o najmniejszym koszcie.

150.254.44.0/23 dev wlan0 proto kernel scope link src 150.254.45.39 metric 2003 150.254.44.0/23 dev wlan1 proto kernel scope link src 150.254.44.149 metric 1002

3. Jeśli wybór nie jest jednoznaczny – pierwsza w tablicy.

default via 150.254.44.1 dev wlan0 default via 150.254.130.42 dev eth0

### **Procedura wyboru trasy (2)**

#### # ip route

default via 150.254.31.1 dev enp0s26u1u2 proto static metric 100 default via 150.254.44.1 dev wlp3s0 proto static metric 600 150.254.6.8 via 150.254.44.1 dev wlp3s0 proto dhcp metric 600 150.254.31.0/25 dev enp0s26u1u2 proto kernel scope link src 150.254.31.15 metric 100

150.254.44.0/23 dev wlp3s0 proto kernel scope link src 150.254.45.101 metric 600

#### # route -n

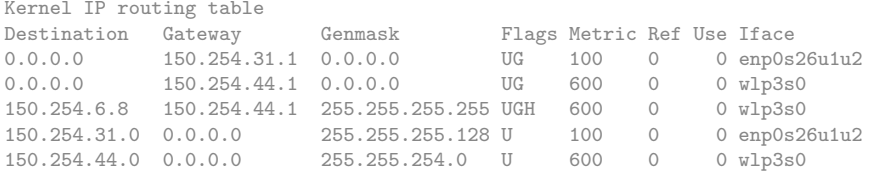

### **Forwarding**

Ustawienie za pomocą pliku /proc/sys/net/ipv4/ip forward:

- wartość 0 forwarding wyłączony,
- wartość 1 forwarding włączony,
- ustawienie na stałe: /etc/sysctl.conf.

```
# cat /proc/sys/net/ipv4/ip_forward
\Omega# echo 1 > /proc/sys/net/ipv4/ip_forward
# cat /proc/sys/net/ipv4/ip_forward
1
# sysctl net.ipv4.ip_forward
net.jpg.ip_forward = 0# sysctl -w net.ipv4.ip_forward=1
net.ipv4.ip_forward = 1
```
# **Zadanie 19**

- 1. Połącz komputer z sąsiednimi komputerami, tak by wszystkie komputery w laboratorium były spięte w łańcuszek. Komputery mają być połączone ze sobą bezpośrednio. Użyj w tym celu portów p4p1 i p4p2.
- 2. Ustal z koleżankami/kolegami spójną numeracje komputerów, tak by utworzyć następujące sieci między sąsiednimi komputerami:
	- dla komputerów 1 i 2: 10.0.1.0/24,
	- dla komputerów 2 i 3: 10.0.2.0/24,
	- ...
	- adresy komputera 1: 10.0.1.1/24,
	- adresy komputera N: 10.0.N-1.N/24, 10.0.N.N/24,
- 3. Skonfiguruj adresy IP na interfejsach p4p1 i p4p2 i sprawdź czy możliwa jest komunikacja z innymi komputerami (np. przy pomocy polecenia ping).
- 4. Dodaj routing do innych sieci.
- 5. Co pokazuje traceroute/mtr?

### **Komunikaty redirect**

(IP hosta: 172.16.1.1) # ping 10.1.1.1 PING 10.1.1.1 (10.1.1.1) 56(84) bytes of data. From 172.16.1.100: icmp\_seq=1 Redirect Host(New nexthop: 172.16.1.200) 64 bytes from 8.8.8.8: icmp\_seq=1 ttl=64 time=82.8 ms From 172.16.1.100: icmp\_seq=2 Redirect Host(New nexthop: 172.16.1.200) 64 bytes from 8.8.8.8: icmp\_seq=2 ttl=64 time=123 ms

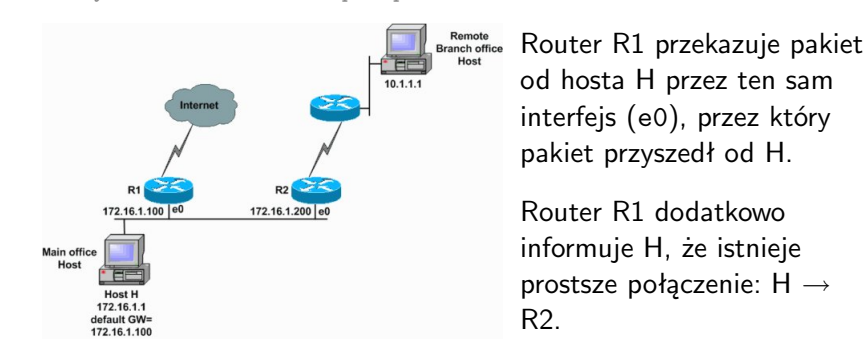

### **Routing statyczny w urządzeniach Cisco**

## **Routery Cisco**

- Bardziej złożone niż przełączniki.
- System operacyjny: IOS.
- Podstawowe wyjścia:
	- FastEthernet, GigaEthernet podłączenia z przełącznikami,
	- Serial dawniej podłączenie od providera, łączenie routerów między sobą,
	- Console konfiguracja,
	- inne: ADSL, USB, porty optyczne, ...
- Modularna budowa *→* dodatkowe złącza sieci różnej technologii.

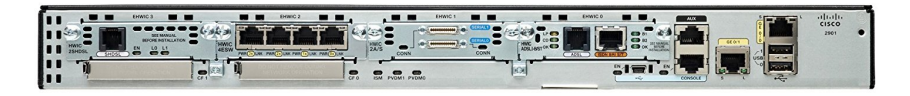

### **Połączenie z konsolą Cisco**

Połączenie jest realizowane poprzez port szeregowy komputera:

- komunikacja *jeden bit na raz*, urządzenie /dev/ttyS0,
- niebieski kabel z tyłu komputera *→* wyjście na patch panelu na zapleczu,
- port konsoli Cisco to zwykły port ethernetowy *→* połączenie niebieskimi kablami (kable proste),
- obsługa:

picocom [-b 9600] /dev/ttyS0 minicom [-b 9600] -D /dev/ttyS0

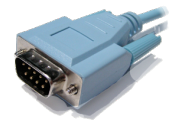

### **Zadanie 20**

- 1. Połącz sąsiednie komputery przy pomocy kabla szeregowego.
- 2. Sprawdź komunikację między komputerami poprzez użycie programu picocom [-b 9600] /dev/ttyS0. Wyjście z programu: ctrl-a-q.
- 3. Sprawdź co się stanie, gdy porty szeregowe połączonych komputerów będą mieć ustawiony różny baud rate.
- 4. Upewnij się, że niebieskie kable są ponownie podłączone!

## **Zadanie 21**

Zadanie jest rozwiązywane w parach.

- 1. Podłącz komputer poprzez łącze szeregowe do wyjścia konsolowego jednego z routerów na zapleczu.
- 2. Wykonaj polecenie picocom [-b 9600] /dev/ttyS0. Jeśli połączenie jest właściwe, to coś powinno się pokazać na terminalu (patrz następny slajd).
- 3. Uwaga: jeśli pojawią się pytania, to odpowiadaj rozsądnie nie wchodź w initial configuration!

### **Połączenie z konsolą Cisco**

#### # picocom /dev/ttyS0

picocom v1.8

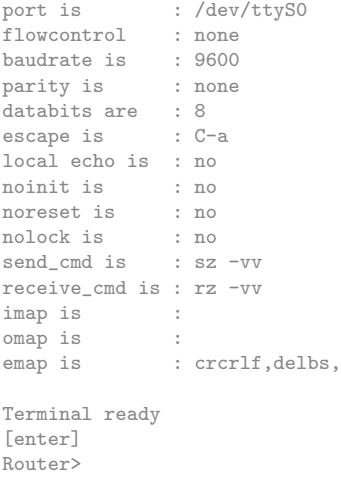

# **Tryby powłoki Cisco**

#### Router>

Router> enable Router#

#### Router# configure terminal

Enter configuration commands,  $\setminus$ one per line. End with CNTL/Z. Router(config)#

Router(config)# do <komenda nizego trybu>

Router(config)# exit Router# disable Router>

Tryb użytkownika:

- ping, tracert.

Tryb uprzywilejowany:

- normalnie wymaga hasła,
- dodatkowo telnet, show interfaces, show running-config, show ip route.

### Tryb konfiguracyjny:

- wiele podtrybów,
- router, interface, ip route.

### **Podpowiedzi powłoki**

Router# show h?

hardware history hosts html

#### Router# show hard[tab] Router# show hardware

... ROM: System Bootstrap, Version 12.3(8r)T9, RELEASE SOFTWARE (fc1) Router uptime is 1 hour, 54 minutes System returned to ROM by power-on System image file is "flash:c2801-ipbase-mz.124-1c.bin" Cisco 2801 (revision 6.0) with 114688K/16384K bytes of memory. Processor board ID FCZ102422JY 2 FastEthernet interfaces 2 Low-speed serial(sync/async) interfaces DRAM configuration is 64 bits wide with parity disabled. 191K bytes of NVRAM. 62720K bytes of ATA CompactFlash (Read/Write)

#### Router# sh ha

### **Ważne skróty klawiszowe**

#### Router# show ip int

\*Jan 1 01:53:02.079: %SYS-5-CONFIG\_I: Configured from console by console [ctrl-r]

#### Router# show ip interface brief

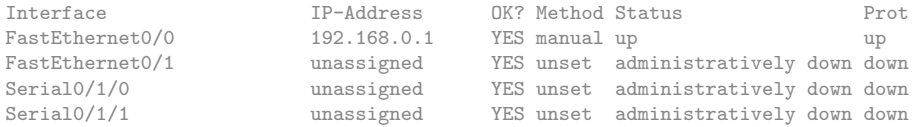

#### Router# ping 192.168.0.1 repeat 100000

```
Type escape sequence to abort.
Sending 100000, 100-byte ICMP Echos to 192.168.0.1, timeout is 2 seconds:
!!!!!!!!!!!!!!!!!!!!!!!!!!!!!!!!!!!!!!!!!!!!!!!!!!!!!!!!!!!!!!!!!!!
[ctrl-alt-6]
Success rate is 100 percent (37/37), round-trip min/avg/max = 1/1/4 ms
```

```
Router# configure terminal
Router(config)#interface FastEthernet 0/1
Router(config-if)#
[ctr]-z]
Router#
```
### **Powłoka – podsumowanie**

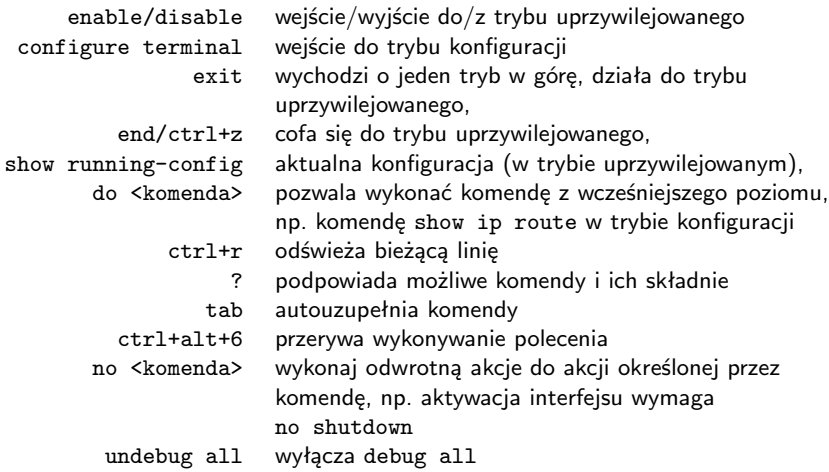

komendy można skracać (póki są jednoznaczne), np. zamiast configure terminal wystarczy conf t

### **Interfejsy routera**

#### Router# show interfaces

FastEthernet0/0 is up, line protocol is up Hardware is Gt96k FE, address is 0018.1876.e034 (bia 0018.1876.e034) Internet address is 192.168.0.1/24 MTU 1500 bytes, BW 100000 Kbit, DLY 100 usec, reliability 255/255, txload 1/255, rxload 1/255 Encapsulation ARPA, loopback not set Keepalive set (10 sec) Full-duplex, 100Mb/s, 100BaseTX/FX

...

#### Router# show interface FastEthernet 0/0

...

#### Router# show ip interface brief

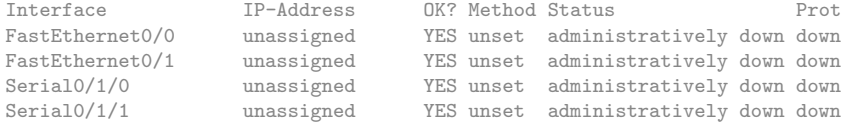

### **Nazwa routera i konfiguracja adresów IP (1)**

Router# configure terminal Router(config)# hostname MyCisco MyCisco(config)#

MyCisco(config)# interface FastEthernet 0/1 MyCisco(config-if)# ip address 192.168.51.1 255.255.255.0 MyCisco(config-if)# no shutdown MyCisco(config-if)#  $*$ Jan 1 03:20:48.995:  $*$ LINK-3-UPDOWN: Interface FastEthernet0/1, \ changed state to up  $*$ Jan 1 03:20:49.995: %LINEPROTO-5-UPDOWN: Line protocol on \ Interface FastEthernet0/1, changed state to up

#### MyCisco(config-if)# do show ip interface brief

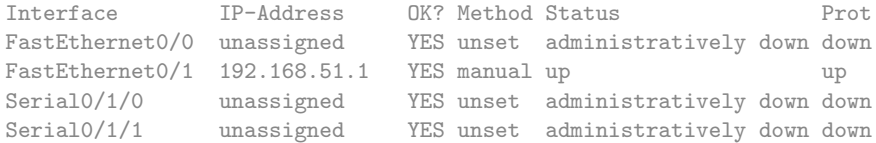

# **Nazwa routera i konfiguracja adresów IP (2)**

Łączenie przy pomocy kabla szeregowego (grube niebieskie kable):

- końcówki kabli wyglądają tak samo, ale różnią się!
- DCE (Data Circuit-terminating Equipment) strona ustalająca częstotliwość transmisji,
- DTE (Data Terminal Equipment) strona dostosowująca się.

```
MyCisco(config)# interface Serial 0/1/0
MyCisco(config-if)# ip address 10.1.0.1 255.0.0.0
MyCisco(config-if)# clock rate ?
...
MyCisco(config-if)# clock rate 128000
MyCisco(config-if)# no shutdown
OtherCisco(config)# interface Serial 0/1
OtherCisco(config-if)# ip address 10.222.0.1 255.0.0.0
OtherCisco(config-if)# no shutdown
```
### **Nazwa routera i konfiguracja adresów IP (2)**

#### MyCisco# show controllers Serial 0/1/0

Interface Serial0/1/0 Hardware is GT96K DCE V.35, clock rate 128000 idb at 0x62B17CA0, driver data structure at 0x62B1A064 ...

#### MyCisco# show ip interface brief

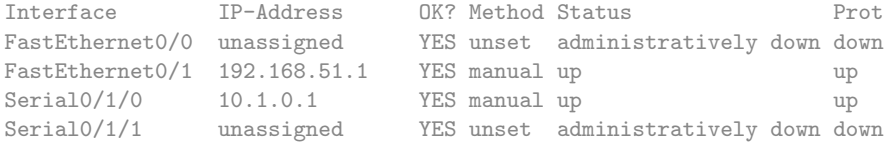

### **Nazwa routera i konfiguracja adresów IP (3)**

#### MyCisco# ping 192.168.51.10

Type escape sequence to abort. Sending 5, 100-byte ICMP Echos to 192.168.51.10, timeout is 2 seconds: !!!!! Success rate is 100 percent  $(5/5)$ , round-trip min/avg/max =  $1/1/4$  ms

#### MyCisco# ping 10.222.0.1

Type escape sequence to abort. Sending 5, 100-byte ICMP Echos to 10.222.0.1, timeout is 2 seconds: !!!!! Success rate is 100 percent  $(5/5)$ , round-trip min/avg/max =  $12/14/16$  ms

#### MyCisco# show cdp neighbors

Capability Codes: R - Router, T - Trans Bridge, B - Source Route Bridge  $S$  - Switch,  $H$  - Host,  $I$  - IGMP,  $r$  - Repeater

Device ID Local Intrfce Holdtme Capability Platform Port ID OtherCisco Ser 0/1/0 171 R S I 2611XM Ser 0/0

# **Konfiguracja routingu statycznego (1)**

#### MyCisco# show ip route

```
Codes: C - connected, S - static, R - RIP, M - mobile, B - BGPD - EIGRP, EX - EIGRP external, O - OSPF, IA - OSPF inter area
       N1 - OSPF NSSA external type 1, N2 - OSPF NSSA external type 2
       E1 - OSPF external type 1, E2 - OSPF external type 2
...
Gateway of last resort is not set
```

```
C 10.0.0.0/8 is directly connected, Serial0/1/0
```

```
C 192.168.51.0/24 is directly connected, FastEthernet0/1
```

```
MyCisco(config)# ip route 172.16.0.0 255.255.0.0 10.222.0.1
MyCisco(config)# ip route 0.0.0.0 0.0.0.0 192.168.51.17
MyCisco(config)# do show ip route
```

```
...
Gateway of last resort is 192.168.51.17 to network 0.0.0.0
S 172.16.0.0/16 [1/0] via 10.222.0.1
C 10.0.0.0/8 is directly connected, Serial0/1/0
C 192.168.51.0/24 is directly connected, FastEthernet0/1
S* 0.0.0.0/0 [1/0] via 192.168.51.17
```
### **Konfiguracja routingu statycznego (2)**

MyCisco# traceroute 172.16.32.11 numeric

Type escape sequence to abort. Tracing the route to 10.222.0.1

1 10.222.0.1 8 msec 9 msec 8 msec 2 172.16.32.11 8 msec 9 msec 9 msec

MyCisco(config)# no ip route 172.16.0.0 255.255.0.0 MyCisco(config)# do show ip route

```
...
Gateway of last resort is 192.168.51.17 to network 0.0.0.0
C 10.0.0.0/8 is directly connected, Serial0/1/0
C 192.168.51.0/24 is directly connected, FastEthernet0/1
S* 0.0.0.0/0 [1/0] via 192.168.51.17
```
# **Konfiguracja routingu statycznego (3)**

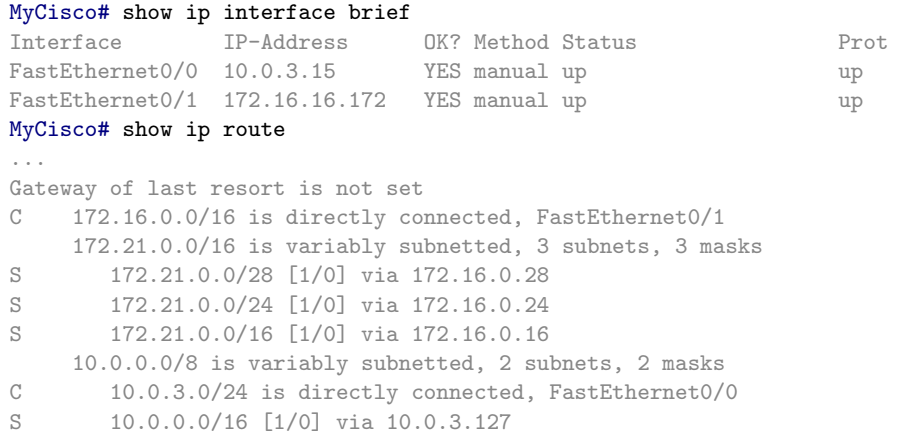

Gdy w tablicy routingu są sieci o maskach innych niż wynikają z klas, do których by normalnie przynależały, wpisy są odpowiednio grupowane.

### **Dwa adresy IP na jednym interfejsie (1)**

MyCisco(config)# interface FastEthernet 0/1 MyCisco(config-if)# ip address 192.168.51.1 255.255.255.0 MyCisco(config-if)# ip address 10.13.4.1 255.255.0.0 secondary MyCisco(config-if)# no shutdown

#### MyCisco# show ip interface

FastEthernet0/1 is up, line protocol is up Internet address is 192.168.51.1/24 Broadcast address is 255.255.255.255 ... Secondary address 10.13.4.1/24 ...

#### MyCisco# show ip route

... C 192.168.51.0/16 is directly connected, FastEthernet0/1 C 10.13.0.0/16 is directly connected, FastEthernet0/1

### Adresów secondary może być bardzo wiele.

Sieci Komputerowe, T. Kobus, M. Kokociński 163

### **Dwa adresy IP na jednym interfejsie (2)**

### show ip interface brief nie pokaże adresów secondary!

#### MyCisco# show ip interface brief

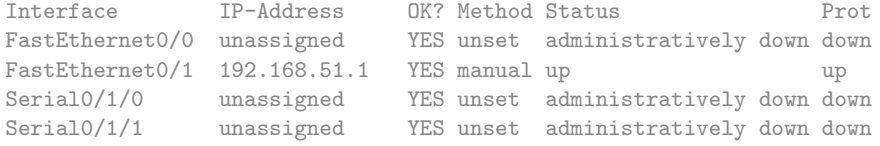

# **Zadanie 22**

- 1. Wraz z koleżankami i kolegami połącz routery w łańcuch poprzez porty ethernetowe (kablami krosowanymi – czarnymi).
- 2. Nadaj interfejsom odpowiednie adresy, zbadaj połączenia do sąsiednich routerów przy pomocy poleceń ping i show cdp neighbors.
- 3. Dodaj routing statyczny do innych sieci.
- 4. Zbadaj połączenia przy pomocy polecenia traceroute <adres> numeric.
- 5. Gdy starczy czasu:
	- Użyj portów szeregowych do stworzenia dodatkowych połączeń między routerami (np. w celu zamknięcia łańcucha).
	- Podłącz routery do przełączników (jeden przełącznik na każdą sieć), a do przełącznika podłącz komputery z Twojego rzędu.
	- Skonfiguruj adresację oraz routing na komputerach i upewnij się, że komunikacja z innymi komputerami/routerami działa.
	- Wyłap pakiety CDP przy pomocy programu wireshark.

### **Routing dynamiczny w urządzeniach Cisco**

Sieci Komputerowe, T. Kobus, M. Kokociński 166

# **Prot. routingu dynamicznego** *→* **zasięg (1)**

Protokoły routingu wewnętrznego (ang. interior gateway protocols, IGP):

- wykorzystywane w ramach pojedynczego systemu autonomicznego (ang. autonomous system) – grupy sieci, w ramach której utrzymywany jest spójny system trasowania,
- lista systemów autonomicznych (obecnie około 84000) [\(link\),](http://as-rank.caida.org)
- przykładowe protokoły:
	- IGRP/EIGRP (Interior Gateway Routing Protocol/Enhanced IGRP),
	- OSPF (Open Shortest Path First),
	- RIP (Routing Information Protocol),
	- IS-IS (Intermediate System to Intermediate System).

# **Prot. routingu dynamicznego** *→* **zasięg (2)**

Protokoły routingu zewnętrznego (ang. exterior gateway protocols, EGP):

- wykorzystywane między systemami autonomicznymi (identyfikowanymi przy pomocy ASN. ang. autonomous system number),
- przykładowe protokoły:
	- EGP (Exterior Gateway Protocol) obecnie wycofywany,
	- BGP (Border Gateway Protocol).

# **Prot. routingu dynamicznego** *→* **działanie (1)**

Protokoły stanu łącza (ang. link-state):

- (wszystkie) routery wymieniają się informacjami o stanie połączeń (topologii sieci),
- każdy router na własną rękę oblicza najkrótsze ścieżki do każdego celu i na tej podstawie tworzy tablicę routingu,
- wykorzystywany algorytm Dijkstry [\(link\),](https://en.wikipedia.org/wiki/Dijkstra%27s_algorithm)
- przykładowe protokoły: OSPF, IS-IS.

# **Prot. routingu dynamicznego** *→* **działanie (2)**

Protokoły wektora odległości (ang. distance vector):

- sąsiednie routery wymieniają się gotowymi tablicami routingu wraz z metrykami (odległością do sieci/kosztem transmisji),
- każdy router przetwarza otrzymane komunikaty i wybiera *najtańszą* ścieżkę do danego celu (sieci), po czym wymienia się tą informacją z sąsiadami,
- najczęściej wykorzystywany algorytm Bellmana-Forda [\(link\)](https://en.wikipedia.org/wiki/Bellman-Ford_algorithm) wyznaczanie najkrótszych ścieżek każdy do każdego,
- przykładowe protokoły: RIP, IGRP.

# **Prot. routingu dynamicznego** *→* **działanie (3)**

Protokoły wektora ścieżki (ang. path vector):

- routery wymieniają się ze sobą informacjami o ścieżkach, którymi można dotrzeć do danego celu,
- router przekazując ścieżkę dalej, dodaje siebie na jej koniec,
- routery ignorują otrzymane ścieżki jeśli same w niej występują (by uniknąć pętli),
- tablica routingu zawiera całą ścieżkę do celu, a nie tylko następny krok (może istnieć wiele ścieżek do jednego celu),
- wykorzystywany do routingu zewnętrznego:
	- pojedynczym elementem ścieżki jest nie router, ale system autonomiczny,
	- różnorodne polityki decydują, która ścieżka jest bardziej korzystna (np. porozumienia biznesowe),
- przykładowe protokoły: BGP.

# **Open Shortest Path First (OSPF) (1)**

- Zastosowanie protokół routingu wewnętrznego, tj. ograniczony do jednego systemu autonomicznego.
- Działa w sieciach do 500 routerów.
- Protokół stanu łącza w ramach pojedynczego *obszaru* (*area*):
	- każdy router buduje pełen model topologii sieci,
	- komunikacja w ramach obszaru przy pomocy multicastu.
- Protokół wektora odległości między różnymi obszarami:
	- desygnowany router, który przekazuje listę gotowych tras routerom spoza obszaru.

### **Open Shortest Path First (OSPF) (2)**

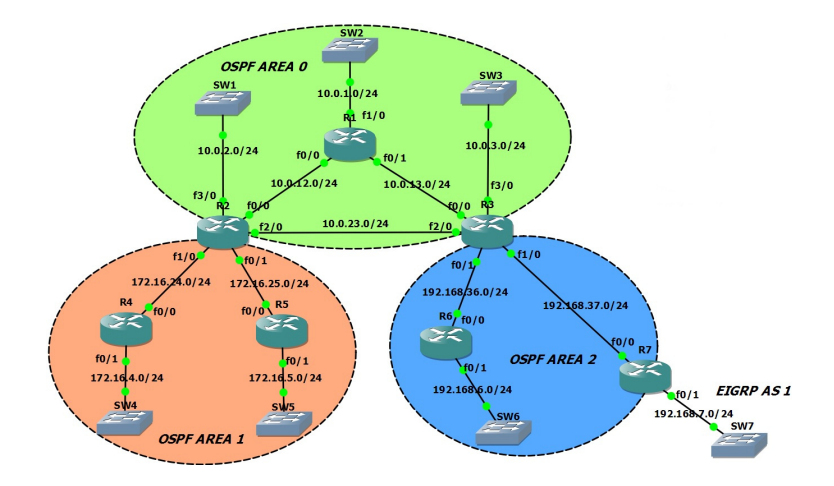

# **Open Shortest Path First (OSPF) (3)**

- 1. Routery nawiązują relację z sąsiadami wymieniając wiadomości *Hello*.
- 2. Routery wymieniają wiadomości *Database Descriptions (DD) →* dowiadują się o istniejących połączeniach.
- 3. Po każdej wykrytej zmianie stanu łącza router (epidemicznie) rozgłasza komunikat *Link-State Update (LSU)* z opisem zmian.
- 4. Zapobieganie zalewania sieci pakietami LSU w jednej domenie rozgłoszeniowej wybiera się router desygnowany i zapasowy router desygnowany.

### **Rozważana sieć**

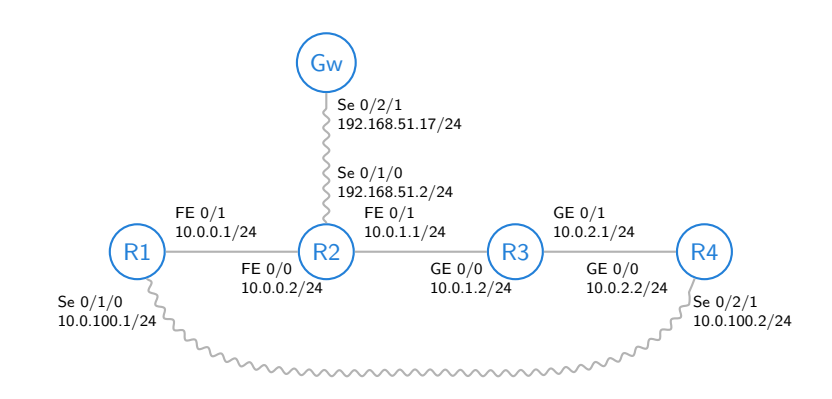

R1-R4 – wspólny obszar OSPF. Gw – wyjście na świat (włączane później).

# **Konfiguracja OSPF (1)**

R3(config)# router ospf 1 R3(config-router)# network 10.0.0.0 0.0.255.255 area 0 R3# show ip ospf neighbor

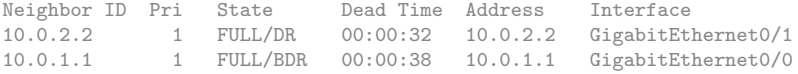

#### R4# show ip ospf neighbor

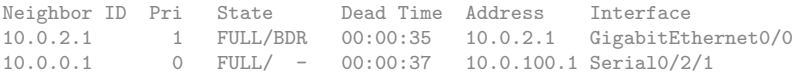

- Identyfikator routera jeden z adresów IP.
- Dwa wyróżnione routery na jedną sieć (domenę rozgłoszeniową): Designated Router, Backup Designated Router.

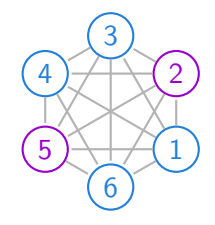

# **Konfiguracja OSPF (2)**

#### R3# show ip protocols

```
Routing Protocol is "ospf 1"
 Outgoing update filter list for all interfaces is not set
 Incoming update filter list for all interfaces is not set
 Router ID 10.0.2.1
 Number of areas in this router is 1. 1 normal 0 stub 0 nssa
 Maximum path: 4
 Routing for Networks:
   10.0.0.0 0.0.255.255 area 0
 Routing Information Sources:
   Gateway Distance Last Update
   10.0.2.2 110 00:11:19
   10.0.1.1 110 00:11:19
 Distance: (default is 110)
```
- Informacja o uruchomionych procesach protokołów.
- Ważne: *wzorzec* sieci OSPF, źródła informacji OSPF.

# **Konfiguracja OSPF (3)**

R3# show ip ospf data router

OSPF Router with ID (10.0.2.1) (Process ID 1) Router Link States (Area 0) LS age: 1042 Options: (No TOS-capability, DC) LS Type: Router Links Link State ID: 10.0.0.1 Advertising Router: 10.0.0.1 LS Seq Number: 8000000E Checksum: 0x851B Length: 60 Number of Links: 3

Link connected to: another Router (point-to-point) (Link ID) Neighboring Router ID: 10.0.2.2 (Link Data) Router Interface address: 10.0.100.1 Number of TOS metrics: 0 TOS 0 Metrics: 7812

Link connected to: a Stub Network (Link ID) Network/subnet number: 10.0.100.0 (Link Data) Network Mask: 255.255.255.0 Number of TOS metrics: 0 TOS 0 Metrics: 7812

Link connected to: a Transit Network (Link ID) Designated Router address: 10.0.0.2 (Link Data) Router Interface address: 10.0.0.1 Number of TOS metrics: 0 TOS 0 Metrics: 10

- Informacja o wymienianych komunikatach OSPF (tu wiadomość od R1).
- Pojedynczy wpis dla sieci 10.0.0.0/24 (Eth.).
- Dwa wpisy dla sieci 10.0.100.0/24 (Serial):
	- połączenie punkt-punkt, bo połączenie Serial (nie ma przełączników typu Serial),
	- połączenie do sieci 10.0.100.0/24.
# **Konfiguracja OSPF (4)**

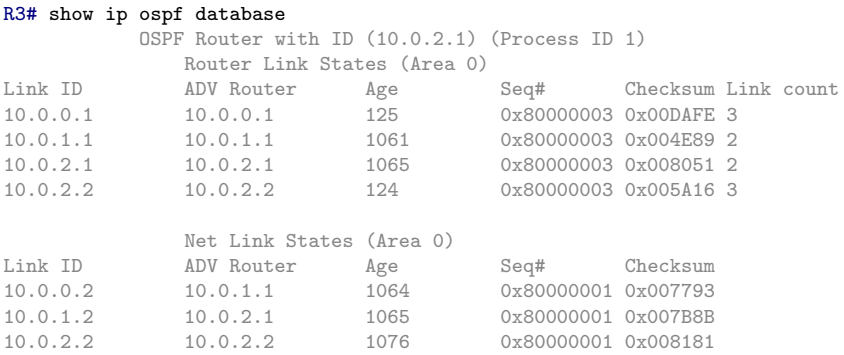

Podsumowanie informacji o:

- 1. routerach w naszym obszarze,
- 2. wyróżnionych routerach w poszczególnych segmentach obszaru (10.0.1.1 to ID wyróżnionego routera dla segmentu pierwszego; jego adres w tym segmencie to 10.0.0.2).

# **Konfiguracja OSPF (5)**

#### R3# show ip route

\*Jan 1 01:36:57.487: Codes: C - connected, S - static, R - RIP, M - mobile, B - BGP D - EIGRP, EX - EIGRP external, O - OSPF, IA - OSPF inter area ... Gateway of last resort is not set 10.0.0.0/24 is subnetted, 4 subnets C 10.0.2.0 is directly connected, GigabitEthernet0/1 O 10.0.0.0 [110/2] via 10.0.1.1, 00:00:38, GigabitEthernet0/0 C 10.0.1.0 is directly connected, GigabitEthernet0/0 O 10.0.100.0 [110/65] via 10.0.2.2, 00:00:38, GigabitEthernet0/1

#### Metryki wykorzystywane do wyboru trasy:

- 1. dystans administracyjny (ang. administrative distance,  $link$ ) stopień *wiarygodności* informacji o połączeniu:
	- 1 trasa statyczna,
	- 5-200 trasa dynamiczna, wartość zależna od protokołu, domyślnie 110 dla OSPF, 120 dla RIP,
	- 255 trasa nieznana,
- 2. koszt suma po połączeniach kosztów liczonych jako 100Mb/prędkość łącza (uwaga: czasami 1Gb/prędkość łącza).

## **Ujednolicanie metryki kosztów**

```
R3(config)# router ospf 1
R3(config-router)# auto-cost reference-bandwidth 1000
R3# show ip route
...
Gateway of last resort is not set
    10.0.0.0/24 is subnetted, 4 subnets
C 10.0.2.0 is directly connected, GigabitEthernet0/1
O 10.0.0.0 [110/20] via 10.0.1.1, 00:00:15, GigabitEthernet0/0
       C 10.0.1.0 is directly connected, GigabitEthernet0/0
O 10.0.100.0 [110/648] via 10.0.2.2, 00:00:15, GigabitEthernet0/1
R3# show ip ospf interface
GigabitEthernet0/1 is up, line protocol is up
 Internet Address 10.0.2.1/24, Area 0
 Process ID 1, Router ID 10.0.2.1, Network Type BROADCAST, Cost: 1
 Transmit Delay is 1 sec, State BDR, Priority 1
 Designated Router (ID) 10.0.2.2, Interface address 10.0.2.2
 Backup Designated router (ID) 10.0.2.1, Interface address 10.0.2.1
  ...
GigabitEthernet0/0 is up, line protocol is up
 Internet Address 10.0.1.2/24, Area 0
 Process ID 1, Router ID 10.0.2.1, Network Type BROADCAST, Cost: 10
```
## **Ręczna zmiana wartości kosztu**

R4# show ip route ... O 10.0.1.0 [110/11] via 10.0.2.1, 00:00:15, GigabitEthernet0/0 R4# configure terminal R4(config)# interface GigabitEthernet 0/0 R4(config-if)# bandwidth 25 R4(config-if)# do show ip route ... O 10.0.1.0 [110/50] via 10.0.2.1, 00:00:15, GigabitEthernet0/0 R4(config-if)# ip ospf cost 17 R4(config-if)# do show ip route ... O 10.0.1.0 [110/27] via 10.0.2.1, 00:00:15, GigabitEthernet0/0

Do sieci 10.0.1.0/24 (transmisja przez 10.0.100.0/24 zawsze droższa):

- 1. łącze 1Gb/s → 100 Mb/s:  $\frac{1000}{1000} + \frac{1000}{100} = 11$ ,
- 2. łącze 25Mb/s → 100 Mb/s:  $\frac{1000}{25} + \frac{1000}{100} = 50$ ,
- 3. łącze o koszcie 17 → 100 Mb/s: 17 +  $\frac{1000}{100} = 27$ .

### **Dodawanie domyślnej bramy**

```
R2(config)# ip route 0.0.0.0 0.0.0.0 192.168.51.17
R2(config)# default-information originate
```
#### R3# show ip route

```
...
Gateway of last resort is 10.0.1.1 to network 0.0.0.0
    10.0.0.0/24 is subnetted, 4 subnets
C 10.0.2.0 is directly connected, GigabitEthernet0/1
O 10.0.0.0 [110/20] via 10.0.1.1, 00:07:35, GigabitEthernet0/0
C 10.0.1.0 is directly connected, GigabitEthernet0/0
O 10.0.100.0 [110/648] via 10.0.2.2, 00:07:35, GigabitEthernet0/1
O*E2 0.0.0.0/0 [110/10] via 10.0.1.1, 00:03:21, GigabitEthernet0/0
R3# show ip ospf database
...
            Type-5 AS External Link States
Link ID ADV Router Age Seq# Checksum Tag
0.0.0.0 10.0.1.1 417 0x80000001 0x002960 1
```
# **OSPF – podsumowanie komend (1)**

```
Konfiguracja OSPF – tryb konfiguracji (Router(config)#)
               router ospf <pid> wejście do trybu konfiguracji procesu OSPF
    network <IP> <odw. maska> \ dodanie sieci pasujące do wzorca do OSPF.
                   area <obszar> aktywacja wymiany tras; pierwszy wpis włącza
                                    proces OSPF
auto-cost reference-bandwidth \ ustawia referencyjną prędkość używaną do
               <prędkość w Mb/s> automatycznego obliczania kosztów połączenia
 default-information originate włącza redystrybucję trasy domyślnej
   redistribute <co rozgłaszać> włącza rozgłaszanie tras podanego typu:
                                    połączonych (connected subnets), statycznych
                                    (static subnets), z innego procesu/protokołu
                                    routingu (eigrp subnets)
  Ręczne ustalanie kosztu łącza – tryb konfiguracji interfejsu (Router(config-if)#)
           bandwidth <prędkość> zmiana postrzeganej przez protokoły routingu
                                    prędkości
           ip ospf cost <koszt> sztuczna zmiana kosztu danego łącza dla OSPF
```
# **OSPF – podsumowanie komend (2)**

Diagnostyka – tryb uprzywilejowany (Router#)

show ip ospf neighbor informacje o sąsiadach show ip ospf database network podsumowane dane o sieciach show ip ospf database router pełne dane o połączeniach

show ip protocols informacje o działających procesach prot. show ip ospf informacje o działających procesach OSPF show ip ospf interface informacje o procesach OSPF dla poszczególnych interfejsów show ip ospf database podsumowane dane o połączeniach

# **Zadanie 23**

- 1. Wraz z koleżankami i kolegami połącz 5-6 routerów w pętlę, tak by były osobne sieci między każdymi sąsiednimi routerami.
- 2. Na każdym routerze uruchom proces OSPF, tak by wszystkie routery pracowały w ramach jednego obszaru OSPF.
- 3. Zbadaj jak wyglądają tablice routingu na routerach i którędy wędrują pakiety do różnych sieci (polecenie traceroute).
- 4. Ujednolić koszty przesyłu na wszystkich połączeniach (1000  $Mb/s).$
- 5. Dodaj/usuń połączenia w sieci i zobacz jak się zmienia tablica routingu i trasy pakietów.

### **Sieci VLAN**

Sieci Komputerowe, T. Kobus, M. Kokociński 187

# **Problem**

W dużych sieciach lokalnych (liczących kilkaset urządzeń), narzut związany z ramkami wysyłanymi na adres rozgłoszeniowy (ff:ff:ff:ff:ff:ff) zaczyna być zauważalny.

Rozwiązanie: pogrupować urządzenia i tworzyć oddzielne sieci dla każdej grupy urządzeń. Wtedy też łatwiej filtrować ruch w takiej sieci. Grupowanie najczęściej uwzględnia rodzaj urządzenia lub jego przeznaczenie:

- komputery pracowników różnych działów,
- drukarki,
- serwery,
- telefony IP,

- ...

### Nie chcemy mieć oddzielnej infrastruktury dla każdej grupy urządzeń.

# **Sieci VLAN (Virtual LAN) (1)**

- Sieć VLAN to wydzielona logicznie sieć urządzeń w ramach innej, większej sieci fizycznej (mogącej obejmować wiele urządzeń sieciowych).
- VLANy działają na warstwie 2 modelu OSI *→* przełączniki.
- Urządzenia w ramach jednego VLANu mogą się komunikować między sobą jakby były podłączone do pojedynczego przełącznika; ruch między różnymi VLANami jest odseparowany (różne domeny rozgłoszeniowe).
- Komunikacja między VLANami wymaga użycia routera.
- Zalety:
	- ograniczenie ruchu rozgłoszeniowego,
	- łatwiejsze dostosowywanie struktury sieci do struktury organizacyjnej instytucji,
	- większe bezpieczeństwo.

# **Sieci VLAN (Virtual LAN) (2)**

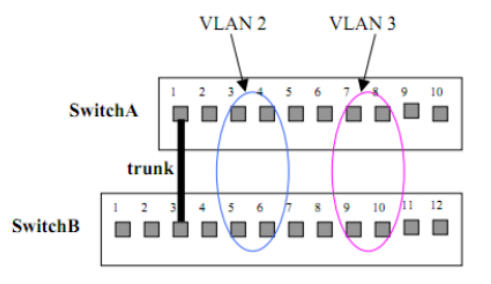

VLANy identyfikowane są liczbami całkowitymi.

Przypisywanie VLANu do portu: statycznie lub dynamicznie.

Przekazywanie ramek różnych VLANów między przełącznikami wymaga połączenia typu trunk:

- do ramek dodawana jest 12-bitowa liczba identyfikująca VLAN nadawcy,
- przełącznik docelowy usuwa etykietę przed wysłaniem ramki do portu adresata.

## **Rozważana sieć**

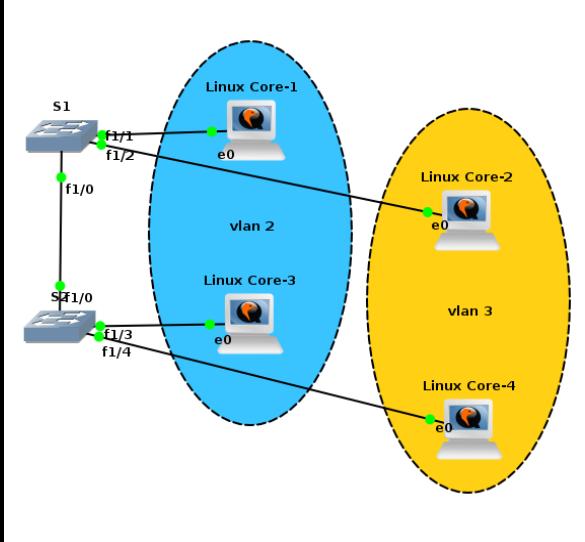

Sieci VI AN:

- $-$  vlan  $2 -$  staff.
- vlan 3 students.

#### Adresacja:

- $-L1: 10.0.0.1/24$
- L2: 10.0.100.2/24,
- $-L3: 10.0.0.3/24$ .
- L4: 10.0.100.4/24.

Między S1 i S2 jest połączenie typu trunk.

W praktyce najpierw obmyślane są VLANy i adresacja projektowana jest pod nie.

# **Przypisywanie interfejsów do VLANów (1a)**

S1(config)# vlan 2 S1(config-vlan)# name staff S1(config-vlan)# vlan 3 S1(config-vlan)# name students S1(config-vlan)# state ? active VLAN Active State suspend VLAN Suspended State S1(config-vlan)# exit APPLY completed. Exiting....

```
S1(config)# interface FastEthernet 1/1
S1(config-if)# switchport access vlan 2
S1(config-if)# interface FastEthernet 1/2
S1(config-if)# switchport access vlan 3
```
Domyślny stan sieci VLAN to active.

exit zapisuje zmiany i wychodzi do poziomu uprzywilejowanego.

W niektórych wersjach oprogramowania, VLAN tworzony jest automatycznie przy przypisaniu jego numeru do pierwszego portu.

# **Przypisywanie interfejsów do VLANów (1b)**

S1# vlan database  $S1(vlan)$ # vlan 2 VLAN 2 added: Name: VLAN0002 S1(vlan)# vlan 2 name staff VLAN 2 modified: Name: staff S1(vlan)# vlan 3 name students VLAN 3 added: Name: students  $S1(v)$ an)# exit APPLY completed. Exiting.... S1(config)# interface FastEthernet 1/1 S1(config-if)# switchport access vlan 2 S1(config-if)# interface FastEthernet 1/2

S1(config-if)# switchport access vlan 3

W starszych wersjach oprogramowania konfiguracja VLANów odbywa się z poziomu vlan database (tam też można modyfikować parametry VLANów).

exit zapisuje zmiany i wychodzi do poziomu uprzywilejowanego.

# **Przypisywanie interfejsów do VLANów (2)**

(czasami: show vlan-switch)

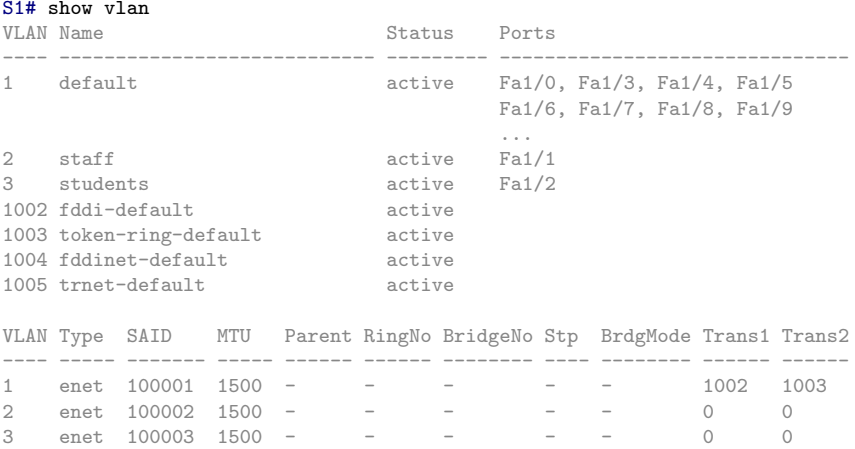

1002 fddi 101002 1500 - - - - - 1 1003 1003 tr 101003 1500 1005 0 - - srb 1 1002 1004 fdnet 101004 1500 - - - 1 ibm - 0 0 1005 trnet 101005 1500 - - 1 ibm - 0 0

## **Konfiguracja połączenia typu trunk**

S1(config)# interface FastEthernet 1/0 S1(config-if)# switchport trunk encapsulation dot1q S1(config-if)# switchport mode trunk \*Mar 1 00:10:02.203: %DTP-5-TRUNKPORTON: Port Fa1/0 has become dot1q trunk S1(config-if)# switchport mode ?

access Set trunking mode to ACCESS unconditionally trunk Set trunking mode to TRUNK unconditionally

#### S1# show interfaces trunk

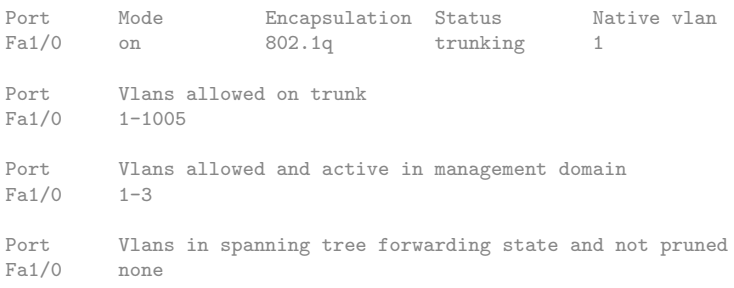

# **Zadanie 24**

- 1. Wraz z koleżankami i kolegami zbuduj sieć taką, że:
	- komputery z każdego rzędu podpięte są (poprzez interfejs p4p1) do osobnego przełącznika,
	- wszystkie przełączniki są ze sobą połączone (np. w łańcuch).
- 2. Nadaj adres IP swojemu komputerowi zgodnie ze spójną adresacją, tak by wszystkie komputery w jednej kolumnie należały do jednej (unikalnej) sieci. Sprawdź połączenia z innymi komputerami (w kolumnie) w laboratorium.
- 3. Wraz z koleżankami i kolegami skonfiguruj przełączniki tak by komputery w każdej kolumnie należały do osobnego VLANu.
- 4. Przy pomocy programu wireshark sprawdź czy możesz zaobserwować jakiekolwiek pakiety z sieci odpowiadających innym VLANom.

# **Zadanie 24**

Wnioski:

- Kompletna separacja ruchu w VLANach.
- Nawet zmieniając adres komputera na adres z innej sieci, nie można z niej korzystać!

# **Routing między VLANami**

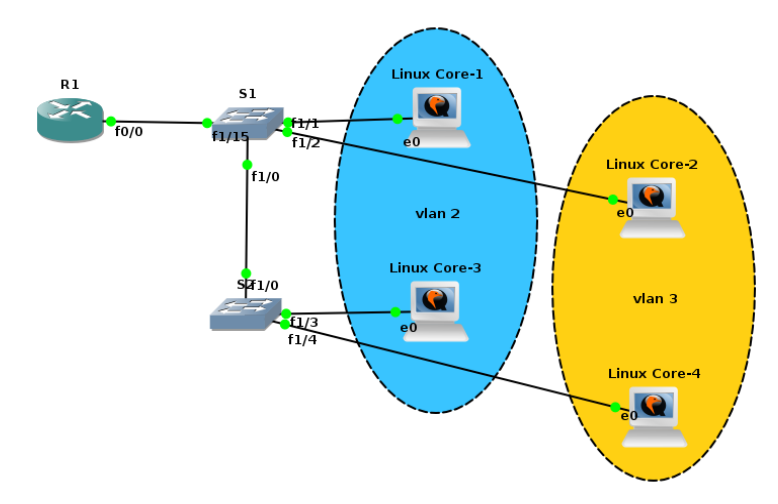

Połączenie między routerem a przełącznikiem również musi być połączeniem typu trunk.

Sieci Komputerowe, T. Kobus, M. Kokociński 198

## **Konfiguracja routera do pracy z VLANami**

```
R1(config)# interface FastEthernet 0/0
R1(config-if)# no shutdown
R1(config-if)# interface FastEthernet 0/0.2
R1(config-subif)# encapsulation dot1Q 2
R1(config-subif)# ip address 10.0.0.200 255.255.255.0
R1(config-subif)# interface FastEthernet 0/0.3
R1(config-subif)# encapsulation dot1Q 3
R1(config-subif)# ip address 10.0.100.200 255.255.255.0
```
#### R1# show ip interface brief

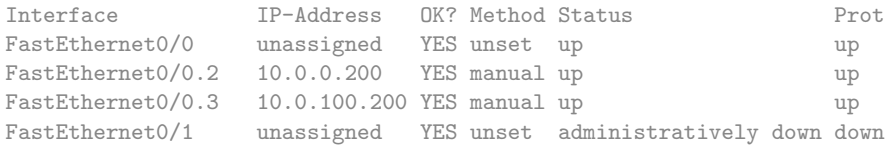

# **Zadanie 25**

- 1. Wraz z koleżankami i kolegami zmodyfikuj sieć, tak by:
	- nie było połączenia między dwoma środkowymi przełącznikami,
	- przełączniki z pierwszej grupy były podłączone do jednego routera, a przełączniki z drugiej grupy były podłączone do drugiego routera.
- 2. Skonfiguruj router tak, by mógł odbywać się ruch między różnymi VLANami. Dodaj statyczny routing na swoim komputerze, tak by mógł komunikować się z sieciami odpowiadającymi innym VLANom.
- 3. Połącz routery ze sobą (określ między nimi dodatkową sieć) i skonfiguruj routing tak by była możliwa komunikacja *każdy z każdym* w laboratorium.

### **Warstwa transportowa**

### **Warstwa transportowa**

- Zapewnienia bezbłędną komunikację między komputerami (end-to-end).
- Odpowiada za dzielenie danych na fragmenty i kontrolę ich przesyłania.
- Ustanawia wirtualne połączenia, utrzymuje je i poźniej likwiduje.
- Przykładowe standardy:
	- TCP
	- UDP
	- UDPlite
	- DCCP
	- SCTP

# **Połączenia w warstwie transportowej**

Połączenie jest identyfikowane przez:

- adres lokalny, port lokalny,
- protokół,
- adres zdalny, port zdalny.

Połączeniom w systemie op. odpowiadają gniazda (sockets).

Port:

- 16-bitowy identyfikator usługi/aplikacji/procesu działajacego na konkretnym urządzeniu (na konkretnym adresie IP):

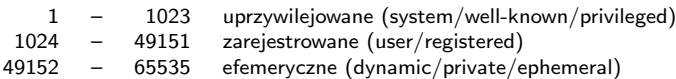

- [lista numerów portów przydzielona do usług przez IANA](http://www.iana.org/assignments/service-names-port-numbers) (link),
- lista podstawowych numerów portów /etc/services.

# **Aktywne połączenia (1)**

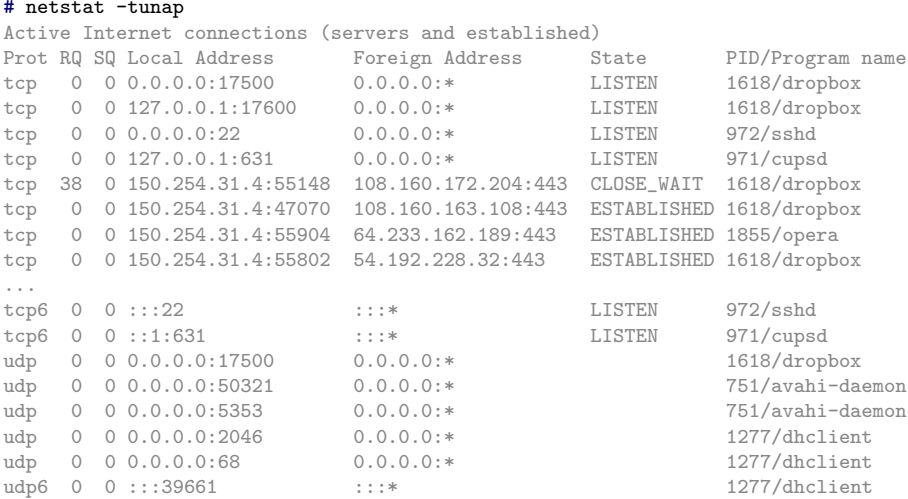

## **Aktywne połączenia (2)**

#### # netstat -tunap | grep ssh

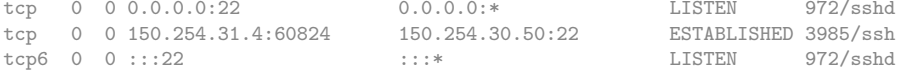

#### # netstat -tuap | grep ssh

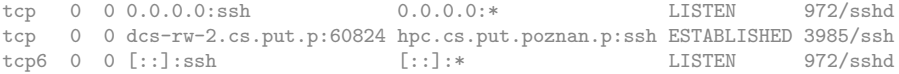

# **Zadanie 26**

- 1. Przy pomocy programu netstat zbadaj, na jakich portach uruchamiane są serwery:
	- HTTP,
	- HTTPS,
	- FTP,
	- telnet,
	- DNS.

# **User Datagram Protocol (UDP)**

- Bezpołączeniowy protokół transportowy.
- Brak kontroli przepływu i gwarancji dostarczenia weryfikacja niezawodności w komunikacji musi być implementowana przez aplikacje.
- Weryfikacja integralności przez sumy kontrolne.
- Struktura nagłówka datagramu:

0 1 2 3 4 5 6 7 8 9 10 11 12 13 14 15 16 17 18 19 20 21 22 23 24 25 26 27 28 29 30 31

| Source port | Destination port |
|-------------|------------------|
| Length      | Checksum         |

- Protokoły/programy wykorzystujące UDP:
	- DNS
	- DHCP
	- RIP
- strumieniowanie multimediów
- gry sieciowe

# **Transmission Control Protocol (TCP) (1)**

- Połączeniowy protokół sterowania transmisją.
- Kontrola przepływu (strumień), potwierdzenia, buforowanie.
- Struktura nagłówka segmentu:

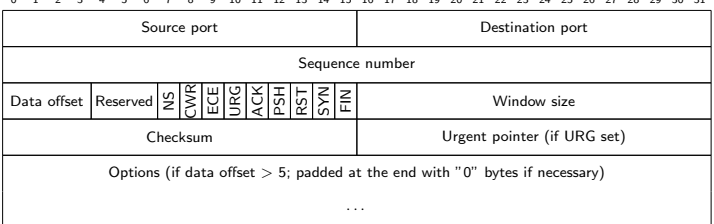

0 1 2 3 4 5 6 7 8 9 10 11 12 13 14 15 16 17 18 19 20 21 22 23 24 25 26 27 28 29 30 31

- Protokoły/programy wykorzystujące TCP:

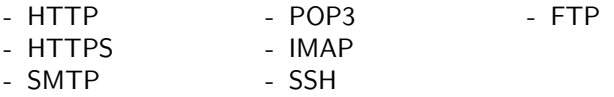

Sieci Komputerowe, T. Kobus, M. Kokociński 208

#### **Transmission Control Protocol (TCP) (2)** CONNECT/SYN (Step 1 of the 3-way-handshake) (Start) **CLOSED** client/receiver path CLOSE/server/sender nath **LISTEN/** CLOSE/-(Step 2 of the 3-way-handshake) SYN/SYN+ACK **LISTEN** RST/-**SEND/SYN** SYN SYN SYN/SYN+ACK (simultaneous open) **RECEIVED SENT** Data exchange occurs ACK/-SYN+ACK/ACK **ESTABLISHED** (Sten 3 of the 3-way-handshake) **CLOSE/FIN CLOSE/FIN FINIACK** Active CLOSE Passive CLOSE **FIN/ACK FIN WAIT 1 CLOSING CLOSE WAIT** FIN+ACK/ACK **CLOSE/FIN** ACKI-ACK/-➤ **FIN WAIT 2 TIME WAIT LAST ACK FIN/ACK** ACK/-Timpout (Go back to start) **CLOSED**

# **Transmission Control Protocol (TCP) (3)**

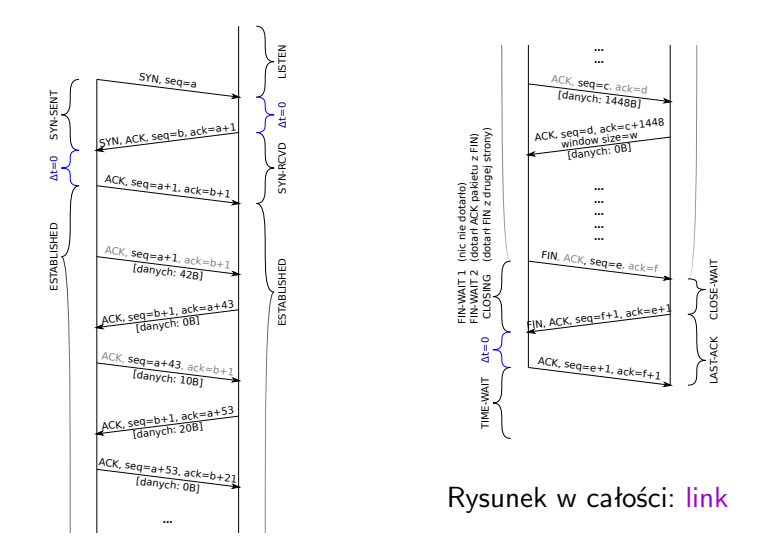

## **Operacje na gniazdach**

ncat – jak cat, ale dla gniazd a nie dla plików

- kopiowanie danych przez sieć,
- przekierowywanie ruchu dla istniejących połączeń,
- tworzenie prostych usług i klientów usług,

```
- ...
(server)
# ncat -l 127.0.0.1 74 > out.txt
(client)
# ncat 127.0.0.1 74 < in.txt
```
# **Zadanie 27**

### Połączenie TCP

```
(server)
# ncat -l 127.0.0.1 74
... [ENTER]
```

```
(client)
# ncat 127.0.0.1 74
... [ENTER]
```
#### Połączenie UDP

(server) # ncat -ul 127.0.0.1 74 ... [ENTER]

(client) # ncat -u 127.0.0.1 74 ... [ENTER]

- 1. Co widać w wiresharku?
- 2. Co pokazuje netstat (na różnych etapach uruchomienia programów)?
- 3. Kto pierwszy może pisać, klient czy serwer?
- 4. Jaka usługa jest przypisana do portu 74 (patrz /etc/services)?

# **Serwer stron WWW (1)**

#### http://www.cs.put.poznan.pl/tkobus

# ncat www.cs.put.poznan.pl 80 GET /tkobus/ HTTP/1.0 [ENTER] [ENTER]

HTTP/1.1 200 OK Date: Fri, 04 Dec 2015 13:15:54 GMT Server: Apache Last-Modified: Fri, 20 Nov 2015 22:02:53 GMT ETag: "191a67-2887-52500097d7d40" Accept-Ranges: bytes Content-Length: 10375 Connection: close Content-Type: text/html

```
<!DOCTYPE html>
<html xmlns="http://www.w3.org/1999/xhtml">
...
\langle/html\rangle
```
# **Serwer stron WWW (2)**

```
hello.html:
\text{thm1}<body>
    <font color="green">Hello world!</font>
  </body>
\langle/html\rangle# ncat -l 127.0.0.1 80 < hello.html
```
## **Serwer stron WWW (2)**

```
hello.html:
\hbox{\tt <html>>}<body>
    <font color="green">Hello world!</font>
  </body>
\langle/html>
\frac{H}{G} acat<sub>HTTP</sub>/27<sub>1</sub>0.0.1 80 < hello.html
Host: 127.0.0.1
Connection: keep-alive
Accept: text/html,application/xhtml+xml,application/xml;q=0.9,
                                                           image/webp,*/*;q=0.8
Upgrade-Insecure-Requests: 1
User-Agent: Mozilla/5.0 (X11; Linux x86_64) AppleWebKit/537.36 (KHTML,
              like Gecko) Chrome/46.0.2490.80 Safari/537.36 OPR/33.0.1990.58
Accept-Encoding: gzip, deflate, lzma, sdch
Accept-Language: en-US,en;q=0.8
```
#### **Serwer stron WWW (3)**

Wiele połączeń: -k, --keep-open

# ncat -lk 127.0.0.1 80 -c 'echo -e "HTTP/1.1 200 OK\n"; cat hello.html'

# ncat -o out -lk 127.0.0.1 80 -c \  $'echo -e 'HTTP/1.1 200 OK\n'1'.\n$ echo -e "<html><br/>>body>It is  $$(date)"$ '

#### **Inne fajne przykłady**

# ncat -lk 127.0.0.1 8081 -c 'while true; do read i && echo [echo] \$i; done'

# ncat  $-1k$  192.168.1.101 8081 --max-conns 3 --allow 192.168.1.0/24 --exec "/bin/bash"

(server)  $#$  ncat  $-1$  127.0.0.1 74  $--$ chat (client) # ncat 127.0.0.1 74

### **Filtracja pakietów w Linuksie**

## **Filtracja pakietów w Linuksie**

**Netfilter** – część jądra systemu operacyjnego Linux pozwalająca na kontrolę ruchu sieciowego.

Do kontroli mechanizmów netfilter służą następujące programy:

- iptables
- ip6tables
- ebtables
- arptables

Projekty związane z mechanizmem filtracji pakietów w Linuksie funkcjonują w ramach *Netfilter project*.

# **Proces filtracji pakietu (1)**

Na różnych etapach przechodzenia pakietu przez jądro Linuksa, aplikowane są kolejne filtry.

Filtry pogrupowane są w tabele (tables) grupujące różne funkcjonalności:

- filter odrzuca niechciane pakiety,
- nat zmienia adresy źródłowe lub docelowe pakietu
- mangle modyfikuje pakiety,
- raw udostępnia pakiety przed ich przetworzeniem przez część kernela (np. w trybie śledzenia połączeń (conntrack)),
- security używana przy zaawansowanych modelach bezpieczeństwa w Linuksie (np. SELinux).

# **Proces filtracji pakietu (2)**

Każda z tablic ma wbudowany zestaw łańcuchów reguł odpowiadających etapom ich aktywacji:

- filter: INPUT, FORWARD, OUTPUT,
- nat: PREROUTING, OUTPUT, POSTROUTING,
- mangle: PREROUTING, INPUT, FORWARD, OUTPUT, POSTROUTING,
- raw: PREROUTING, OUTPUT.

Można tworzyć własne łańcuchy, ale mogą one być uruchomione tylko przez dołączenie ich do już istniejących.

Jądro Linuksa jest zaopatrzone w mechanizm śledzenia połączeń (conntrack). Korzystanie z tego mechanizmu często znacznie ułatwia konfigurację filtracji pakietów.

## **Proces filtracji pakietu (3)**

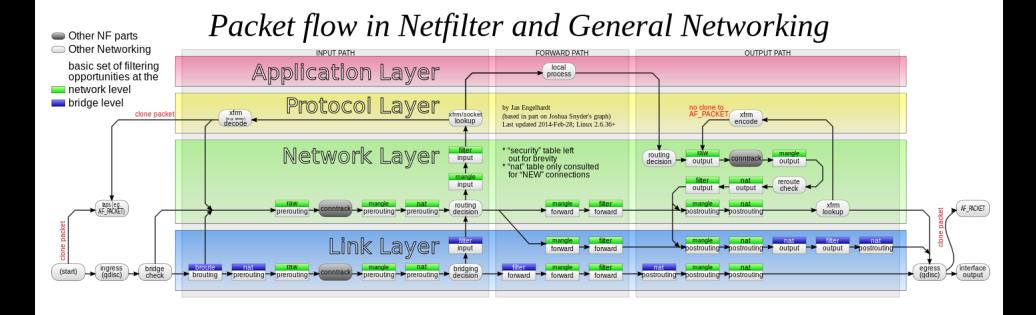

JK: I tak ten rysunek zawiera nieścisłości.

# **Proces filtracji pakietu (4)**

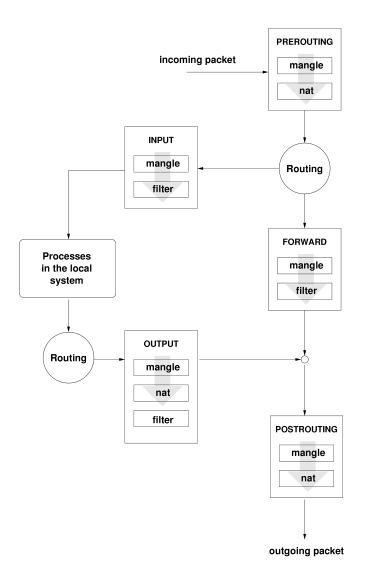

# **Konfiguracja filtrów (1)**

Reguły są przetwarzane w kolejności – jeśli któraś reguła zadecyduje o losie pakietu, późniejsze nie są brane pod uwagę.

Komenda iptables wszędzie rozróżnia wielkie i małe litery. Kolejność argumentów jest istotna!

```
Typowe wywołanie komendy:
iptables [-t tablica] [opcja + łańcuch
+ parametry pakietu] [-j akcja]
```
Operacje w ramach akcji:

- ACCEPT przepuszczenie pakietu,
- DROP ignorowanie pakietu,
- REJECT odrzucenie pakietu (symuluje zamknięte gniazdo),
- inne akcje, np. LOG, MARK, SET.

# **Konfiguracja filtrów (2)**

Wypisywanie reguł:

- iptables [-t filter] -L
- iptables -t <tablica> -L
- iptables [-t <tablica>] -L -n -v -x --line-numbers

Zmiana domyślnego zachowania (tj. jeśli żadna inna reguła nie określi działania):

- iptables [-t filter] -P <łańcuch> <polityka>
- zwykle stosowane polityki to ACCEPT lub DROP
	- # iptables -P INPUT DROP

# **Konfiguracja filtrów (4)**

Modyfikacja reguł:

- iptables -A <lańcuch> <reguła> dodawanie (--append) reguły do łańcucha,
- iptables -I <łańcuch> [pozycja] <reguła> wstawianie (--insert) reguły do łańcucha na daną pozycję,
- iptables -D <łańcuch> <reguła>/<nr> usuwanie (--delete) reguły z łańcucha z podanej pozycji,
- iptables -F [łańcuch] usuwanie wszystkich reguł  $[z \text{ a}$ ńcucha $]$  (--flush),
- iptables -Z [łańcuch]

resetowanie (--zero) liczników łańcucha.

```
# iptables -A INPUT -s 1.2.3.4 -j ACCEPT
# iptables -I INPUT 1 -s 1.2.3.4 -j ACCEPT
# iptables -D INPUT 2
# iptables -D INPUT -s 1.2.3.4 -j ACCEPT
# iptables -F INPUT
```
# **Konfiguracja filtrów (5)**

Rdzeń iptables zawiera niewiele filtrów, m.in. źródłowy i docelowy adres (-s, -d), interface (-i, -o) i protokół (-p). Wiecej: man iptables.

Filtry można negować przez użycie znaku wykrzyknika ' !'.

Komenda iptables ma rozbudowaną pomoc wewnętrzną – po napotkaniu --help przerwie dodawanie reguły i pokaże listę opcji.

```
# iptables -A OUTPUT -p tcp --dport 80 -j ACCEPT
# iptables -A INPUT -i wlan0 -s 192.168.55.0/24 -j REJECT
# iptables -I INPUT -p tcp --help
```
# **Konfiguracja filtrów (6)**

Wiele funkcji dostępnych jest poprzez rozszerzenia, ładowane przez -m <nazwa> (patrz też man iptables-extensions):

- $-m$  tcp/udp jest automatycznie ładowany razem z  $-p$ udp/tcp; pozwala ustalić m.in. port źródłowy i docelowy --sport/--dport,
- -m conntrack wybiera stan połączenia --ctstate, m.in.: INVALID, NEW, ESTABLISHED, RELATED,
- -m comment pozwala na dowolny komentarz --comment,
- -m limit dzięki --limit ogranicza liczbę pakietów na jednostkę czasu,
- -m time pozwala włączyć regułę o --datestart i wyłączyć o --datestop,
- -m connlimit używając --connlimit-above pozwala ograniczyć liczbę połączeń z jednego adresu.

## **Konfiguracja filtrów (7)**

```
(ruch wychodzacy dla grupy o gid 1006 tylko do sieci 192.168.1.0/24)
# iptables -A OUTPUT -m owner --gid-owner 1006 ! -d 192.168.1.0/24 -j DROP
(ignoruj przychodzace polaczenia tcp)
# iptables -A INPUT --protocol tcp --syn -j DROP
# iptables -A INPUT --protocol tcp --tcp-flags SYN,RST,ACK,FIN SYN -j DROP
(tylko 2 polaczenia telnetowe per klient)
# iptables -A INPUT -p tcp --syn --dport 23 -m connlimit \
                                             --connlimit-above 2 -j REJECT
(dopusc ruch tylko z okreslonego adresu mac)
# iptables -A INPUT -m mac ! --mac-source 00:12:34:56:78:ab -j DROP
(umozliwienie przyjmowania komunikatow icmp)
# iptables -A INPUT -p icmp --icmp-type echo-request -j ACCEPT
```
# **Zadanie 28**

- 1. Zablokuj cały ruch wchodzący. Użyj do tego polityki, nie reguły.
- 2. Pozwól wchodzić połączeniom już ustanowionym.
- 3. Pozwól wchodzić połączenim ssh.
- 4. Zabroń wchodzenia ruchu ssh z wybranego adresu nie kasując żadnej z powyższych reguł.
- 5. Wyświetl liczniki, sprawdź ile razy reguła z poprzedniego zadania została uruchomiona.
- 6. Zbadaj (używając wiresharka) czym różni się cel DROP od REJECT.
- 7. Zablokuj ruch wychodzący do www.cs.put.poznan.pl
- 8. Ogranicz liczbę połączeń ssh od każdego adresu IP z osobna.
- 9. Ogranicz globalną liczbę połączeń ssh.

#### **Rozwiązanie – przykładowy skrypt**

#!/bin/bash

```
iptables -F # INPUT - DROP; FORWARD, OUTPUT - ACCEPT
iptables -t nat -F # OUTPUT, PREROUTING, POSTROUTING - ACCEPT
iptables -X
...
ip6tables -F
...
iptables -P INPUT DROP
iptables -A INPUT -m conntrack --ctstate ESTABLISHED,RELATED -j ACCEPT
iptables -A INPUT -p tcp --dport 22 -m connlimit --connlimit-above 2
                                                              -j DROP
iptables -A INPUT -p tcp --dport 22 -m connlimit --connlimit-above 2
                                           --connlimit-mask 0 -j DROP
iptables -A INPUT -p tcp -Aport 22! -S 192.168.1.55 -i ACCEPT
iptables -A OUTPUT -p tcp -d www.cs.put.poznan.pl -j DROP
# iptables -A OUTPUT -p tcp -d 150.254.30.30 -j DROP
```
#### **Rozwiązanie – aktualny stan tablicy** filter

#### # iptables -L

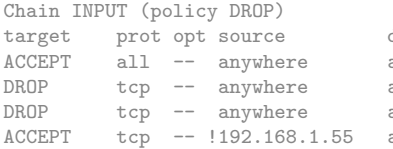

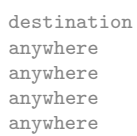

ctstate RELATED.ESTABLISHED tcp  $dpt:$ ssh #conn src/32 > 2 tcp  $dpt:$ ssh #conn src/0 > 2 tcp dpt:ssh

Chain FORWARD (policy ACCEPT) target prot opt source destination

Chain OUTPUT (policy ACCEPT) target prot opt source destination DROP tcp -- anywhere 150.254.30.30

#### **Translacja adresów w Linuksie**

#### **Network Address Translation (NAT)**

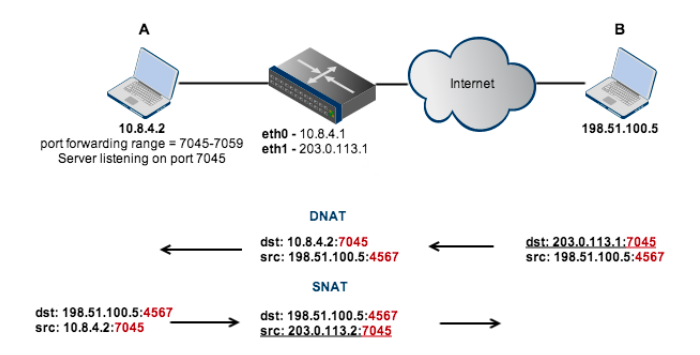

# **Translacja źródłowa – Source NAT (SNAT)**

Pozwala na dostęp do sieci z adresacją publiczną (np. Internet) urządzeniom z sieci z adresacją prywatną.

Maskarada:

- uproszczony tryb translacji źródłowej,
- adres źródłowy jest automatycznie ustawiany na adres interfejsu, którym pakiet opuszcza router,
- trzeba podać przynajmniej interfejs wyjściowy!

# iptables -t nat -A POSTROUTING -o eth1 -j MASQUERADE

#### Klasyczny SNAT:

- wymaga podania adresu (lub adresów) na jakie ma być zmieniane źródło
- # iptables -t nat -A POSTROUTING -j SNAT --to-source 203.0.113.2

# **Translacja źródłowa – Source NAT (SNAT)**

Problematyczny scenariusz:

- dwa komputery z sieci prywatnej  $A(10.8.4.2)$  i A'  $(10.8.4.3)$ ,
- A i A' chcą łączyć się z tym samym sewerem B (198.51.100.5),
- $-$  A i A' losują ten sam numer portu dla połączenia z B, np. 56000,
- po SNAT na routerze, nie można byłoby okreslić, do którego komputera (A czy A') należy skierować pakiety zwrotne od B.

Rozwiązanie:

- router dokonuje czasami (np. dla  $A'$ ) zarówno translacji IP jak i portu źródłowego,
- po SNAT na routerze, pakiety generowane przez  $A'$  będą wyglądać tak, jakby były nadane przez router z adresu 203.0.113.2 i portu np. 56007.

### **Translacja docelowa – Dest. NAT (DNAT)**

Pozwala na dostęp świata do urządzeń znajdujących się w sieci prywatnej.

W szczególności pozwala na przekierowywanie portów między hostami.

# iptables -t nat -A PREROUTING -i eth1 -p tcp --dport 80 -j DNAT --to-destination 10.8.4.2 # iptables -t nat -A PREROUTING -i eth1 -p tcp --dport 22 -j DNAT --to-destination 10.8.4.2:8008

## **SNAT vs DNAT**

#### SNAT i DNAT to zupełnie dwie niezależne rzeczy!

- zarówno SNAT i DNAT dokonują translacji adresów źródłowych jak i adresów docelowych, ale
- dla danego żądania i odpowiedzi:
	- SNAT: najpierw translacja adresów źródłowych w żądaniach, a później translacja adresów docelowych w odpowiedziach,
	- DNAT: najpierw translacja adresów docelowych w żądaniach, a później translacja adresów źródłowych w odpowiedziach,
- może być SNAT bez DNAT (patrz punkt 2 następnego Zadania),
- może być DNAT bez SNAT (patrz punkty 6-7 następnego Zadania).

# **Zadanie 29 (1)**

Do rozwiązania w rzędach, min. 3 komputery PC1–PC3.

Konfiguracja podstawowa:

- dwie oddzielne sieci prywatne PC1–PC2 (na p4p1) i PC2–PC3 (na p4p2)
- PC1, PC3: dla pewności wyłączony interfejs em1,
- PC2: ustawione przekazywanie pakietów: sysctl -w net.ipv4.conf.all.forwarding=1,
- PC3: PC2 jako domyślna brama (adres interfejsu p4p2).

# **Zadanie 29 (2)**

- 1. Ustaw na PC2 maskaradę adresów tak, żeby PC1 i PC3 mogły korzystać z Internetu (PC1 nie ma routingu domyślnego, więc w tym momencie Internet nie będzie działać). Uwaga na /etc/resolv.conf.
- 2. Sprawdź czy PC3 może łączyć się z PC1. Jeśli nie, napraw to używając SNAT.
- 3. Używając wiresharka zobacz jakie adresy ma ustawiony pakiet wysłany z PC1 do PC3 na każdym komputerze.
- 4. Zmień TTL pakietów przechodzących przez PC2 z PC3 do PC1 na 1, zaobserwuj (w wiresharku) co się dzieje.
- 5. Włącz na PC3 program nasłuchujący na wybranym porcie.
- 6. Skonfiguruj PC2 tak, by PC1 mógł połączyć się z programem działającym na PC3 używając adresu PC2.
- 7. Skonfiguruj PC2 tak, by PC1 mógł połączyć się z serwerem SSH działającym na PC3 używając adresu PC2 i portu innego niż 22.
- 8. Używając wiresharka zobacz jak modyfikowane są pakiety z powyższych poleceń.

#### **Rozwiązanie – przykładowe komendy**

Konfiguracja:

PC1 PC2 PC2 em1: 150.254.32.66/26 p4p1: 192.168.1.1/24 -- 192.168.1.2/24 p4p2: 192.168.111.2/24 -- 192.168.111.1/24 PC2: # iptables -t nat -A POSTROUTING -o em1 -j MASQUERADE # iptables -t nat -A POSTROUTING -s 192.168.111.0/24 -d 192.168.1.0/24 \ -j SNAT --to-source 192.168.1.2 # iptables -t mangle -A POSTROUTING -s 192.168.111.0/24 -d 192.168.1.0/24 \ -j TTL --ttl-set 1 # iptables -t nat -A PREROUTING -p tcp --dport 74 -j DNAT \ --to-destination 192.168.111.1:74 # iptables -t nat -A PREROUTING -p tcp --dport 1234 -j DNAT \  $-$ to-destination 192.168.111.1:22

#### **Rozwiązanie – aktualny stan tablicy** nat

```
# iptables -t nat -L
Chain PREROUTING (policy ACCEPT)
target prot opt source destination
DNAT tcp -- anywhere anywhere tcp dpt:74 \
                                           t_0 192.168.111.1:74
DNAT tcp -\frac{1}{234} tcp -\frac{1}{234}to 192.168.111.1:22
Chain INPUT (policy ACCEPT)
target prot opt source destination
Chain OUTPUT (policy ACCEPT)
target prot opt source destination
Chain POSTROUTING (policy ACCEPT)
target prot opt source destination
MASQUERADE all -- anywhere anywhere
SNAT all -- 192.168.111.0/24 192.168.1.0./24 to:192.168.1.2
# iptables -t mangle -L
Chain POSTROUTING (policy ACCEPT)
target prot opt source destination
TTL all -- 192.168.111.0./24 192.168.1.0./24 TTL set to 1
```
#### **Sieci bezprzewodowe**

## **Sieci bezprzewodowe**

#### **Comparison of Wireless Technologies**

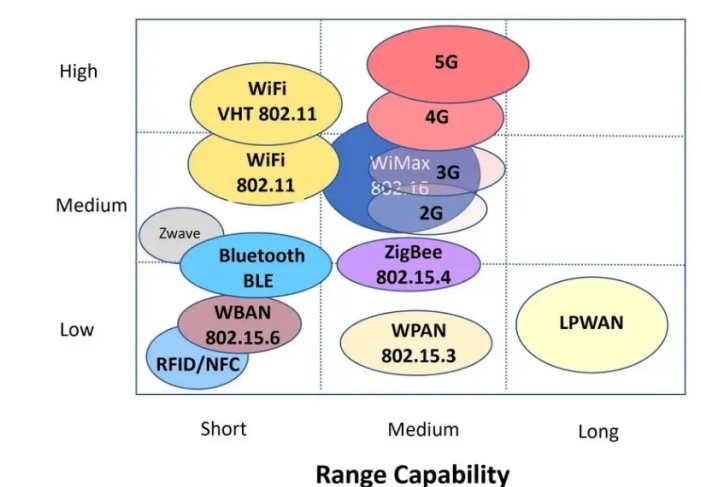

# **Konfiguracja WLAN**

- komputery połączone bezpośrednio (*ad hoc*, IBSS Independent Basic Service Set)
- sieci z punktami dostępu (infrastructure)
	- BSS (Basic Service Set)
	- ESS (Extended Service Set)
- sieci kratowe (mesh)
- sieci z mostami bezprzewodowymi (wireless bridge)

## **Punkt dostępowy (access point)**

- łączy LAN i WLAN
- funkcje dodatkowe (fat/thick AP):
	- interfejs WAN
	- zarządzanie z użyciem SNMP/HTTP/konsoli
	- uwierzytelnianie
	- szyfrowanie/deszyfrowanie
	- filtrowanie ruchu
	- QoS/priorytety dla stacji
	- DHCP
	- serwer RADIUS

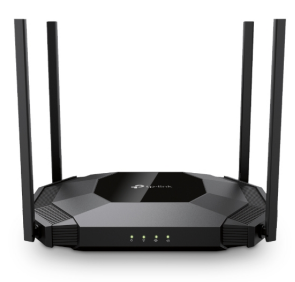

## **Wybrane parametry konfiguracyjne AP**

- SSID (Service Set Identifier)
- adres innego, preferowanego AP (jego BSSID, aka wifi-MAC)
- włączenie/wyłączenie rozgłaszania SSID
- numer kanału (pasmo częstotliwości)
- tryb ochrony: brak, WEP, WPA, WPA2, WPA3
- klucz o zadanej długości ( $\geqslant$ 128 bitów jest ok)
- metoda uwierzytelniania (hasło, certyfikat)
- lista uprawnionych/nieuprawnionych adresów MAC
- wybór anteny (wewnętrzna/zewnętrzna)
- wartości progów fragmentacji

# **Kanały 22 MHz w Europie (2.4-2.5 GHz)**

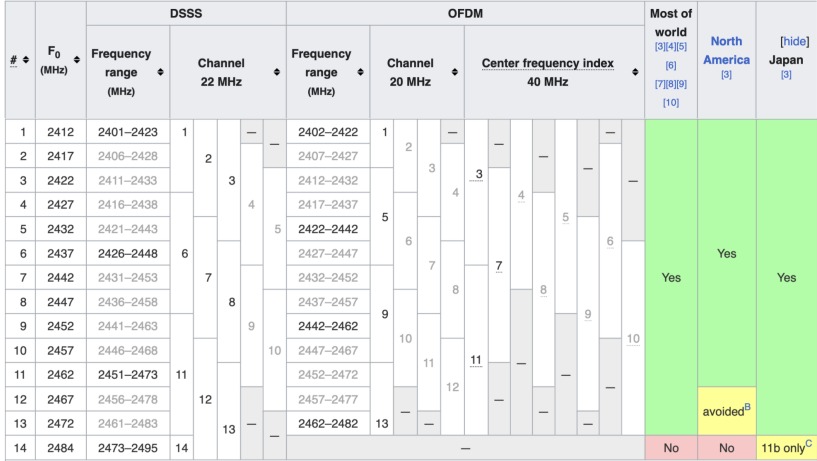

#### [\(link\)](https://en.wikipedia.org/wiki/List_of_WLAN_channels)

## **Kanały 40 MHz w Europie (5-6 GHz)**

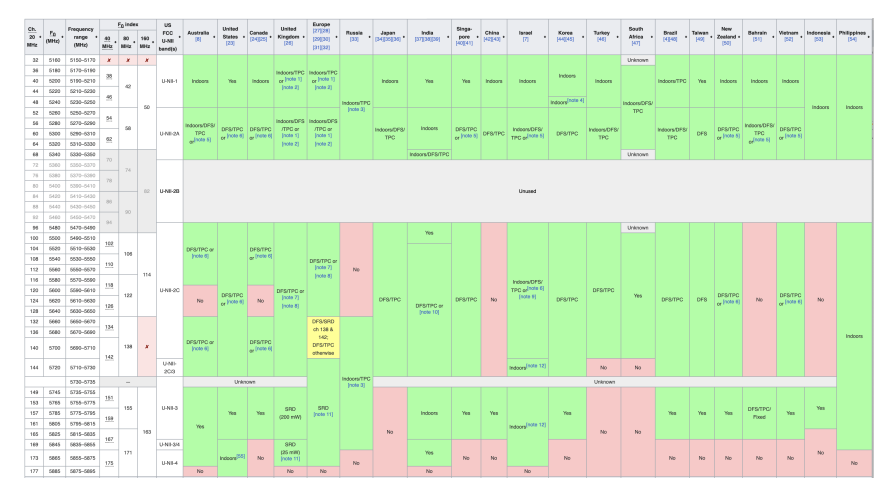

#### [\(link\)](https://en.wikipedia.org/wiki/List_of_WLAN_channels)

# **Karta WiFi na PC (1)**

#### # iw dev phy#0 Interface wlan0 ifindex 6 wdev 0x1 addr 94:e6:f7:17:0f:8e type managed txpower 0.00 dBm multicast TXQ: qsz-byt qsz-pkt flows drops marks overlmt hashcol tx-bytes tx-packets 0 0 0 0 0 0 0 0 0
# **Karta WiFi na PC (2)**

```
# ifconfig wlan0 up
# iw wlan0 scan
BSS 94:9b:2c:0a:78:e0(on wlan0)
   ...
   freq: 2472.0
   beacon interval: 100 TUs
   capability: ESS Privacy ShortSlotTime RadioMeasure (0x1411)
   signal: -75.00 dBm
   last seen: 17 ms ago
   SSID: eduroam
   Supported rates: 6.0* 9.0 12.0* 18.0 24.0* 36.0 48.0 54.0
   DS Parameter set: channel 13
   TIM: DTIM Count 0 DTIM Period 5 Bitmap Control 0x1 Bitmap[0] 0x0
   Country: PL Environment: Indoor only
      Channels \begin{bmatrix} 1 & - & 13 \end{bmatrix} @ 20 dBm
   Power constraint: 0 dB
   ...
   RSN: * Version: 1
       * Group cipher: CCMP
       * Pairwise ciphers: CCMP
       * Authentication suites: IEEE 802.1X
       * Capabilities: 1-PTKSA-RC 1-GTKSA-RC MFP-capable (0x0080)
   ...
```
### **Zadanie 30**

- 1. Podłącz komputer do portu nr 1 Mikrotika. W domyślnej konfiguracji, do portu tego przypisany jest adres 192.168.88.1/24.
- 2. Na interfejsie komputera, poprzez który przyłączony jest do Mikrotika, skonfiguruj adres z sieci 192.168.88.0/24.
- 3. Konfigurowanie Mikrotika możliwe jest:
	- przez interfejs webowy: https://192.168.88.1, login: admin, bez hasła
	- przez ssh: ssh 192.168.88.1, login: admin, bez hasła
- 4. Należy pominąć nadawanie hasła.

### **Konfiguracja domyślna (1)**

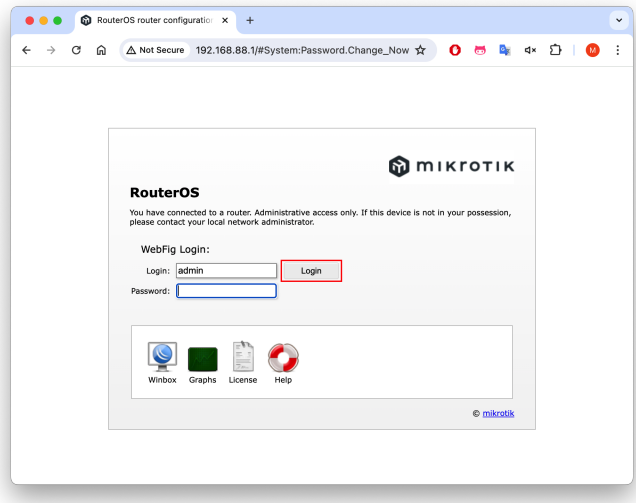

### **Konfiguracja domyślna (2)**

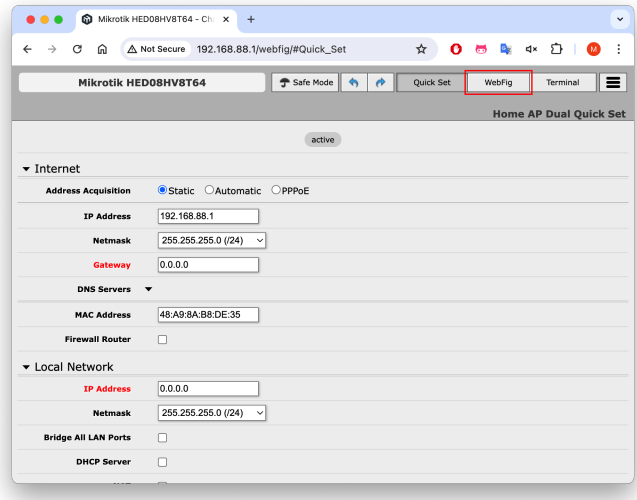

### **Konfiguracja domyślna (3)**

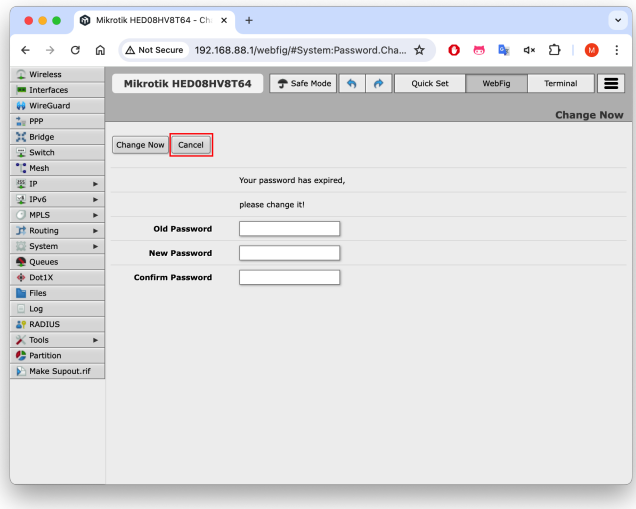

### **Konfiguracja domyślna (4)**

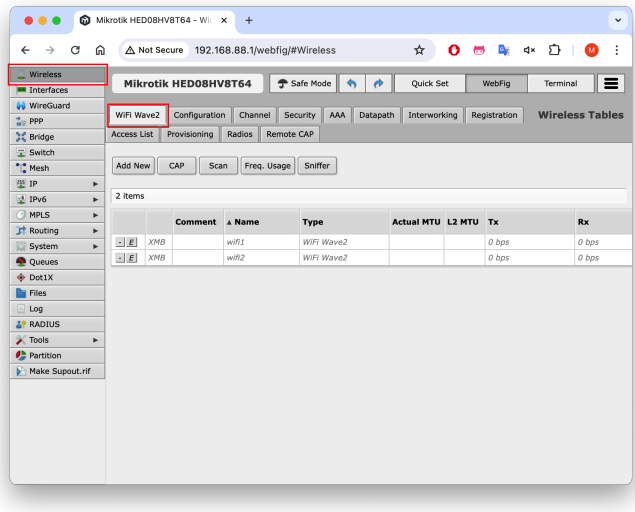

### **Konfiguracja domyślna (5)**

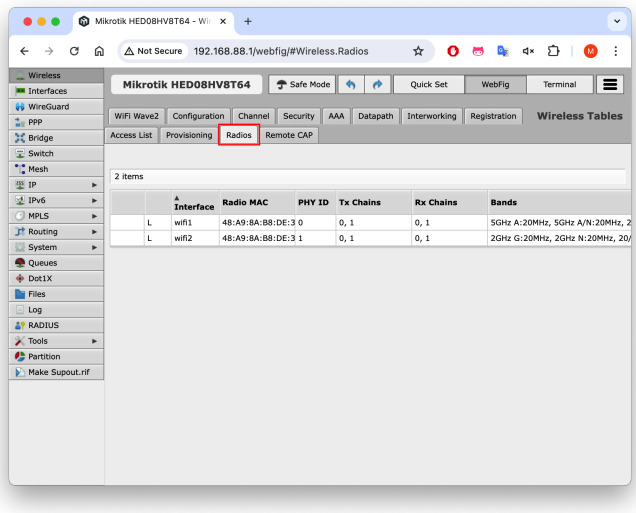

### **Konfiguracja domyślna (6)**

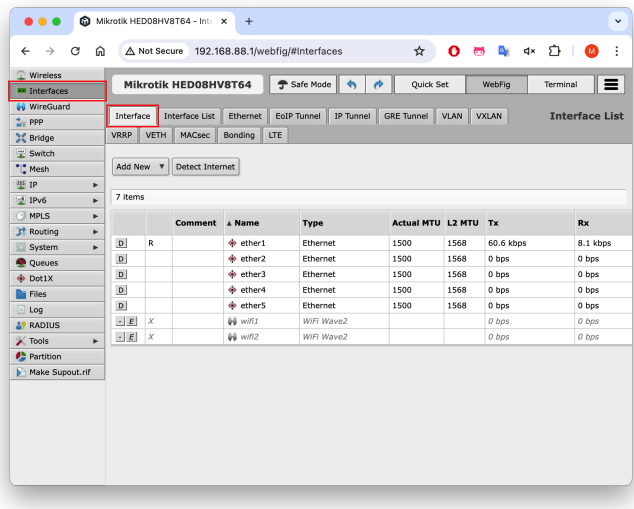

# **Nowa sieć WiFi (1)**

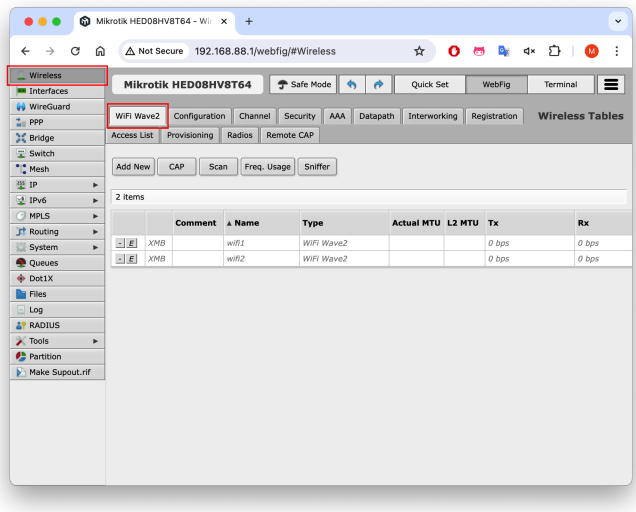

# **Nowa sieć WiFi (2)**

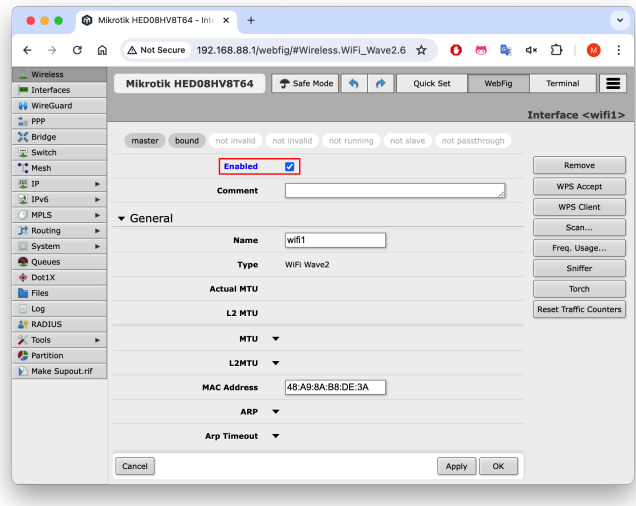

# **Nowa sieć WiFi (3)**

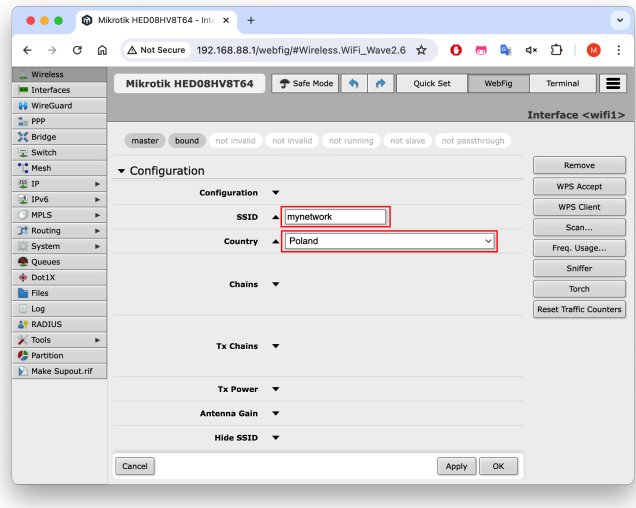

# **Nowa sieć WiFi (4)**

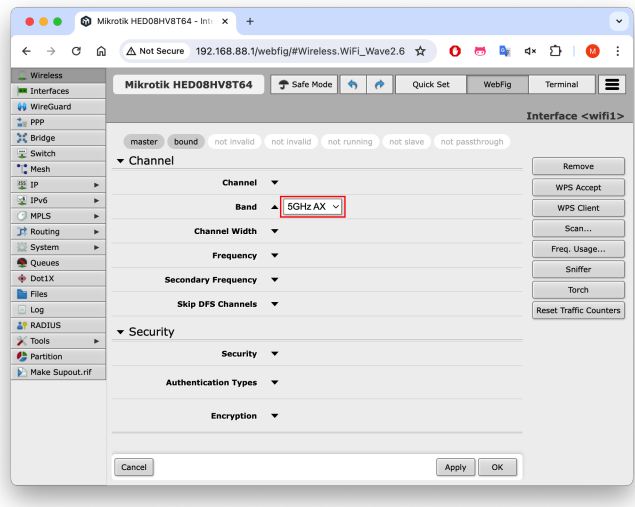

# **Nowa sieć WiFi (5)**

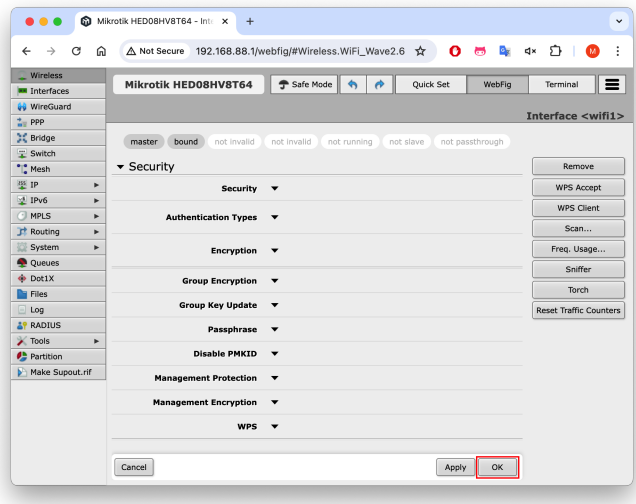

## **Zadanie 31**

Użyj Mikrotika jako bezprzewodowego switcha:

- 1. Kilka komputerów podłącz do uprzednio skonfigurowanej sieci bezprzewodowej, np.:
	- # iw wlan0 connect mynetwork
	- # ip address add 10.0.0.3/24 dev wlan0
- 2. Przetestuj połączenia między komputerami, np. przy pomocy polecenia ping.
- 3. Wspólnie z koleżankami i kolegami przetestuj maksymalną osiągalną przepustowość sieci bezprzewodowych (użyj narzędzi netserver oraz netperf).
- 4. Powtórz powyższe ćwiczenie, gdy wszystkie sieci bezprzewodowe będą działać w tym samym zakresie częstotliwości (patrz następny slajd).

#### **Zmiana zakresu częstotliwości sieci**

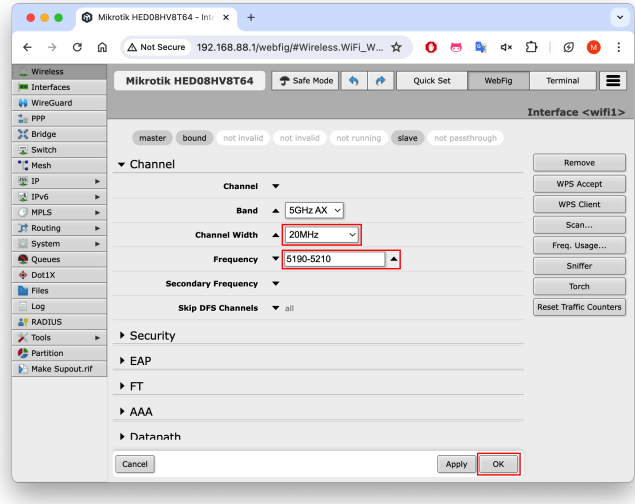

## **Łączenie Mikrotika z siecią dystrybucyjną (1)**

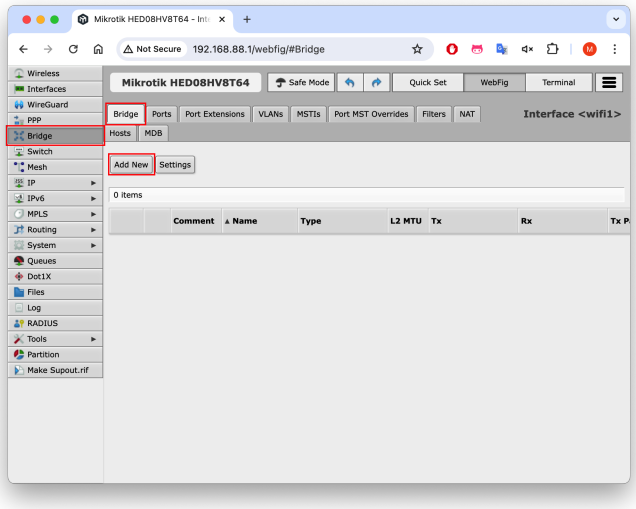

## **Łączenie Mikrotika z siecią dystrybucyjną (2)**

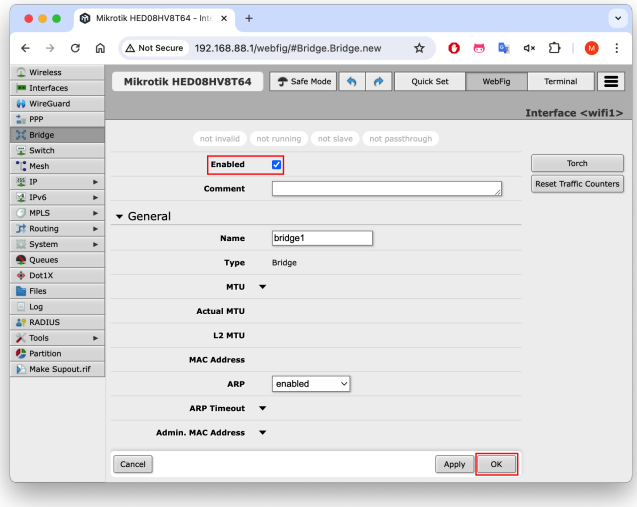

## **Łączenie Mikrotika z siecią dystrybucyjną (3)**

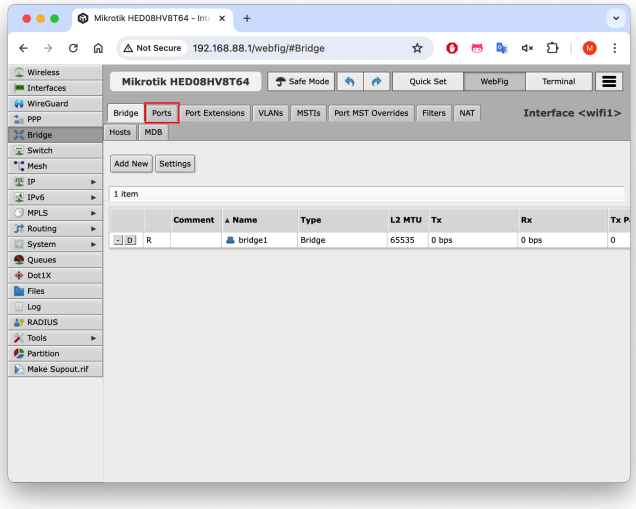

## **Łączenie Mikrotika z siecią dystrybucyjną (4)**

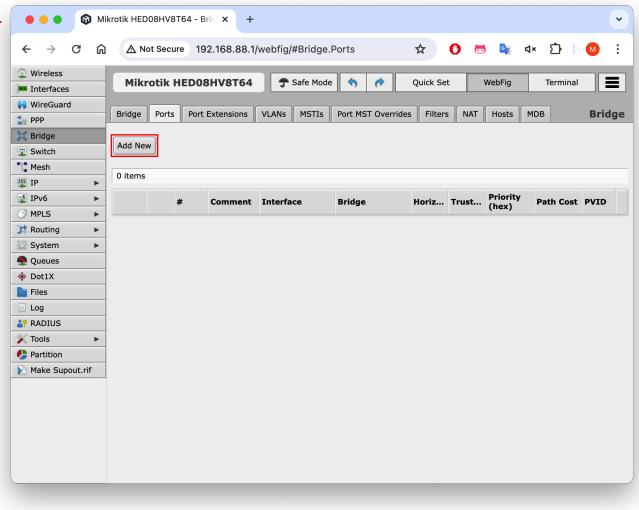

## **Łączenie Mikrotika z siecią dystrybucyjną (5)**

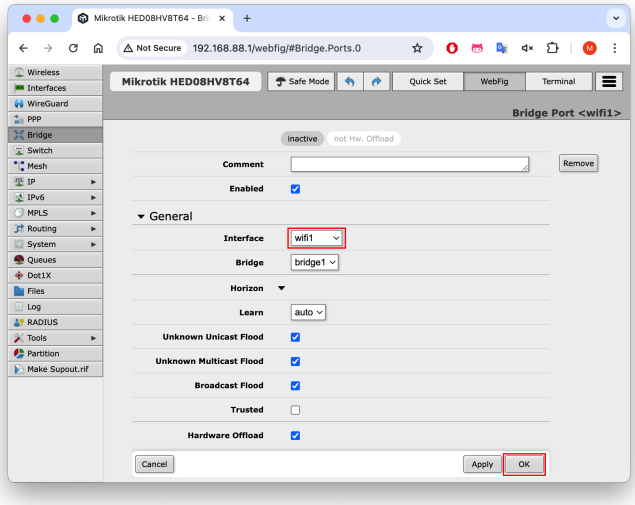

## **Łączenie Mikrotika z siecią dystrybucyjną (6)**

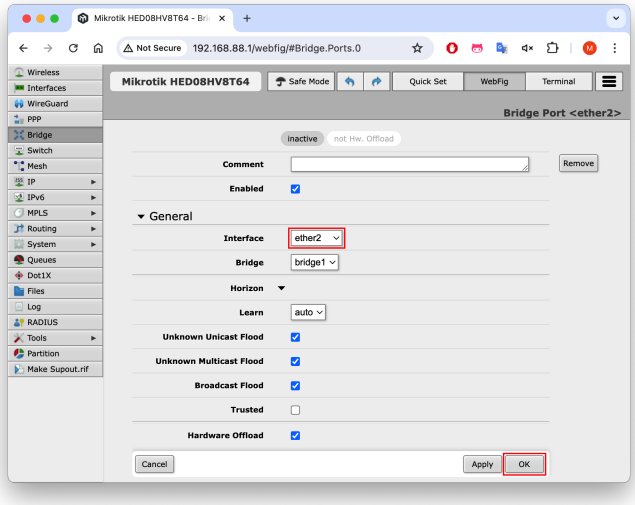

## **Łączenie Mikrotika z siecią dystrybucyjną (7)**

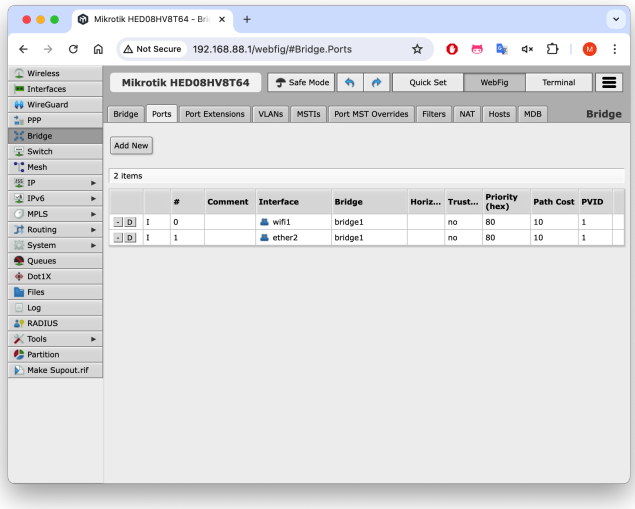

### **Zadanie 32**

Po wykonaniu kroków z poprzednich slajdów:

- 1. Do portu 2 Mikrotika podłącz komputer (R), nadaj mu adres z sieci prywatnej, z której korzystałeś wcześniej (10.0.0.0/24 w przykładzie).
- 2. Skonfiguruj ten komputer, by działał jak router (forwarding, SNAT).
- 3. Na komputerach podłączonych do sieci bezprzewodowej:
	- wyłącz interfejs em1,
	- usuń routing domyślny,
	- skonfiguruj routing domyślny tak, by te komputery mogły korzystać z Internetu poprzez połączenie z R.

# **Referencje (1)**

Podstawowe materiały źródłowe:

- 1. *Sieci komputerowe*, A. Tanenbaum
- 2. Skrypty do laboratoriów z Sieci Komputerowych [J. Kończaka,](http://www.cs.put.poznan.pl/jkonczak/sk1) [K. Sieka](http://www.cs.put.poznan.pl/ksiek/sk/sk.html) i [M. Kalewskiego](http://www.cs.put.poznan.pl/mkalewski/documents/sk.php)
- 3. Skrypt do wykładu z Sieci Komputerowych [J. Kobusa](http://www.fizyka.umk.pl/~jkob)

Rysunki:

- 1. [http://www.wired.com/wp-content/uploads/2014/05/1069646562.LGL](http://www.wired.com/wp-content/uploads/2014/05/1069646562.LGL_.2D.4000x4000.png) .2D.4000x4000.png
- 2. <http://photos.prnewswire.com/prnfull/20141009/151326>
- 3. [http://ltwp.net/networks/images/network](http://ltwp.net/networks/images/network_types.png)\_types.png
- 4. <https://www.nytimes.com/interactive/2019/03/10/technology/internet-cables-oceans.html>
- 5. Diagramy modelu warstwowego sieci z *Sieci komputerowe*, A. Tanenbaum
- 6. [https://commons.wikimedia.org/wiki/File:UDP](https://commons.wikimedia.org/wiki/File:UDP_encapsulation.svg) encapsulation.svg
- 7. [http://cdn.1001freedownloads.com/vector/thumb/77770/RJ45](http://cdn.1001freedownloads.com/vector/thumb/77770/RJ45_Female.png)\_Female.png
- 8. [http://mblogthumb3.phinf.naver.net/20140530](http://mblogthumb3.phinf.naver.net/20140530_18/second_brain_1401424709357IjOUQ_PNG/\ 053014_0438_25.png?type=w2) 18/second brain 1401424709357IjOUQ PNG/ 053014 0438 [25.png?type=w2](http://mblogthumb3.phinf.naver.net/20140530_18/second_brain_1401424709357IjOUQ_PNG/\ 053014_0438_25.png?type=w2)
- 9. [http://www.cs.put.poznan.pl/ksiek/](http://www.cs.put.poznan.pl/ksiek/_images/hub.png)\_images/hub.png
- 10. [http://www.cs.put.poznan.pl/ksiek/](http://www.cs.put.poznan.pl/ksiek/_images/switch.png) images/switch.png
- 11. [http://www.cs.put.poznan.pl/ksiek/](http://www.cs.put.poznan.pl/ksiek/_images/domains.png) images/domains.png
- 12. <http://www.ebrahma.com/wp-content/uploads/2014/04/STP.gif>
- 13. [http://xkcdexplained.wikia.com/wiki/Map](http://xkcdexplained.wikia.com/wiki/Map_of_the_Internet?file=Map_of_the_internet.jpg) of the Internet?file=Map of the internet.jpg
- 14. [http://www.cs.put.poznan.pl/ksiek/](http://www.cs.put.poznan.pl/ksiek/_images/plan11.png) images/plan11.png
- 15. [http://www.cs.put.poznan.pl/ksiek/](http://www.cs.put.poznan.pl/ksiek/_images/cidr1.png) images/cidr1.png

# **Referencje (2)**

Rysunki (ciąg dalszy):

- 16. [https://notes.shichao.io/tcpv1/figure](https://notes.shichao.io/tcpv1/figure_5-16.png) 5-16.png
- 17. [http://www.cs.put.poznan.pl/ksiek/](http://www.cs.put.poznan.pl/ksiek/_images/router.png) images/router.png
- 18. [http://www.cs.put.poznan.pl/ksiek/](http://www.cs.put.poznan.pl/ksiek/_images/routing.png) images/routing.png
- 19. [http://www.cs.put.poznan.pl/ksiek/](http://www.cs.put.poznan.pl/ksiek/_images/routing-example.png) images/routing-example.png
- 20. [https://notes.shichao.io/tcpv1/figure](https://notes.shichao.io/tcpv1/figure_13-1.png)\_13-1.png
- 21. <http://ssfnet.org/Exchange/tcp/Graphics/tcpStateDiagram1.gif>
- 22. <https://en.wikipedia.org/wiki/Netfilter#/media/File:Netfilter-packet-flow.svg>
- 23. fire-filter
- 24. <http://i.stack.imgur.com/Tztkc.png>
- 25. [https://upload.wikimedia.org/wikipedia/commons/6/65/Ethernet](https://upload.wikimedia.org/wikipedia/commons/6/65/Ethernet_MDI_to_MDIX.svg) MDI to MDIX.svg
- 26. [https://upload.wikimedia.org/wikipedia/commons/5/5b/Ethernet](https://upload.wikimedia.org/wikipedia/commons/5/5b/Ethernet_MDI_crossover.svg) MDI crossover.svg
- 27. <http://seth.galitzer.net/files/dhcp/final.png>
- 28. [https://images-na.ssl-images-amazon.com/images/I/61RJ3sLkncL.](https://images-na.ssl-images-amazon.com/images/I/61RJ3sLkncL._SL1500_.jpg) SL1500 .jpg
- 29. <https://ccie4all.files.wordpress.com/2013/01/ospf-lsas-and-area-types.jpg>
- 30.

https://lh6.ggpht.com/nj6EBQBek5JAhqJ5QjsUGEeoOAdSLG7Y5x6 710ndbSQ7q44xD91jNZqMH1GnxVYiw=w300

- 31. <http://www.cisco.com/c/dam/en/us/support/docs/ip/routing-information-protocol-rip/13714-43-01.gif>
- 32. [http://www.cs.put.poznan.pl/jkonczak/tcp](http://www.cs.put.poznan.pl/jkonczak/tcp_flow.svg) flow.svg
- 33. <https://commons.wikimedia.org/w/index.php?curid=30810617>

# **Referencje (3)**

Rysunki (ciąg dalszy):

- 34. <https://www.mokolora.com/wp-content/uploads/2021/09/Types-of-wireless-technologies.webp>
- 35. [https://static.tp-link.com/upload/image-line/TL-WA3001](https://static.tp-link.com/upload/image-line/TL-WA3001_US_1.0_01_normal_20220713020751a.jpg) US 1.0 01 normal 20220713020751a.jpg
- 36. [https://en.wikipedia.org/wiki/List](https://en.wikipedia.org/wiki/List_of_WLAN_channels)\_of\_WLAN\_channels